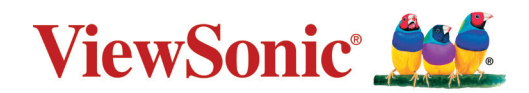

# **PA700S\_PA700X\_PA700W PS502X\_PS502W**

**Projektör Kullanım Kılavuzu**

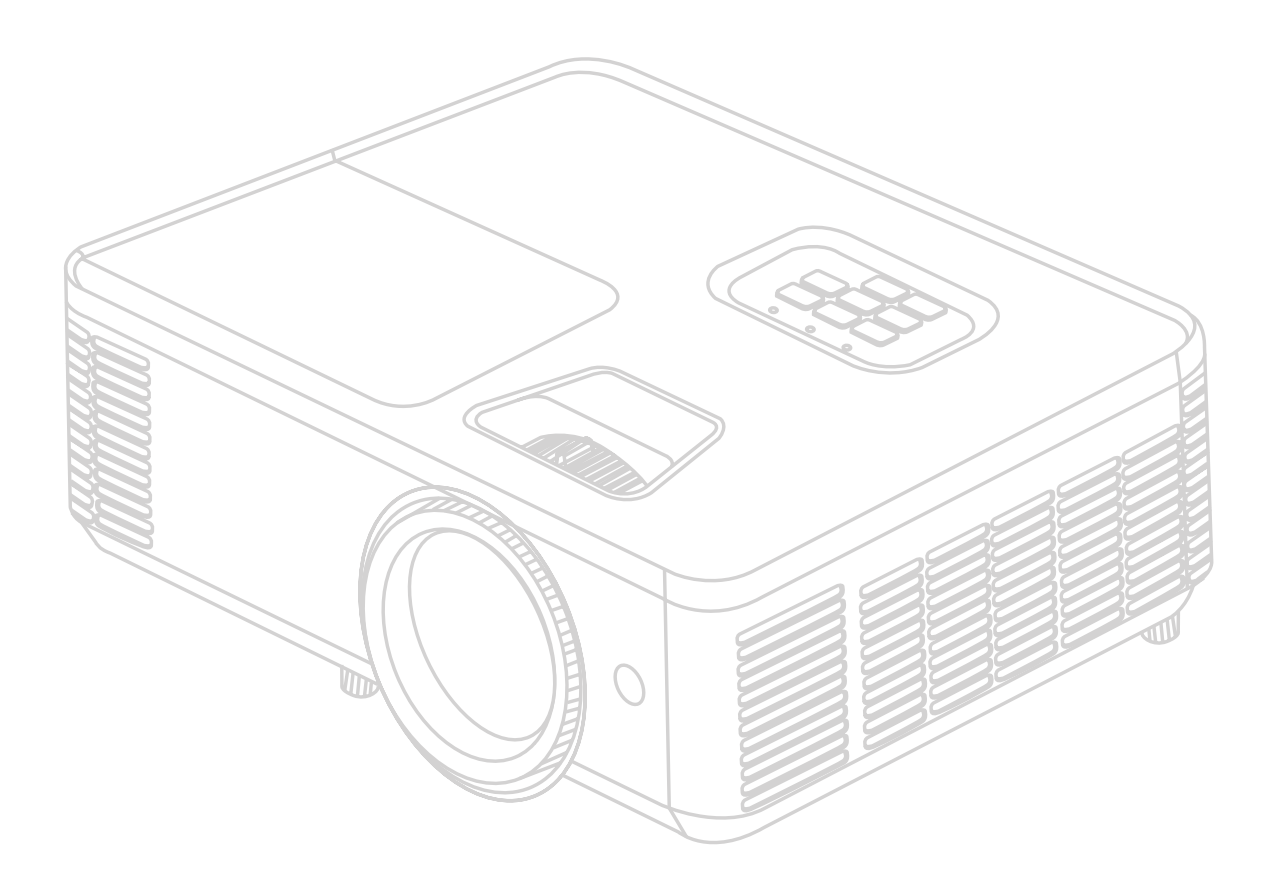

Model No. VS19341 | VS19343 | VS19342 | VS19344 | VS19345 Model Adı: PA700S | PA700X | PA700W | PS502X | PS502W

## **ViewSonic® ürünlerini tercih ettiğiniz için teşekkür ederiz**

Dünyanın önde gelen görsel çözümler sağlayıcısı olan ViewSonic®, teknolojik evrim, yenilik ve basitlik anlamında dünyanın beklentilerini aşmayı hedeflemektedir. Biz ViewSonic® olarak ürünlerimizin dünyada olumlu bir etki yaratma potansiyeline sahip olduğuna inanıyoruz ve seçtiğiniz ViewSonic® ürününün size iyi şekilde hizmet edeceğinden eminiz.

ViewSonic® ürünlerini tercih ettiğiniz için bir kez daha teşekkür ederiz!

# <span id="page-2-0"></span>**Güvenlik Önlemleri - Genel**

Projektörü kullanmaya başlamadan önce lütfen aşağıdaki **Güvenlik Önlemlerini** okuyun.

- Bu kullanım kılavuzunu ileride başvurmak için güvenli bir yerde saklayın.
- Tüm uyarıları okuyun ve tüm talimatlara uyun.
- Uygun havalandırma sağlamak için projektörün etrafında en az 50 cm (20") boşluk bırakın.
- Projektörü iyi havalandırmalı bir konuma yerleştirin. Projektörün üzerine ısı yayılmasını önleyen herhangi bir şey koymayın.
- Projektörü, dengesiz veya düz olmayan bir zemine koymayın. Projektör düşebilir, fiziksel yaralanmaya veya projektörde arızaya neden olabilir.
- Projektörü sola veya sağa 10° dereceden veya ileri veya geriye 15° dereceden fazla eğik olduğu bir açıda kullanmayın.
- Projektör çalışırken doğrudan lensine bakmayın. Yoğun ışık huzmesi gözlerinize zarar verebilir.
- Projektör lambası açıkken, daima lens objektif kapağını açın veya lens kapağını kaldırın.
- Projektör çalışırken projeksiyon lensini herhangi bir nesneyle engellemeyin; çünkü bu, bahsedilen nesnelerin ısınarak biçiminin bozulmasına ve hatta yangına neden olabilir.
- Lamba çalışırken çok sıcak hale gelmektedir. Lamba aksamını değiştirmeden önce, projektörü yaklaşık 45 dakika soğumaya bırakın.
- Lambaları, nominal lamba ömrünün ötesinde kullanmayın. Lambaların belirtilen kullanım ömrünün üzerinde kullanılması, nadiren de olsa kırılmalarına neden olabilir.
- Lamba grubunu veya herhangi bir elektronik bileşeni, projektörü fişten çıkarmadan kesinlikle değiştirmeyin.
- Projektörü parçalarına ayırmaya çalışmayın. Projektörün içerisinde elektrik yüklü parçalarıyla temas etmeniz halinde, ölüme neden olabilecek yüksek gerilime maruz kalabilirsiniz.
- Projektörü taşırken düşürmemeye ya da zıplatmamaya özel dikkat edin.
- Projektörün veya bağlantı kablolarının üzerine herhangi bir ağır nesne koymayın.
- Projektörü bir kenarı üzerinde dik tutmayın. Aksi takdirde projektör düşerek fiziksel yaralanmaya veya hasara yol açabilir.
- Projektörü doğrudan güneş ışığına veya diğer sürekli ısı kaynaklarına maruz bırakmayın. Projektörü, sıcaklığını tehlikeli seviyelere çıkarabilecek radyatör, kalorifer petekleri, soba veya diğer cihazlar (amplifikatörler dahil) gibi herhangi bir ısı kaynağına yakın monte etmeyin.
- Projektörün yakınına veya üzerine sıvı koymayın. Projektörün üzerine dökülen sıvılar, arızalanmasına neden olabilir. Projektör ıslanırsa, güç kaynağından ayırın ve projektöre bakım yapması için yerel servis merkezini arayın.
- Projektör çalışırken, havalandırma ızgaralarından ısı ve biraz da koku geldiğini algılayabilirsiniz. Bu, normal bir durumdur ve ürün kusuru değildir.
- Polarize veya topraklamalı fişin güvenlik özelliklerini devre dışı bırakmaya çalışmayın. Polarize fiş biri diğerinden daha geniş iki uca sahiptir. Topraklamalı tip fiş iki uca ve üçüncü bir topraklama tırnağına sahiptir. Geniş olan üçüncü uç güvenliğinizi sağlamak içindir. Eğer cihazın fişi prizinize uymuyorsa, bir adaptör edinin ve fişi prize sokmak için zorlamayın.
- Bir elektrik prizine bağlarken, topraklama tırnağını kesinlikle ÇIKARTMAYIN. Lütfen topraklama tırnaklarının KESİNLİKLE ÇIKARILMADIĞINDAN emin olun.
- Güç kablosunu üzerine basma veya özellikle fiş bağlantılarında ve projektörden çıktığı noktada sıkışma ihtimaline karşı koruyun.
- Bazı ülkelerde şebeke gerilimi dengeli DEĞİLDİR. Bu projektör 100-240 volt AC şebeke geriliminde güvenli bir şekilde çalışmak üzere tasarlanmıştır ancak elektrik kesintileri veya ±10 voltluk dalgalanmalar meydana gelirse arıza yapabilir. Şebeke geriliminin dalgalanabileceği veya kesilebileceği bölgelerde projektörünüzü bir güç dengeleyici, dalgalanma koruyucu veya kesintisiz güç kaynağı (UPS) üzerinden bağlamanız tavsiye edilir.
- Duman, anormal bir ses veya garip bir koku varsa, projektörü derhal kapatın ve bayiniz veya ViewSonic® ile iletişime geçin. Projektörü bu şekilde kullanmaya devam etmek tehlikelidir.
- Sadece üretici tarafından belirtilen ekleri/aksesuarları kullanın.
- Eğer projektör uzun bir süre kullanılmayacaksa, güç kablosunu prizden çıkartın.
- Tüm bakım ihtiyaçları için yetkili bakım personeline başvurun.

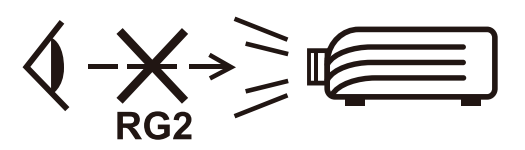

**DİKKAT:** Bu üründen tehlikeli optik radyasyon yayılma ihtimali bulunmaktadır. Her türlü parlak ışık kaynaklarında olduğu gibi, doğrudan ışına bakmayın, RG2 IEC 62471-5: 2015.

# <span id="page-4-0"></span>**Güvenlik Önlemleri - Tavana Montaj**

Projektörü kullanmaya başlamadan önce lütfen aşağıdaki **Güvenlik Önlemlerini** okuyun.

Eğer projektörü tavana monte etmek istiyorsanız, doğru boyda projektör tavan montaj kitini kullanmanızı, kitin dikkatli ve güvenli bir şekilde takıldığından emin olmanızı tavsiye ediyoruz.

Eğer uygun olmayan bir projektör tavan montaj kitini kullanıyorsanız, yanlış ebat ya da vida boyu yüzünden doğacak bağlantı hataları projektörün tavandan düşme riskine ve güvenlik problemlerine yol açacaktır.

# İçindekiler

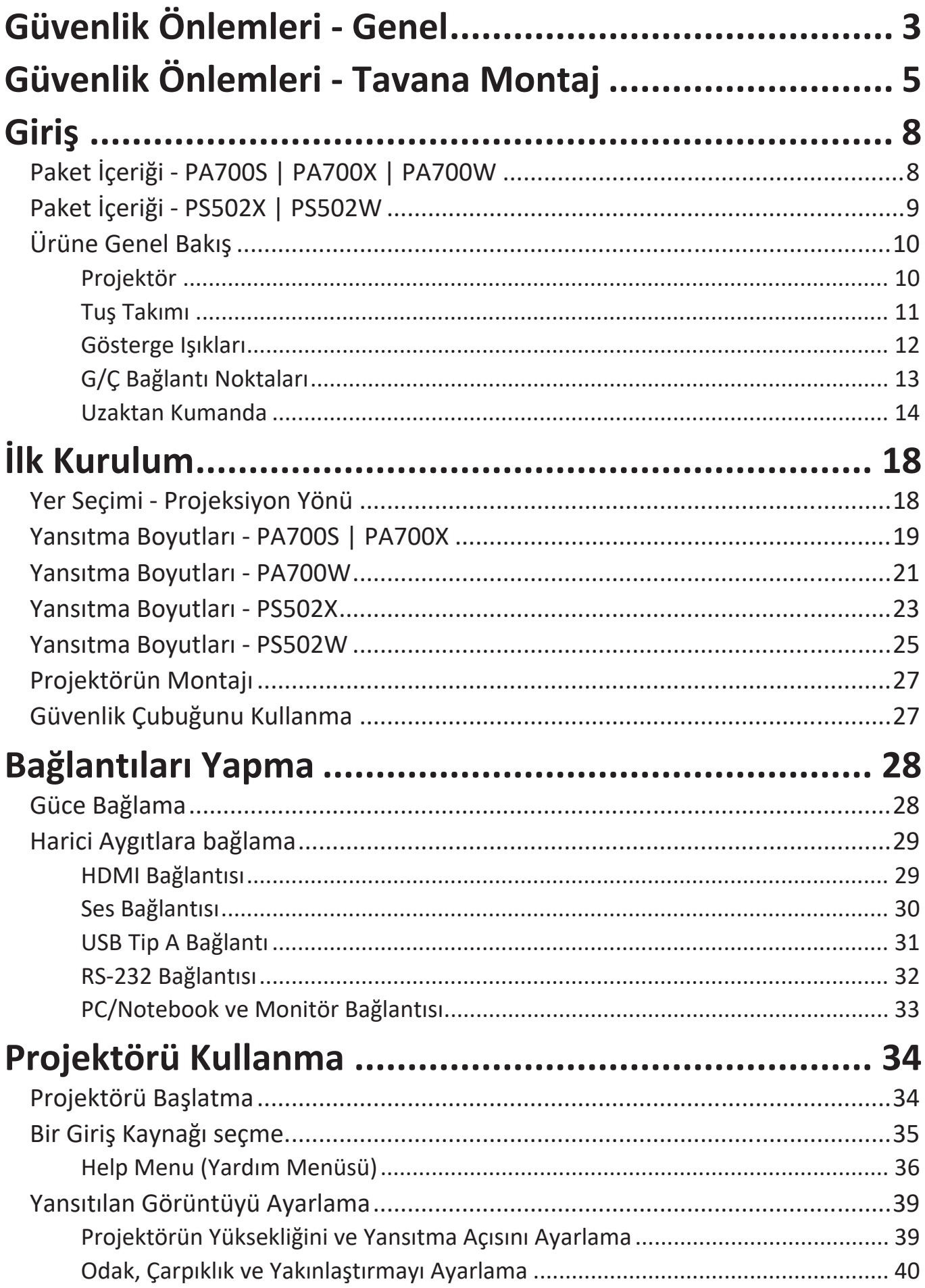

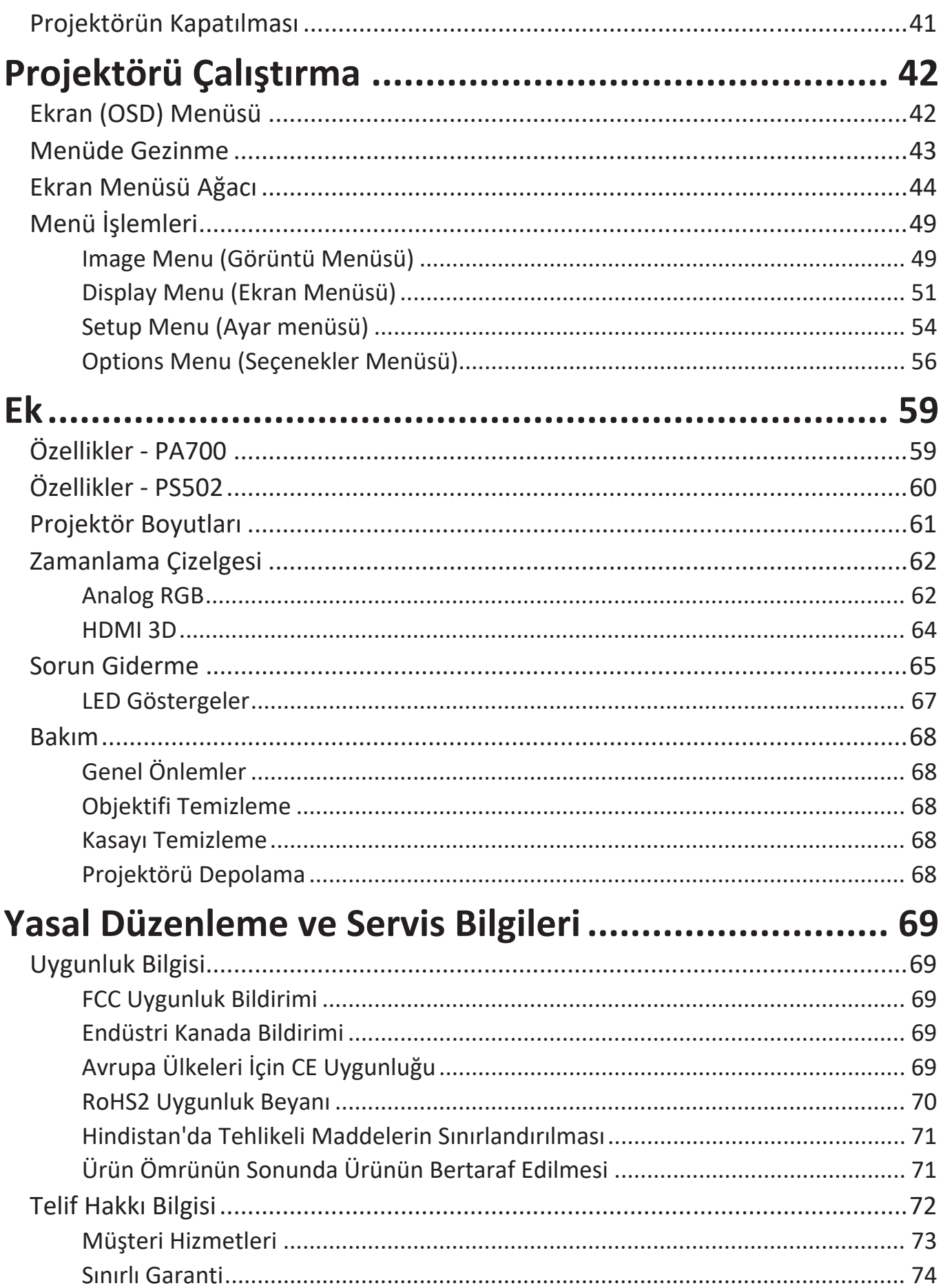

## <span id="page-7-0"></span>**Giriş Paket İçeriği - PA700S | PA700X | PA700W**

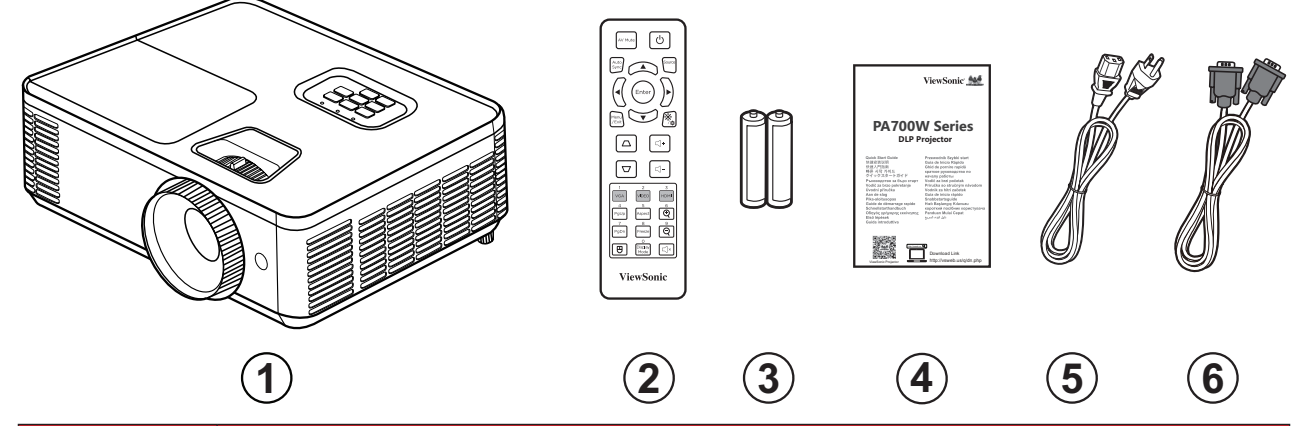

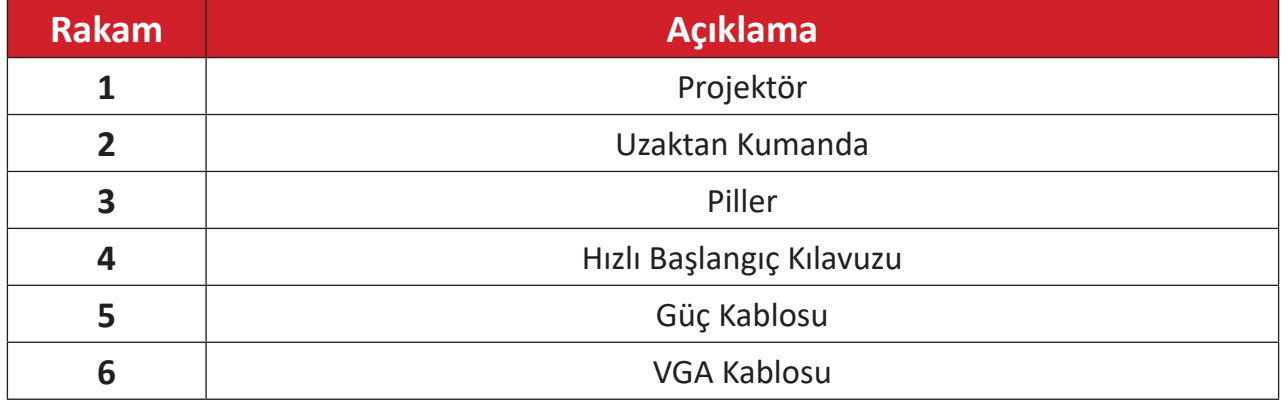

**NOT:** Paketinizde bulunan güç kablosu ve uzaktan kumanda ülkenize bağlı olarak değişiklik gösterebilir. Daha fazla bilgi için lütfen yerel satıcınızla iletişime geçin.

## <span id="page-8-0"></span>**Paket İçeriği - PS502X | PS502W**

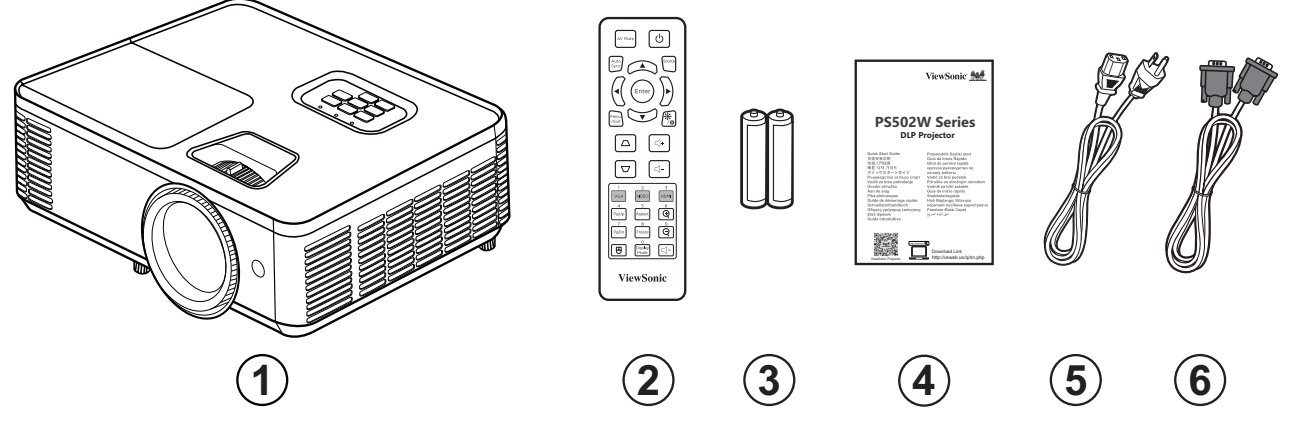

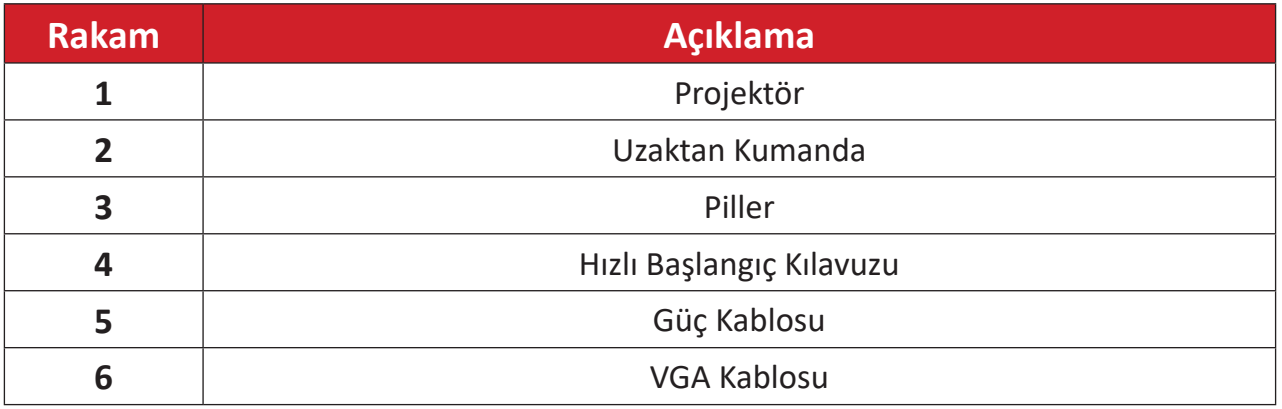

**NOT:** Paketinizde bulunan güç kablosu ve uzaktan kumanda ülkenize bağlı olarak değişiklik gösterebilir. Daha fazla bilgi için lütfen yerel satıcınızla iletişime geçin.

## <span id="page-9-0"></span>**Ürüne Genel Bakış**

**Projektör**

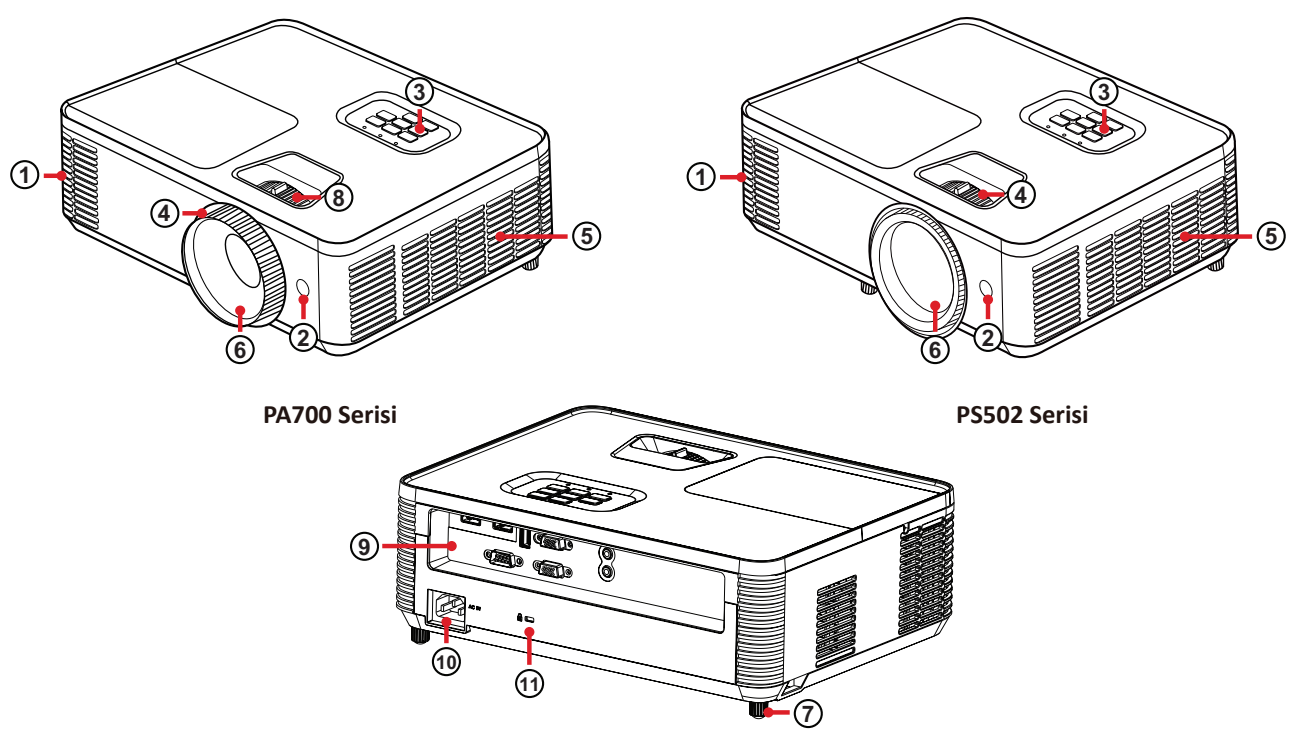

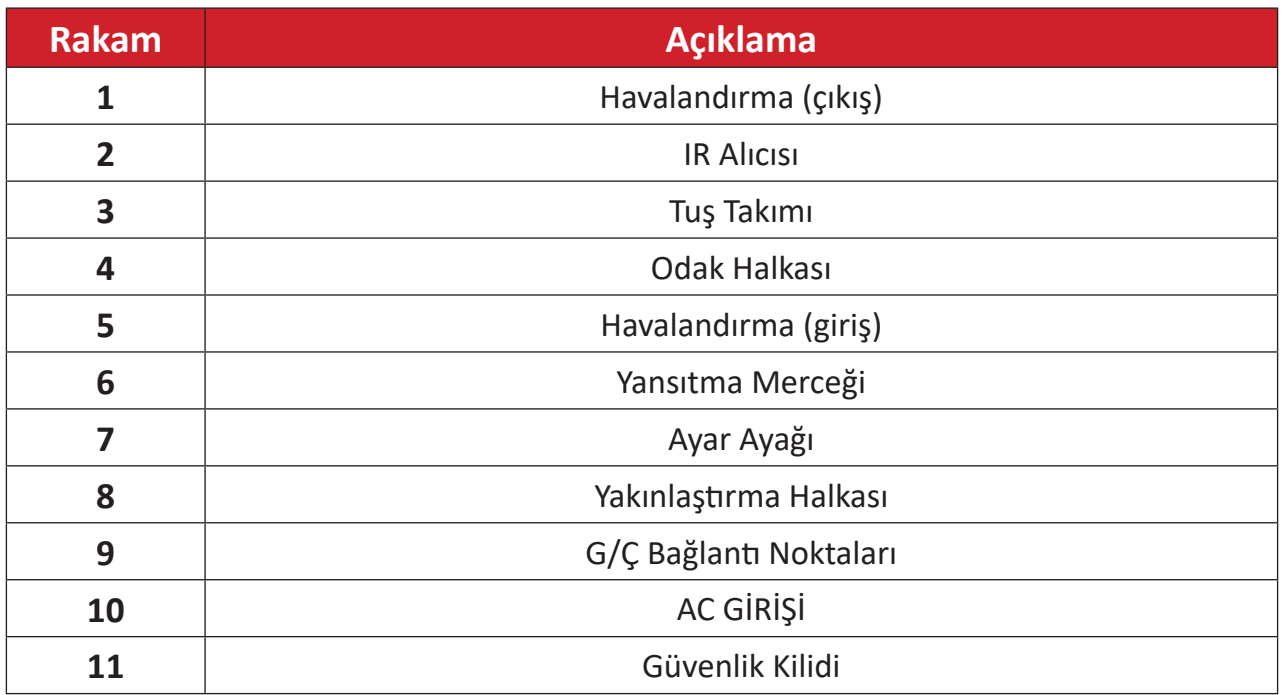

**NOT:** Projektör girişini ve çıkış deliklerini engellemeyin.

### <span id="page-10-0"></span>**Tuş Takımı**

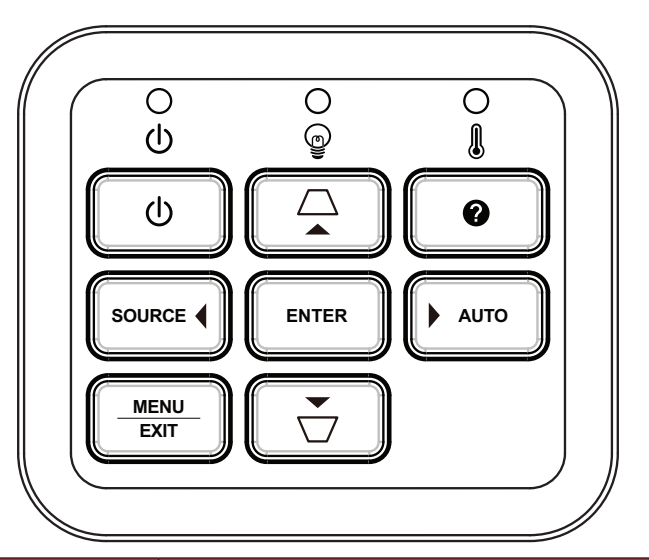

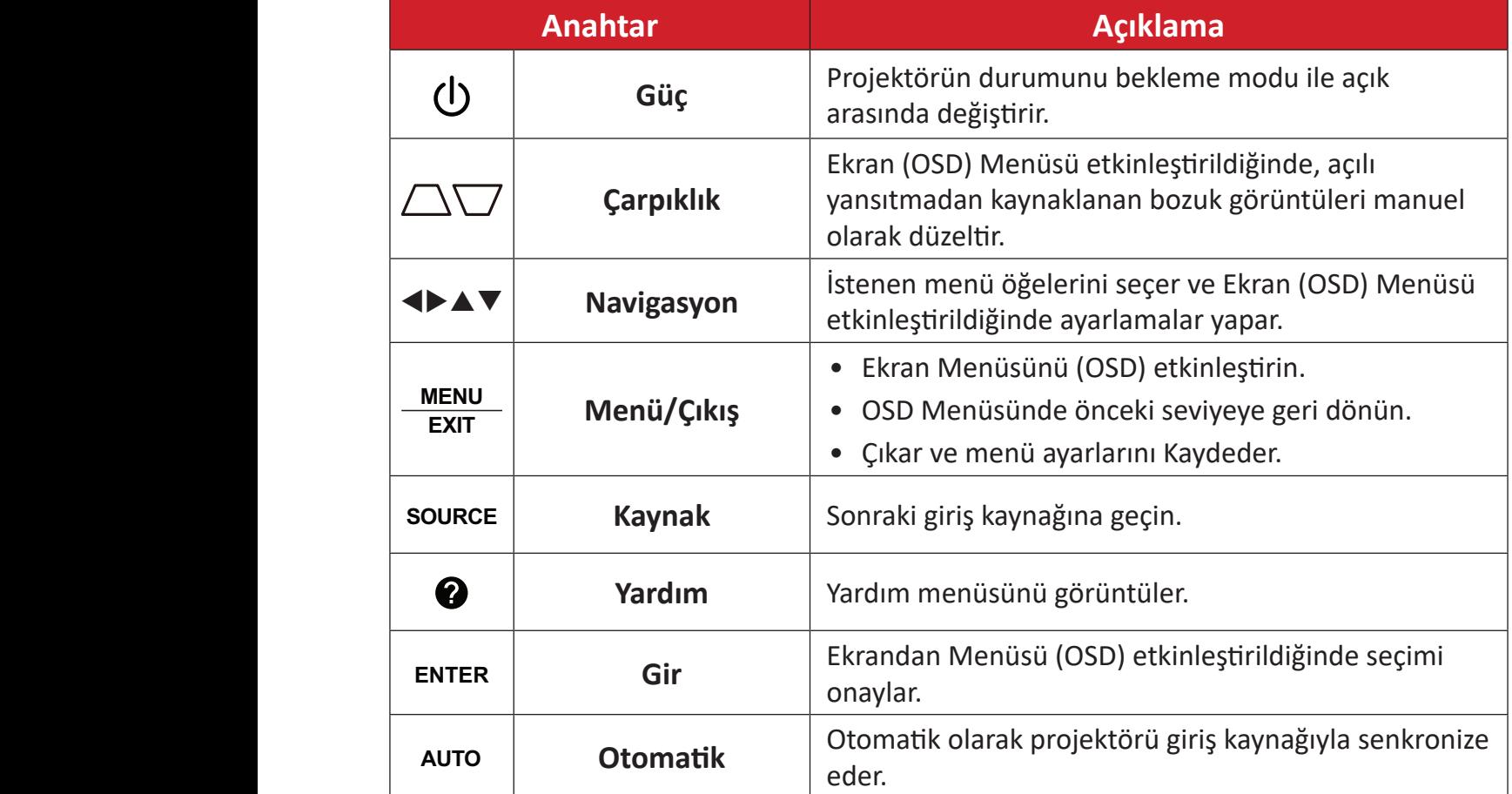

### <span id="page-11-0"></span>**Gösterge Işıkları**

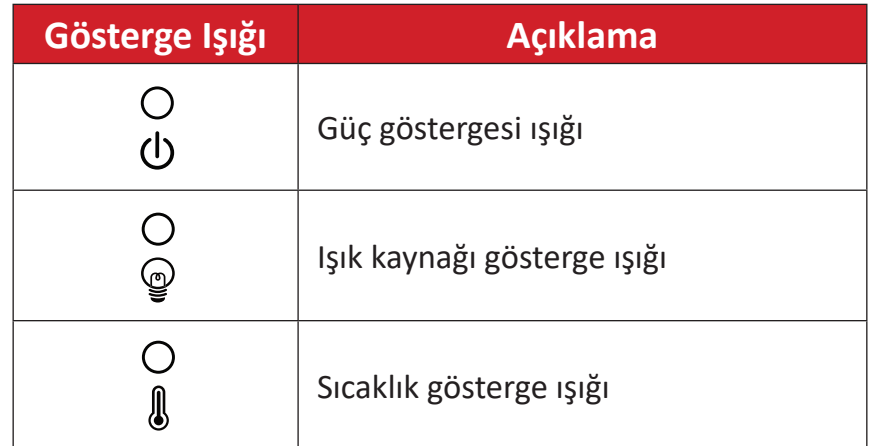

### <span id="page-12-0"></span>**G/Ç Bağlantı Noktaları**

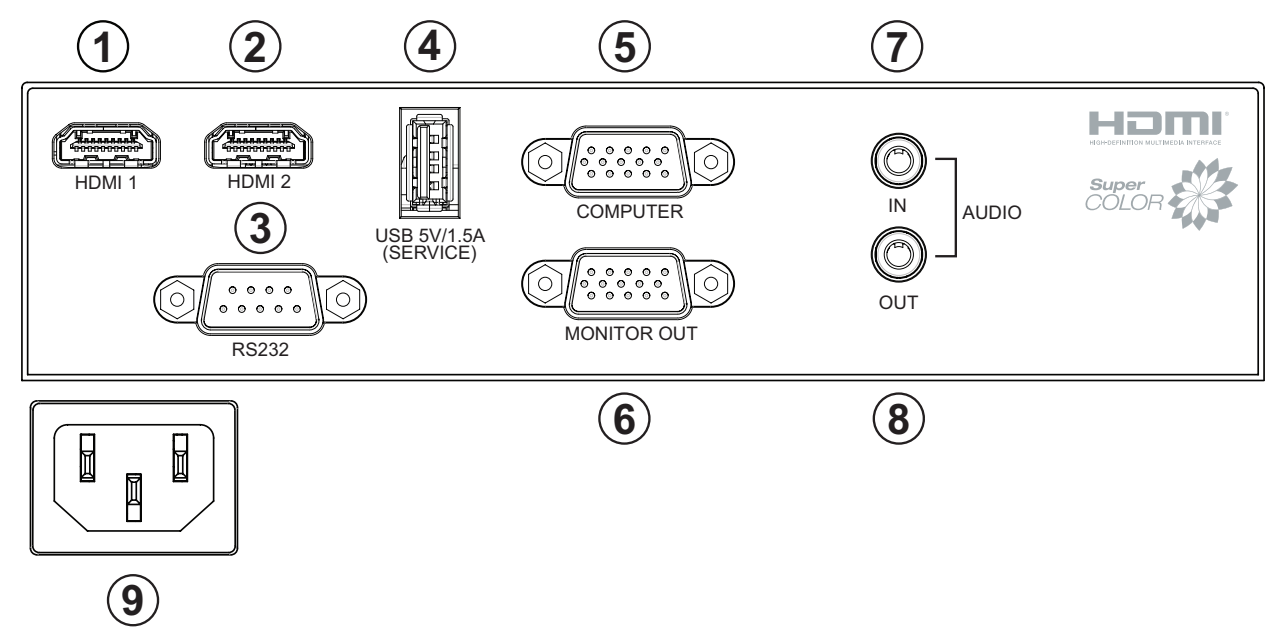

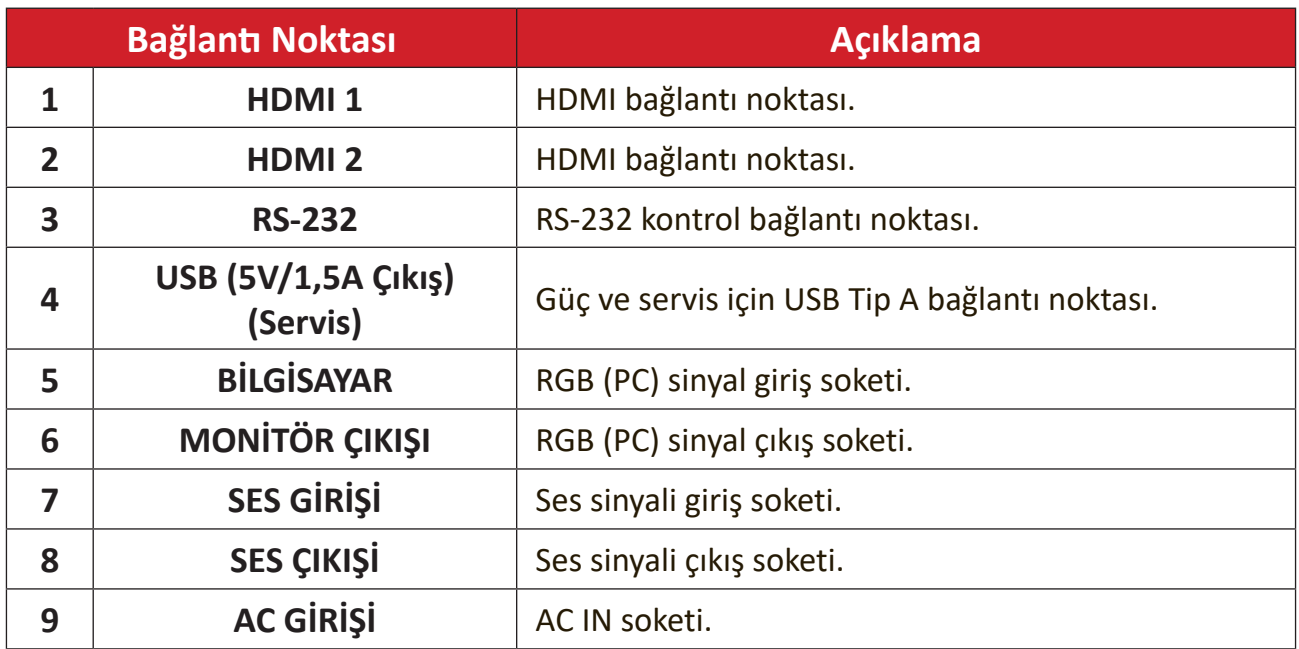

#### <span id="page-13-0"></span>**Uzaktan Kumanda**

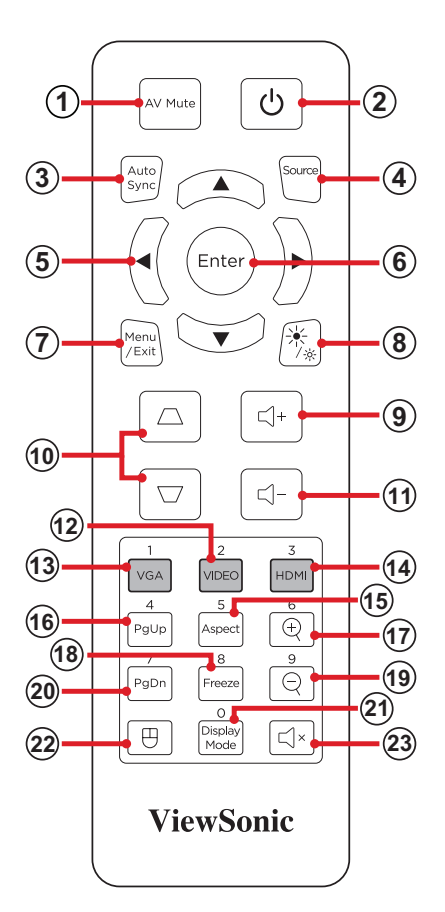

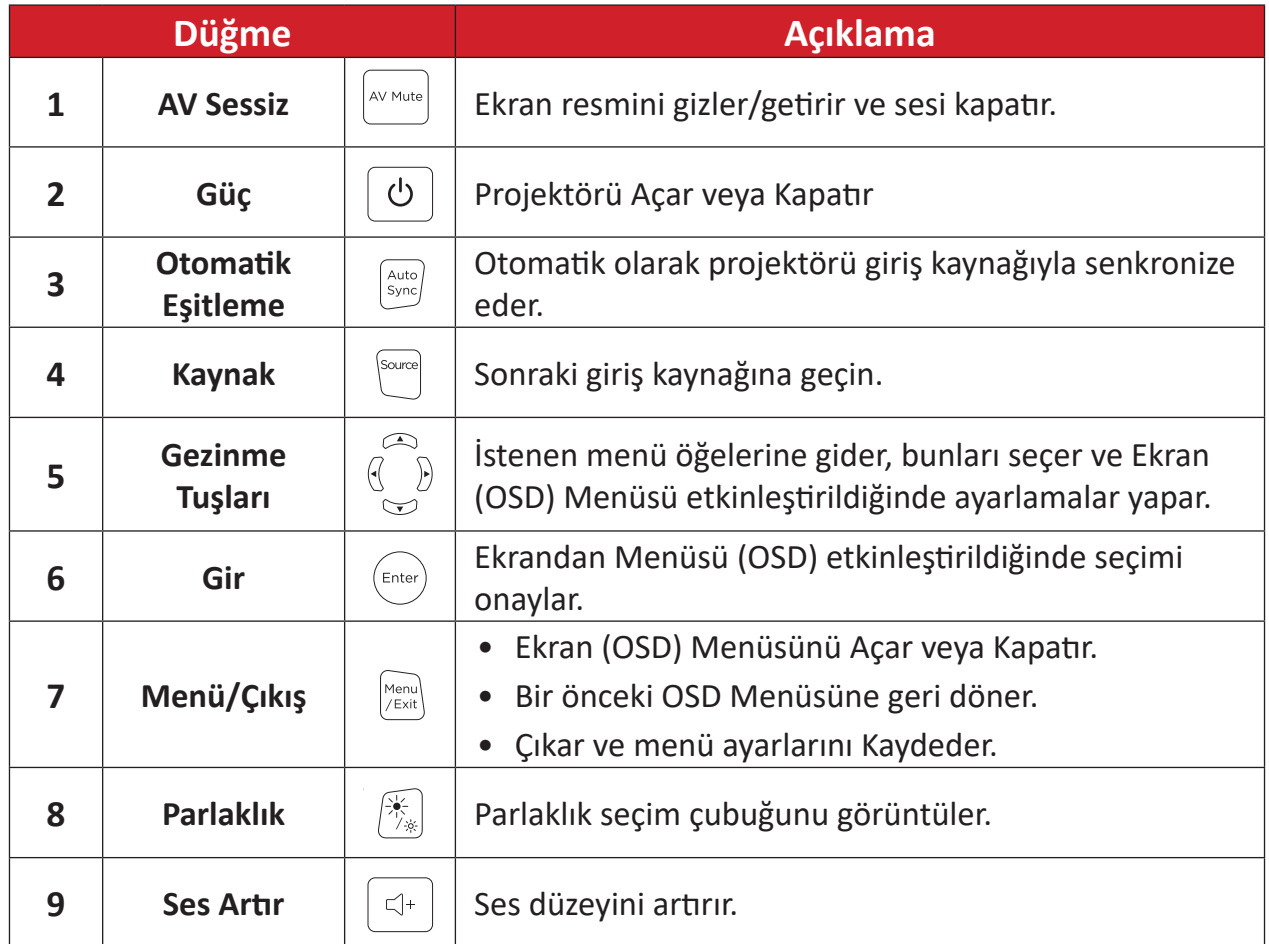

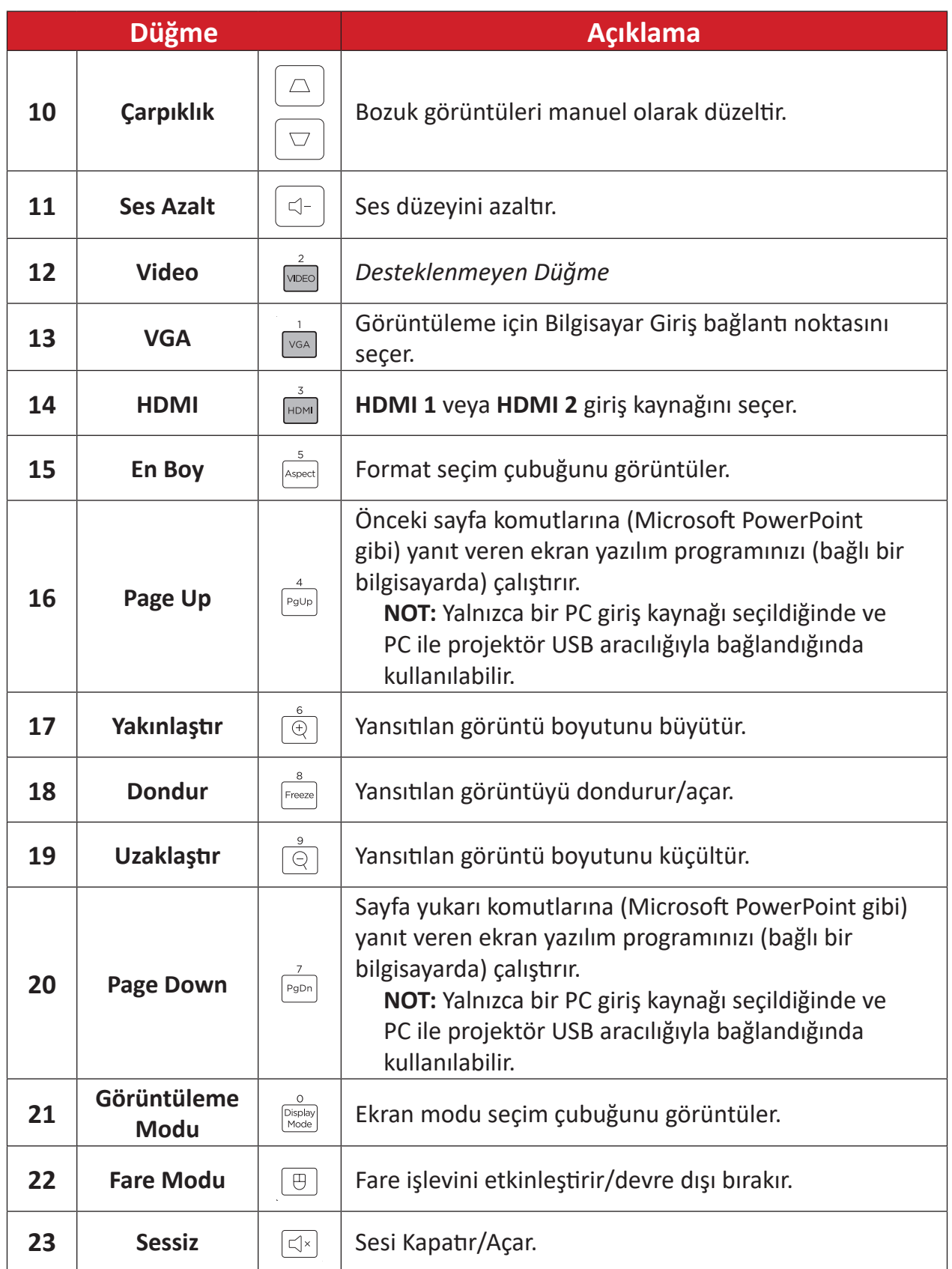

#### **Uzaktan Kumanda Fare Modunu ve Sayfa Yukarı/Aşağı İşlevini Kullanma**

- **1.** Bilgisayarı/Dizüstü bilgisayarı, **BİLGİSAYAR** ve **USB** bağlantı noktaları yoluyla projektöre bağlayın.
- **2.** Giriş kaynağını Bilgisayar olarak ayarlayın.
- **3.** Şimdi sayfa yukarı/aşağı komutlarına yanıt veren ekran yazılım programınızı (Microsoft PowerPoint gibi) çalıştırabilirsiniz.

#### **Uzaktan Kumanda - Alıcı Aralığı**

Uzaktan kumandanın diji<sup>1</sup>zgiji<sup>1</sup>n çalışmasını sağlamak için aşağıdaki adımları izleyin:

- **1.** Uzaktan kumanda, projektörün kızılötesi uzaktan kumanda sensörlerine 30 derecelik bir açıda tutulmalıdır.
- **2.** Uzaktan kumandayla sensörler arasındaki mesafe 10 metreyi (32,8 ft) aşmamalıdır.

**NOT:** Kızılötesi (IR) uzaktan kumanda sensörlerinin yeri için resme bakın.

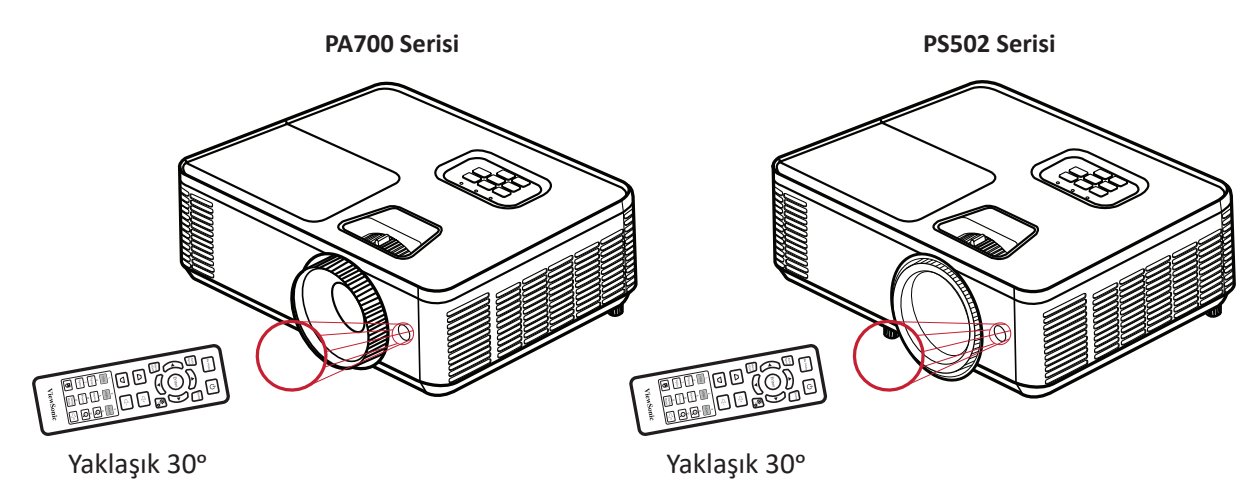

#### **Uzaktan Kumanda - Pilleri Değiştirme**

- **1.** Parmak tutamağına bastırıp kaydırarak, uzaktan kumandanın altından pil kapağını çıkarın.
- **2.** Mevcut pilleri çıkarın (gerekirse) ve iki adet AAA pil takın.

**NOT:** Pilin kutuplarını belirtilen şekilde gözlemleyin.

**3.** Pil kapağını taban ile hizalayıp yerine iterek geri takın.

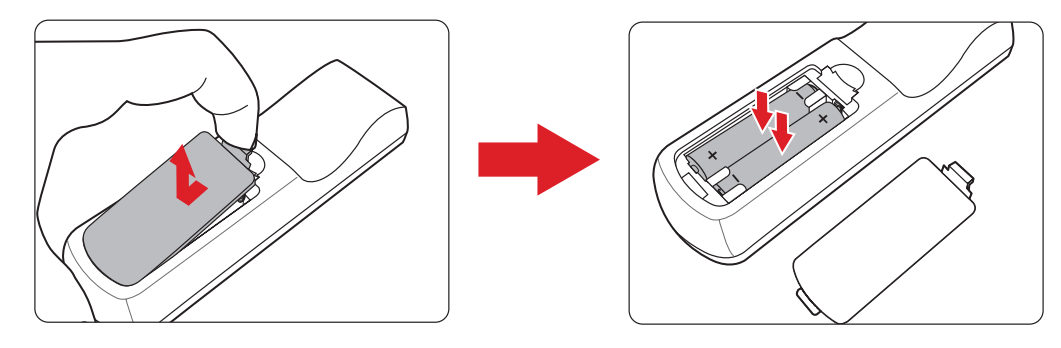

- Uzaktan kumandayı ve pilleri aşırı sıcak veya nemli ortamlarda bırakmaktan kaçının.
- Yalnızca aynı veya pil i i <sup>1</sup>reticisinin önerdiği eş değer ti i <sup>1</sup>rdeki pillerle değiştirin.
- Piller boşalmışsa veya uzaktan kumandayı uzun bir süre kullanmayacaksanız, uzaktan kumandanın hasar görmesini önlemek için pilleri çıkarın.
- Kullanılmış pilleri, üreticinin bölgeniz için olan talimatlarına ve yerel çevre düzenlemelerine göre atın.

# <span id="page-17-0"></span>**İlk Kurulum**

Bu kısımda projektörünüzün ilk kurulumuna yönelik ayrıntılı yönergeler yer almaktadır.

## **Yer Seçimi - Projeksiyon Yönü**

Kurulumun yeri kişisel tercih ve oda düzenine göre belirlenir. Aşağıdakileri göz önünde bulundurun:

- Ekranınızın boyutu ve konumu.
- Uygun bir elektrik prizinin konumu.
- Projektör ve diğer ekipmanlar arasındaki konum ve mesafe.

Projektör aşağıdaki konumlardan birine kurulacak şekilde tasarlanmıştır:

| <b>Konum</b>                                                                                                    |  |
|----------------------------------------------------------------------------------------------------|--|
| Ön Sehpa<br>Projektör, ekranın önünde<br>zemine yakın bir yere<br>yerleştirilir.                                 |  |
| Ön Tavan<br>Projektör, ekranın önünde<br>tavandan baş aşağı sarkacak<br>şekilde yerleştirilir.                   |  |
| Arka Sehpa <sup>1</sup><br>Projektör, ekranın arkasında<br>zemine yakın bir yere<br>yerleştirilir.               |  |
| Arka Tavan <sup>1</sup><br>Projektör, ekranın arkasında<br>tavandan baş aşağı sarkacak<br>şekilde yerleştirilir. |  |

**¹** Bir arkadan yansıtma ekranı gereklidir.

## <span id="page-18-0"></span>**Yansıtma Boyutları - PA700S | PA700X**

• 4:3 Ekranda 4:3 Görüntü

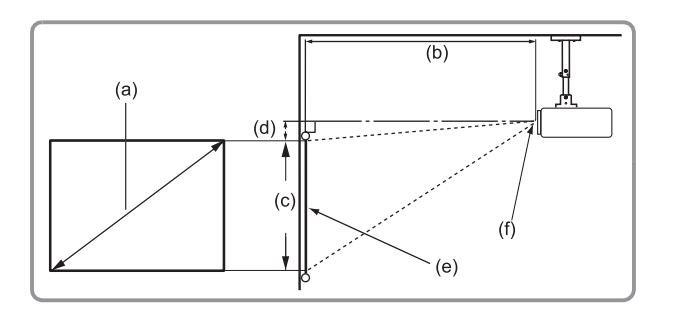

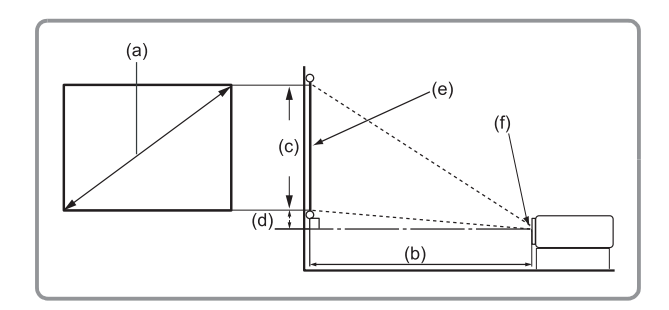

#### **NOT:**

- $(e)$  = Ekran
	- (f) = Mercek Merkezi

#### **4:3 Ekranda 4:3 Görüntü**

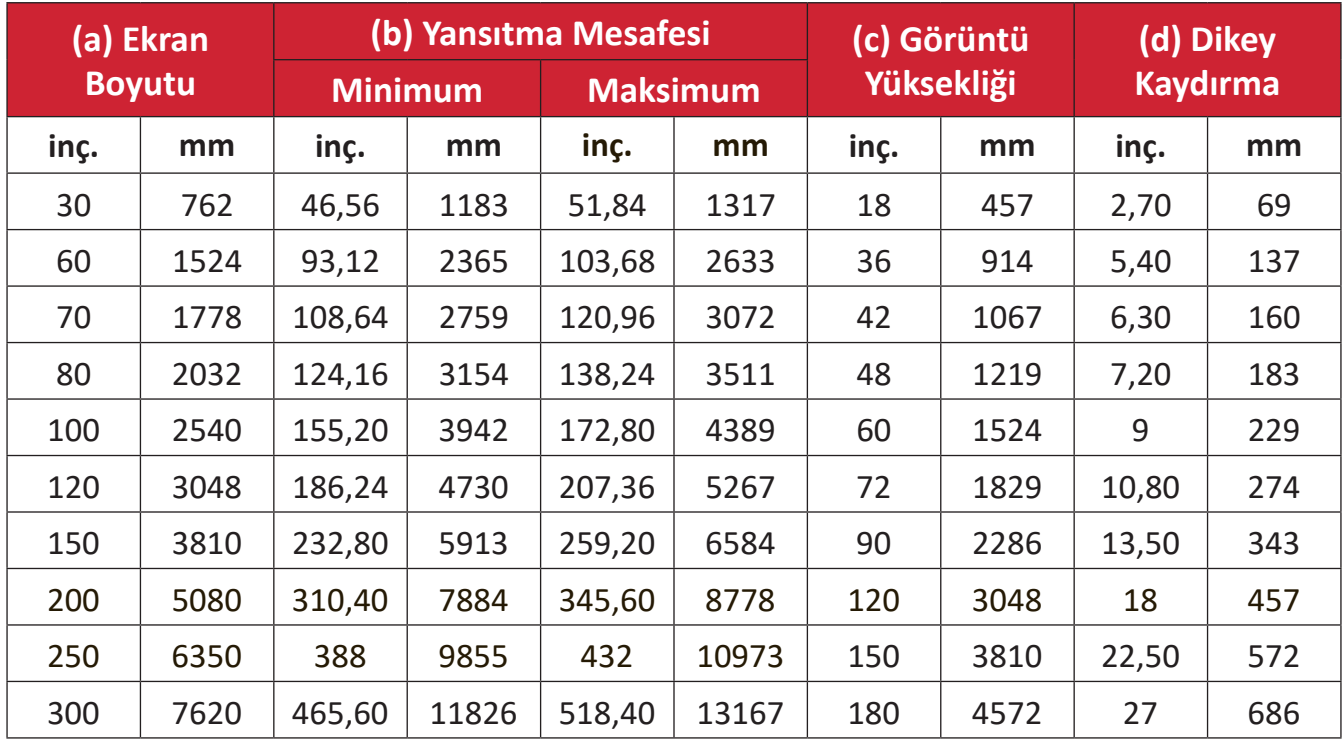

- Bu sayılar yalnızca referans amaçlıdır. Tam boyutlar için mevcut projektöre başvurun.
- Projektörü kalıcı olarak kurmayı düşünüyorsanız, kalıcı olarak kurmadan önce gerçek projektörü kullanarak yansıtma boyutunu ve mesafesini fiziksel olarak test etmeniz önerilir.

#### • 16:10 Ekranda 4:3 Görüntü

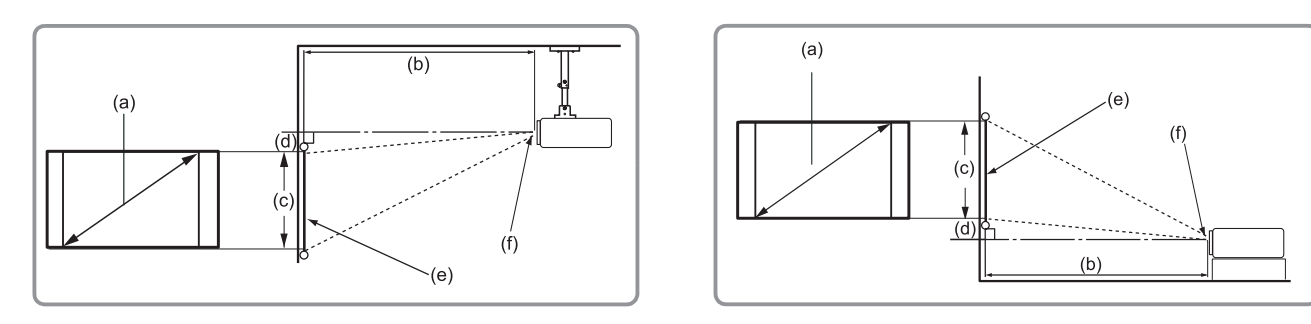

#### **NOT:**

- $(e)$  = Ekran
	- (f) = Mercek Merkezi

#### **16:10 Ekranda 4:3 Görüntü**

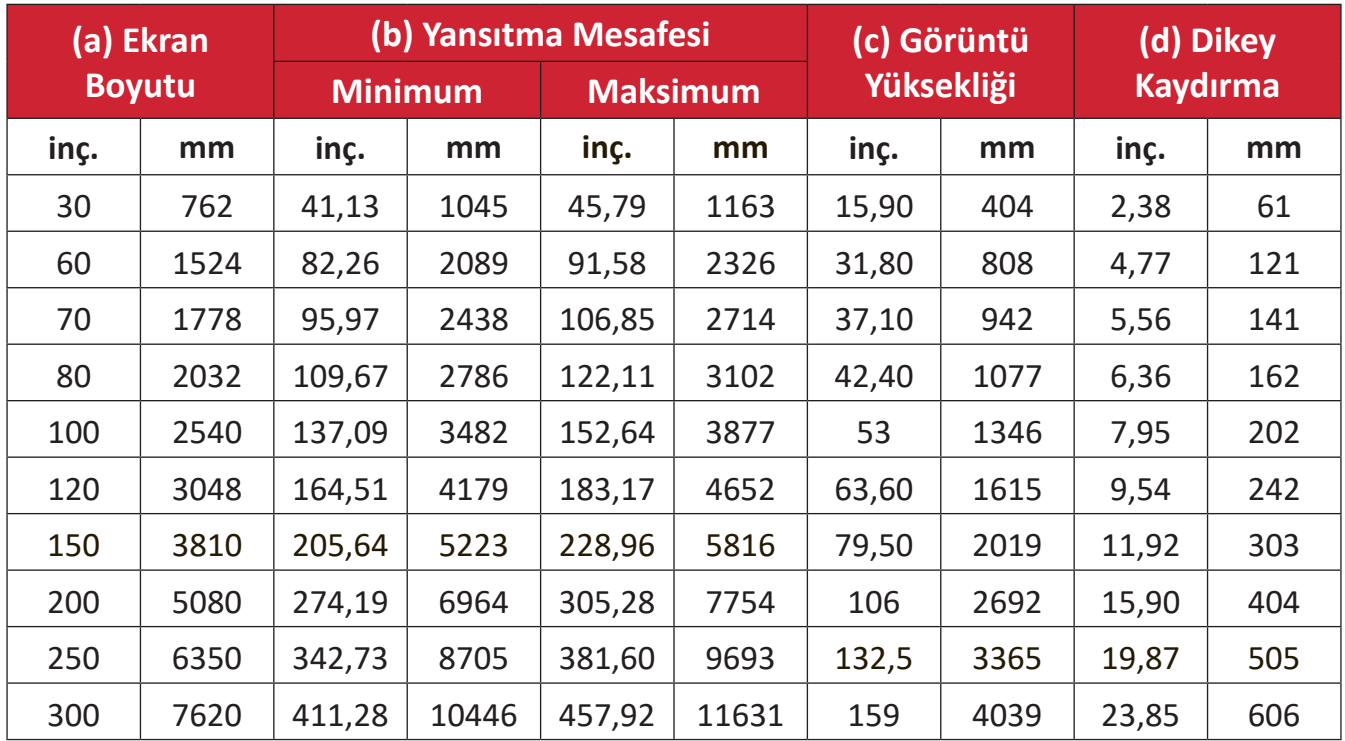

- Bu sayılar yalnızca referans amaçlıdır. Tam boyutlar için mevcut projektöre başvurun.
- Projektörü kalıcı olarak kurmayı düşünüyorsanız, kalıcı olarak kurmadan önce gerçek projektörü kullanarak yansıtma boyutunu ve mesafesini fiziksel olarak test etmeniz önerilir.

## <span id="page-20-0"></span>**Yansıtma Boyutları - PA700W**

• 16:10 Ekranda 16:10 Görüntü

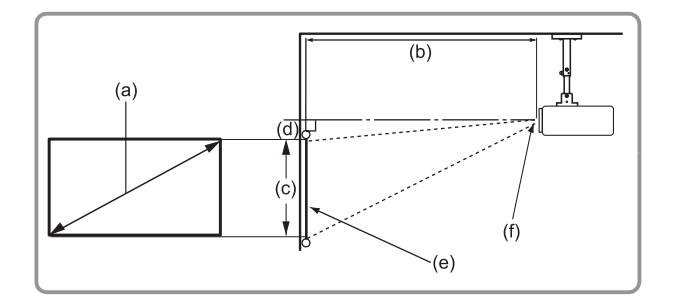

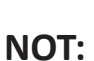

- $(e) = E$ kran
	- (f) = Mercek Merkezi

#### **16:10 Ekranda 16:10 Görüntü**

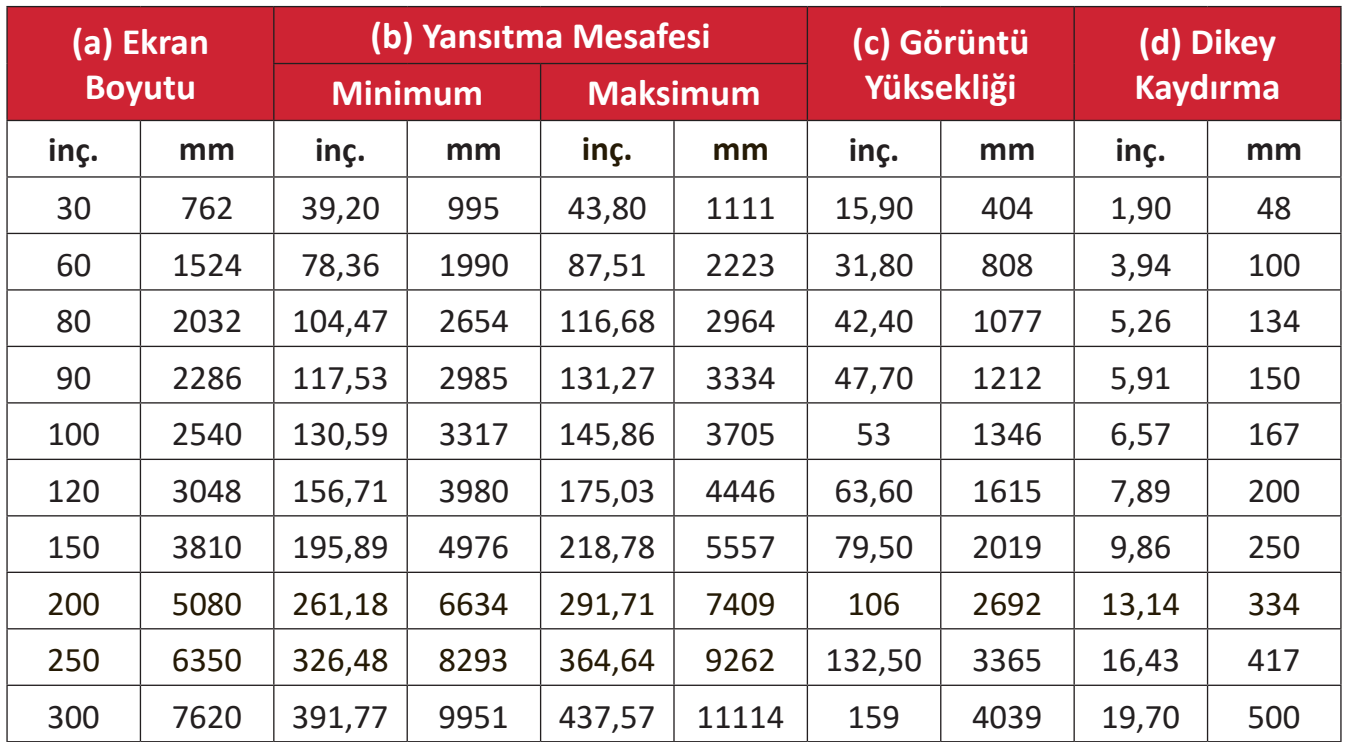

- Bu sayılar yalnızca referans amaçlıdır. Tam boyutlar için mevcut projektöre başvurun.
- Projektörü kalıcı olarak kurmayı düşünüyorsanız, kalıcı olarak kurmadan önce gerçek projektörü kullanarak yansıtma boyutunu ve mesafesini fiziksel olarak test etmeniz önerilir.

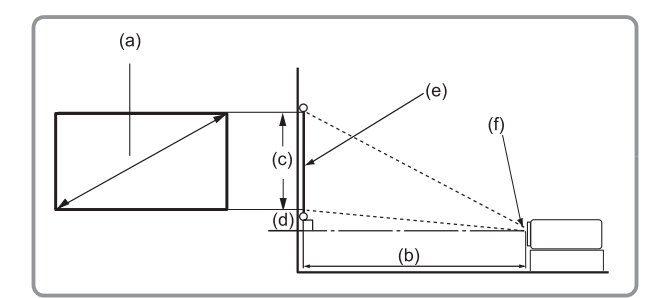

#### • 4:3 Ekranda 16:10 Görüntü

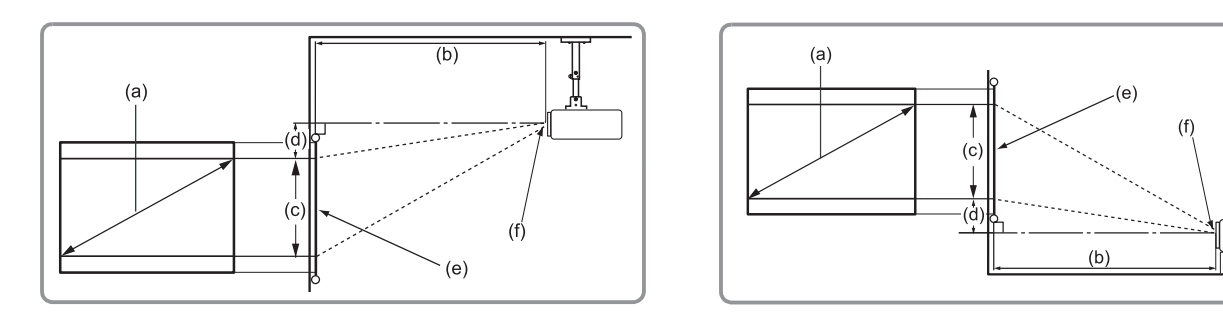

#### **NOT:**

- $(e)$  = Ekran
	- (f) = Mercek Merkezi

#### **4:3 Ekranda 16:10 Görüntü**

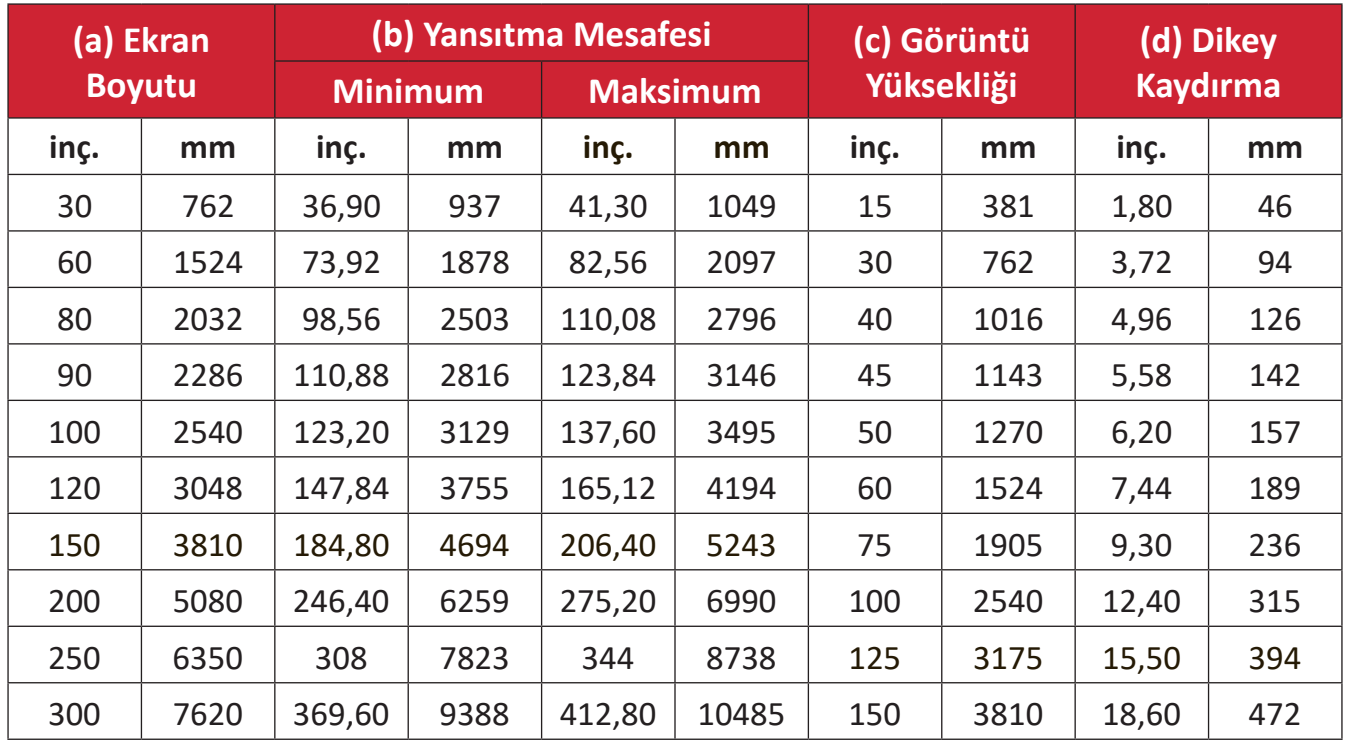

- Bu sayılar yalnızca referans amaçlıdır. Tam boyutlar için mevcut projektöre başvurun.
- Projektörü kalıcı olarak kurmayı düşünüyorsanız, kalıcı olarak kurmadan önce gerçek projektörü kullanarak yansıtma boyutunu ve mesafesini fiziksel olarak test etmeniz önerilir.

## <span id="page-22-0"></span>**Yansıtma Boyutları - PS502X**

• 4:3 Ekranda 4:3 Görüntü

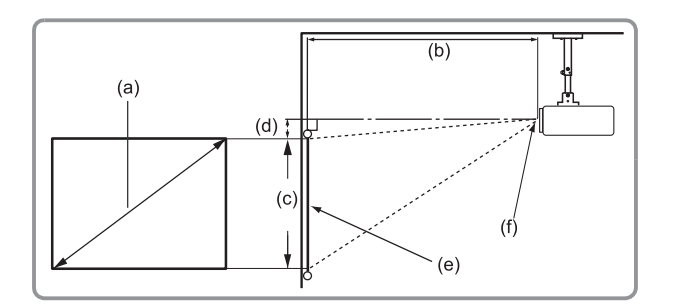

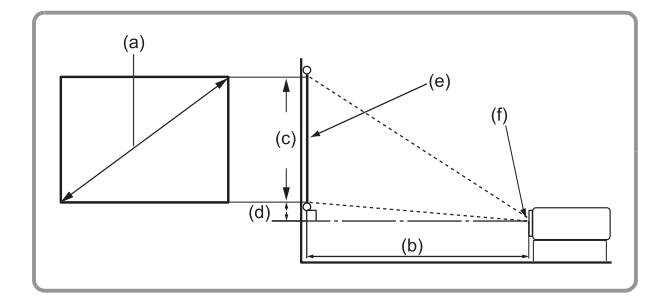

#### **NOT:**

- $(e)$  = Ekran
	- (f) = Mercek Merkezi

#### **4:3 Ekranda 4:3 Görüntü**

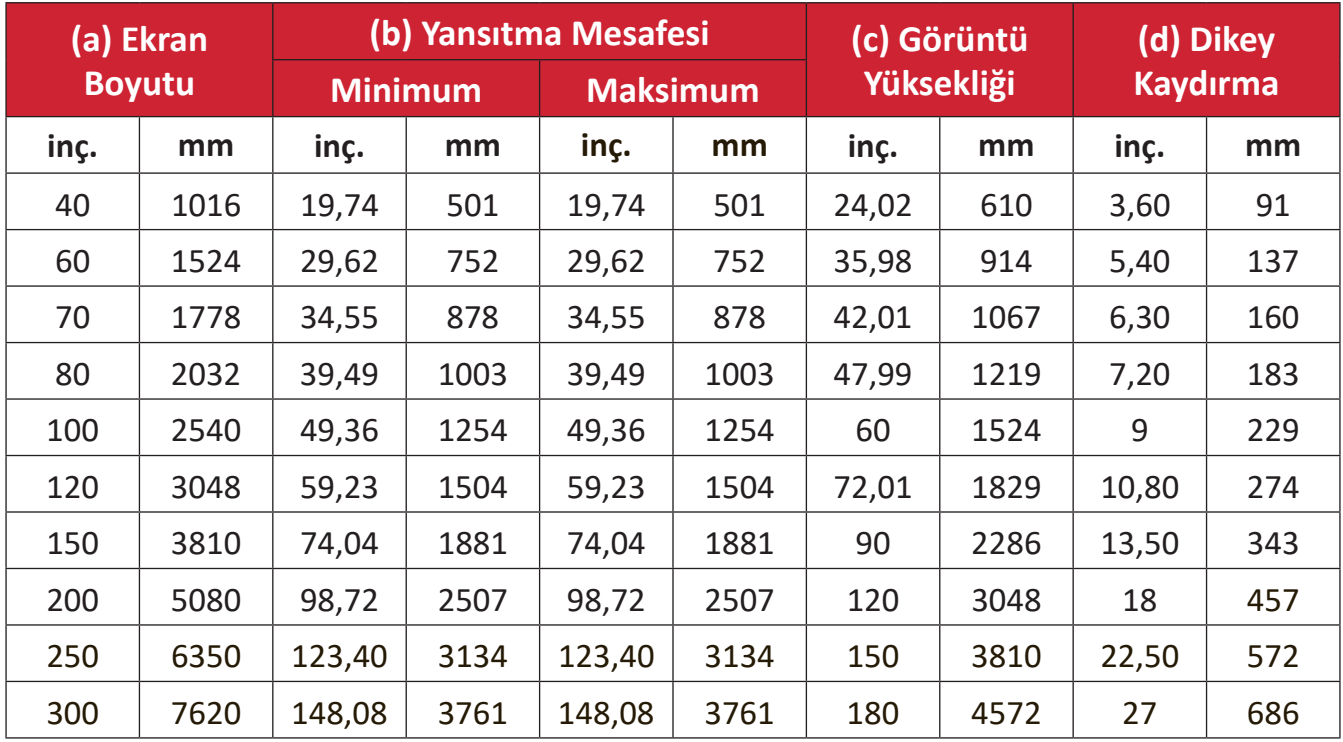

- Bu sayılar yalnızca referans amaçlıdır. Tam boyutlar için mevcut projektöre başvurun.
- Projektörü kalıcı olarak kurmayı düşünüyorsanız, kalıcı olarak kurmadan önce gerçek projektörü kullanarak yansıtma boyutunu ve mesafesini fiziksel olarak test etmeniz önerilir.

#### • 16:10 Ekranda 4:3 Görüntü

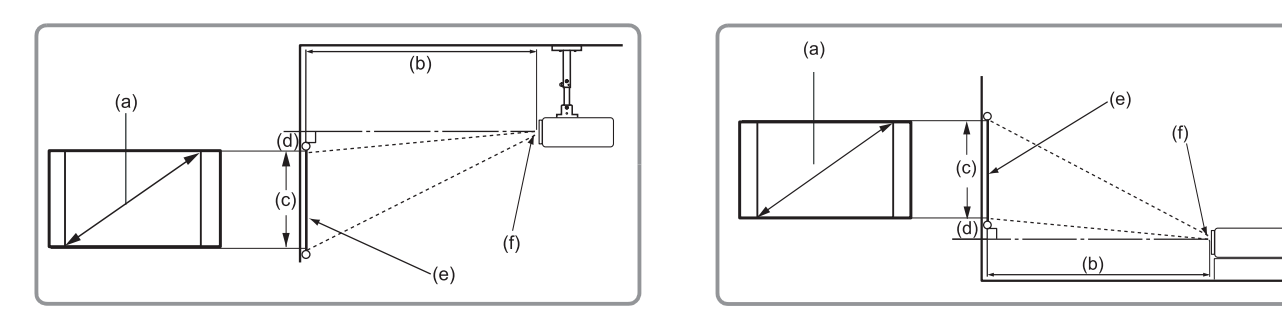

#### **NOT:**

- $(e)$  = Ekran
	- (f) = Mercek Merkezi

#### **16:10 Ekranda 4:3 Görüntü**

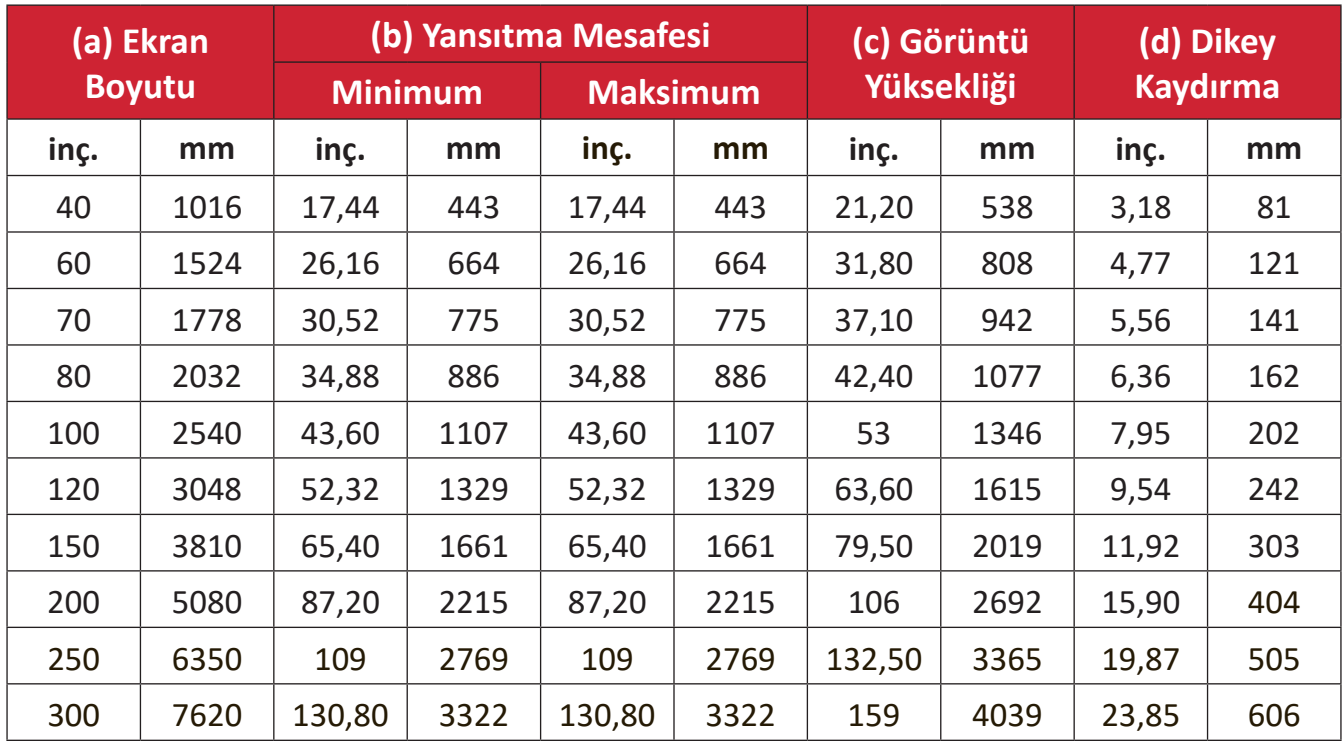

- Bu sayılar yalnızca referans amaçlıdır. Tam boyutlar için mevcut projektöre başvurun.
- Projektörü kalıcı olarak kurmayı düşünüyorsanız, kalıcı olarak kurmadan önce gerçek projektörü kullanarak yansıtma boyutunu ve mesafesini fiziksel olarak test etmeniz önerilir.

## <span id="page-24-0"></span>**Yansıtma Boyutları - PS502W**

• 16:10 Ekranda 16:10 Görüntü

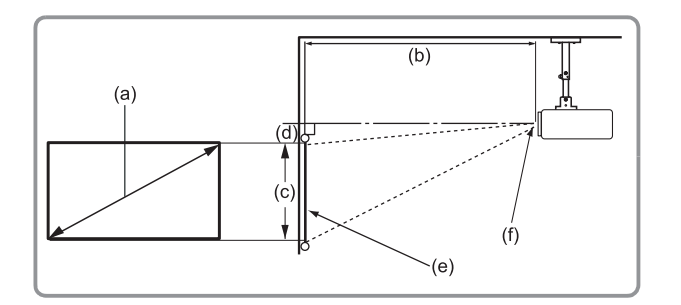

#### **NOT:**

- $(e)$  = Ekran
	- (f) = Mercek Merkezi

#### **16:10 Ekranda 16:10 Görüntü**

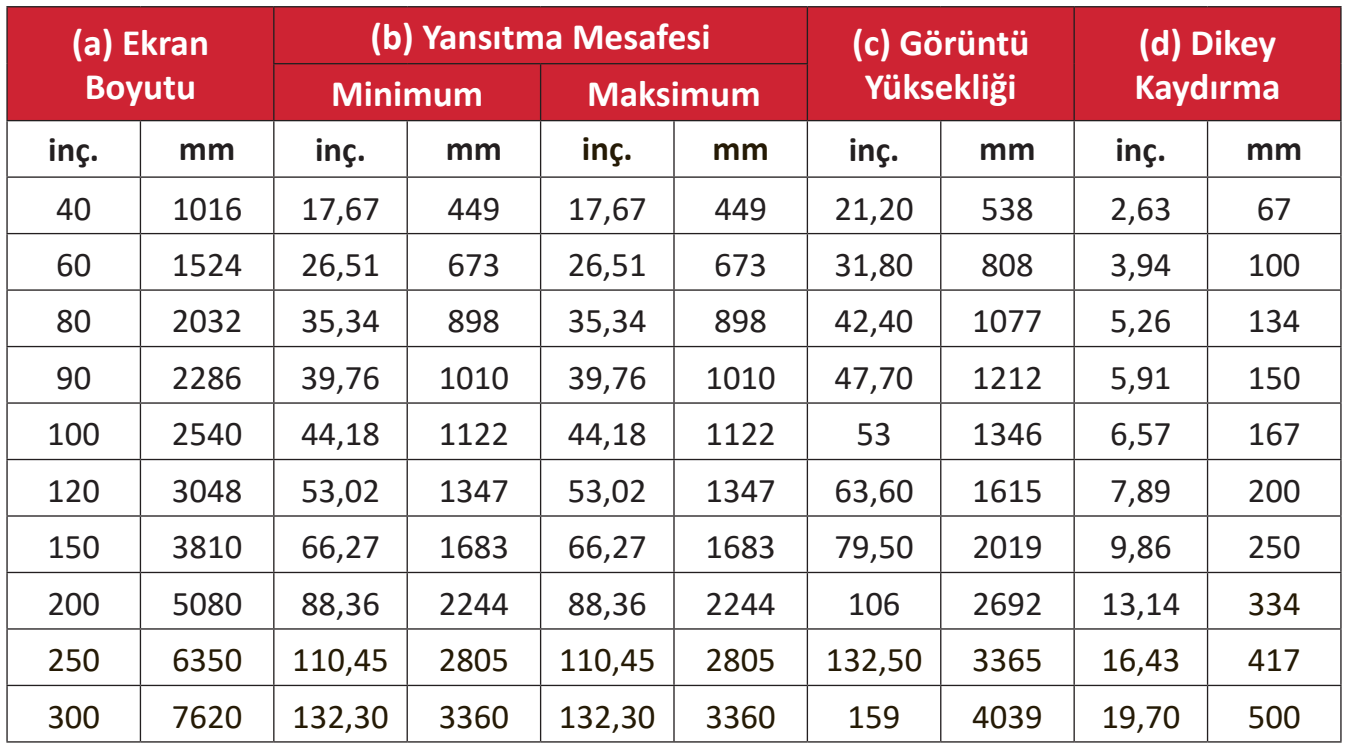

- Bu sayılar yalnızca referans amaçlıdır. Tam boyutlar için mevcut projektöre başvurun.
- Projektörü kalıcı olarak kurmayı düşünüyorsanız, kalıcı olarak kurmadan önce gerçek projektörü kullanarak yansıtma boyutunu ve mesafesini fiziksel olarak test etmeniz önerilir.

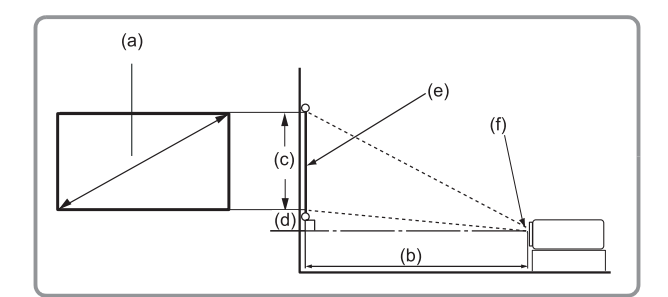

#### • 4:3 Ekranda 16:10 Görüntü

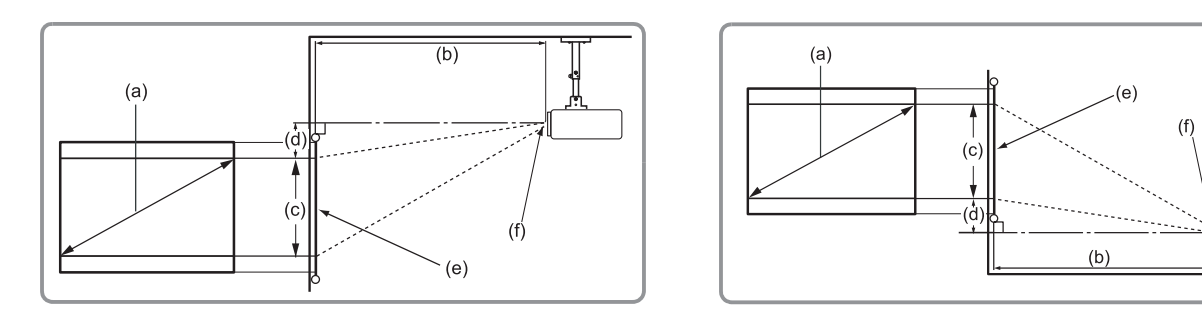

#### **NOT:**

- $(e)$  = Ekran
	- (f) = Mercek Merkezi

#### **4:3 Ekranda 16:10 Görüntü**

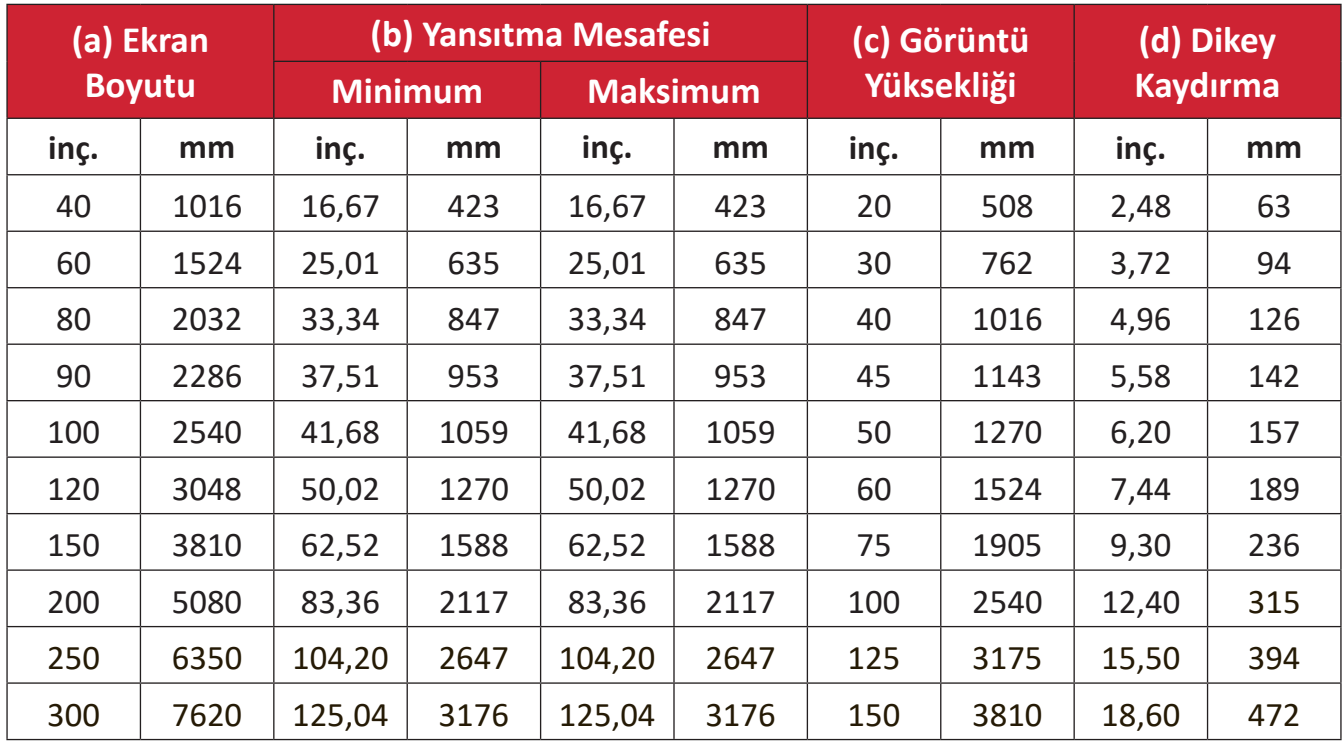

- Bu sayılar yalnızca referans amaçlıdır. Tam boyutlar için mevcut projektöre başvurun.
- Projektörü kalıcı olarak kurmayı düşünüyorsanız, kalıcı olarak kurmadan önce gerçek projektörü kullanarak yansıtma boyutunu ve mesafesini fiziksel olarak test etmeniz önerilir.

## <span id="page-26-0"></span>**Projektörün Montajı**

- **NOT:** Üçüncü taraf montaj parçası satın alırsanız, lütfen doğru vida boyutunu kullanın. Vida boyutu, montaj plakasının kalınlığına bağlı olarak değişebilir.
- **1.** En güvenli montaj için lütfen ViewSonic® duvar veya tavan montajı kullanın.
- **2.** Montaj parçasını projektöre bağlamak için kullanılan vidaların aşağıdaki özellikleri karşıladığından emin olun:
	- Vida tipi: M4 x 7
	- Maksimum Vida Uzunluğu: 7mm

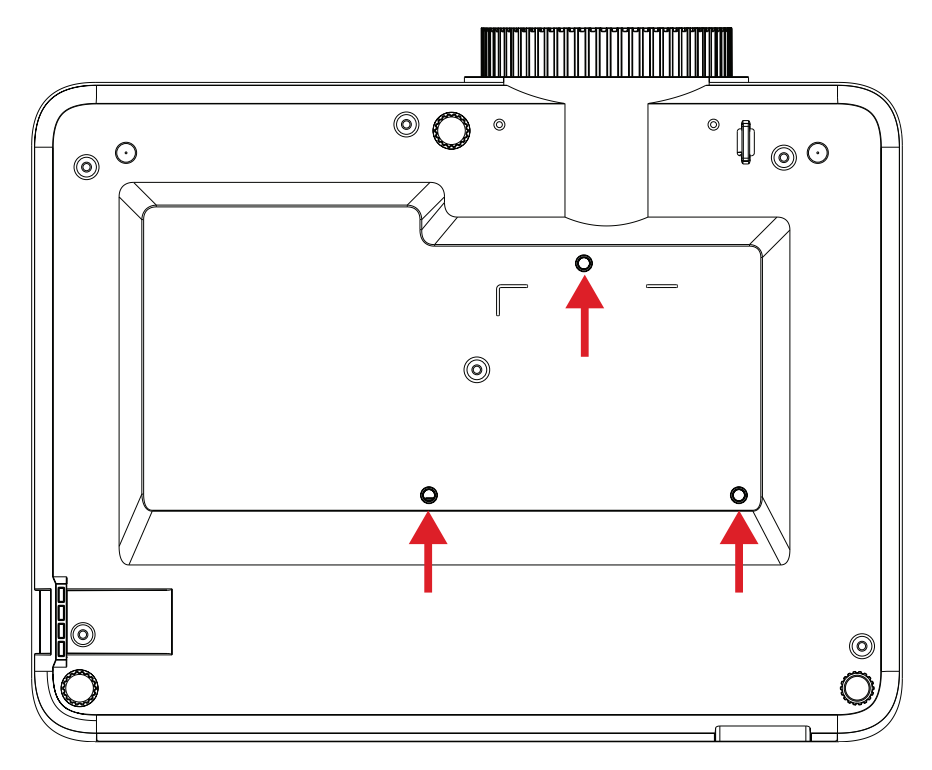

#### **DİKKAT:**

- Projektörü bir ısı kaynağının veya klimanın yakınına kurmaktan kaçının.
- Tavan ile projektörün altı arasında en az 10 cm (3,9 inç) boşluk bırakın.

## **Güvenlik Çubuğunu Kullanma**

Projektörün çalınmasını önlemeye yardımcı olması için, projektörü sabit bir cisme sabitlemek üzere bir güvenlik yuvası kilitleme cihazı kullanın.

# <span id="page-27-0"></span>**Bağlantıları Yapma**

## **Güce Bağlama**

- **1.** Güç kablosunu projektörün arkasındaki AC IN girişine bağlayın.
- **2.** Güç kablosunu bir prize takın.

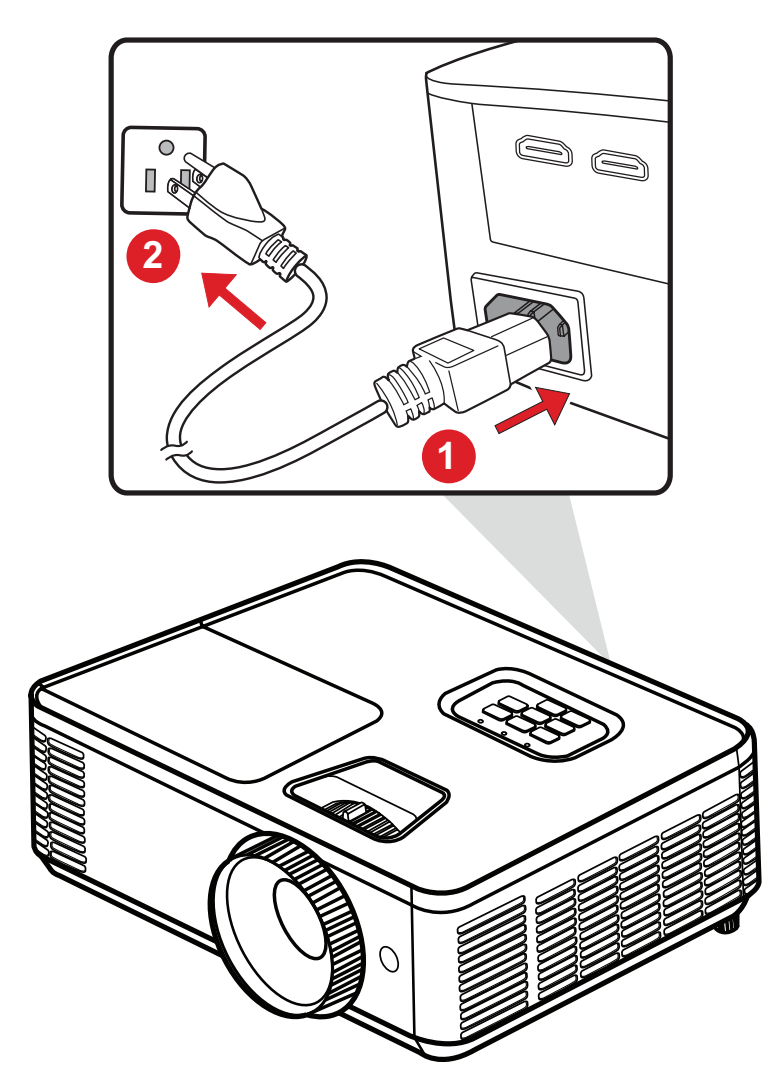

**NOT:** Projektörü kurarken, sabit tesisata kolay erişilebilen bir bağlantı kesme cihazı takın veya elektrik fişini ünitenin yakınında kolayca erişilebilen bir prize takın. Projektörün çalışması sırasında bir hata meydana gelirse, güç kaynağını kapatmak için bağlantı kesme cihazını kullanın ya da elektrik fişini çıkarın.

## <span id="page-28-0"></span>**Harici Aygıtlara bağlama**

#### **HDMI Bağlantısı**

HDMI kablosunun bir ucunu video aygıtınızın HDMI bağlantı noktasına bağlayın. Ardından kablonun diğer ucunu projektörünüzün **HDMI 1/2** bağlantı noktasına takın.

**NOT:** iPhone/iPad kullanıcılarının ek bir adaptör kullanmaları gerekecektir.

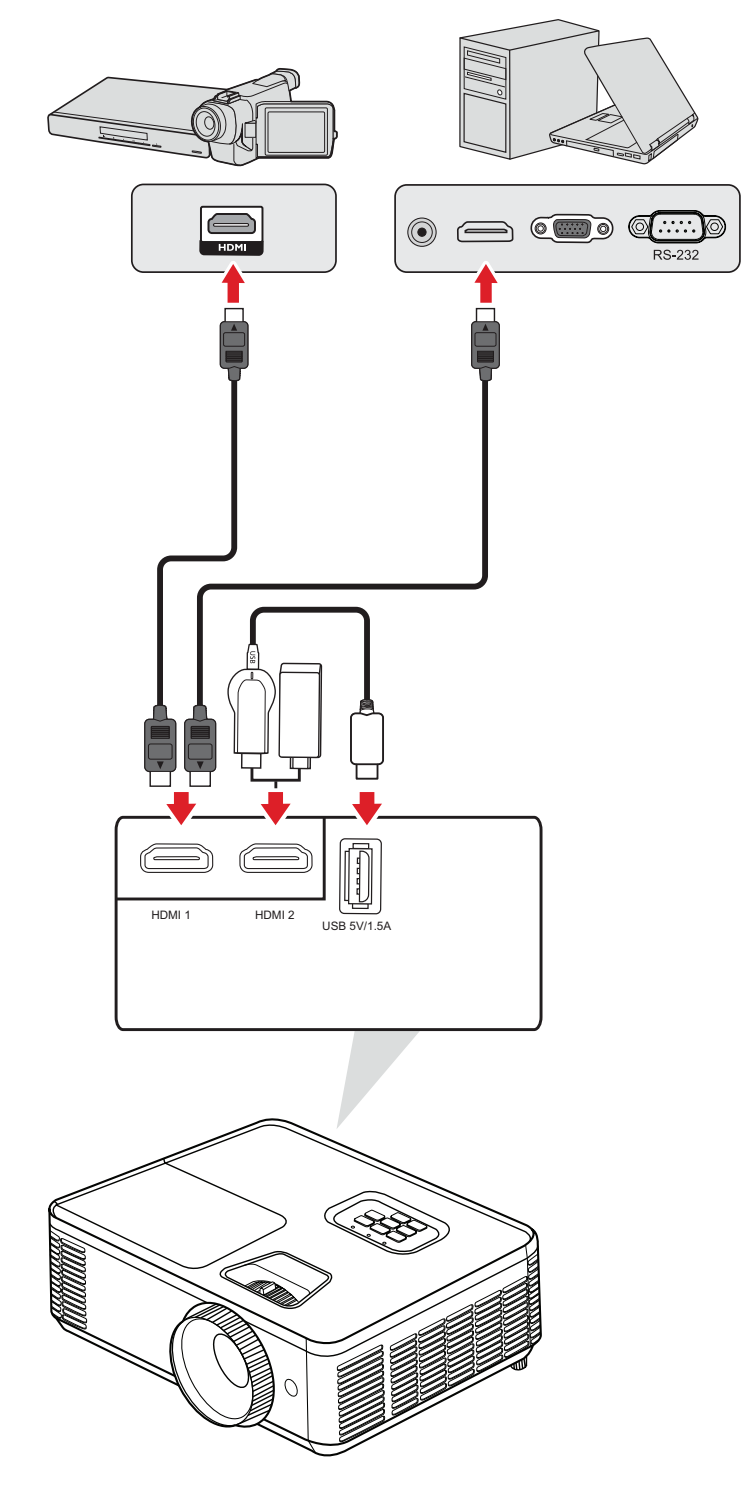

#### <span id="page-29-0"></span>**Ses Bağlantısı**

**SES ÇIKIŞ** bağlantı noktası üzerinden çeşitli harici ses dağıtım aygıtlarına bağlanabilirsiniz.

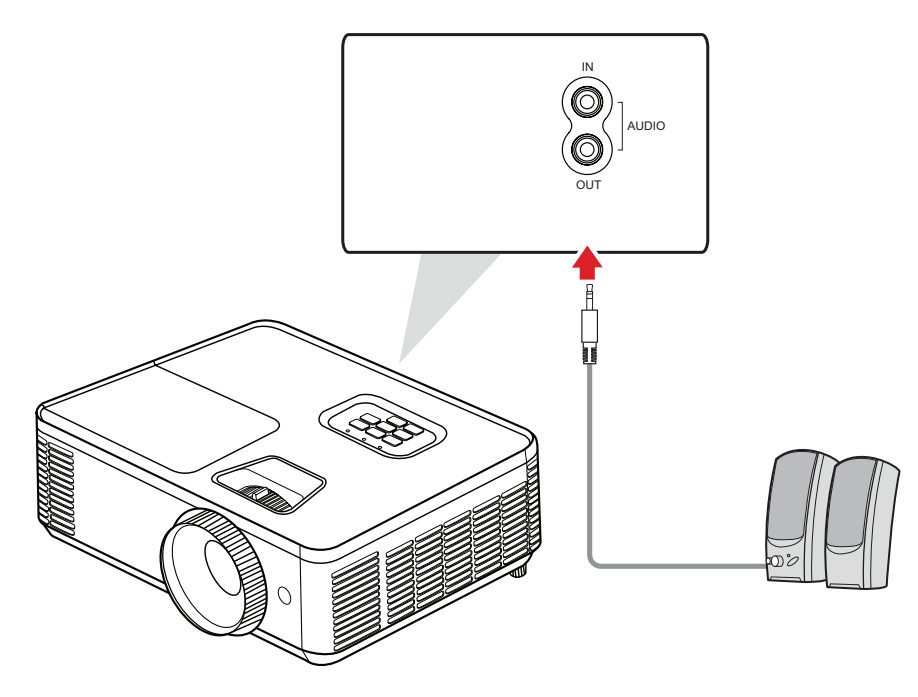

Ek olarak, projektörün ses çıkışını kullanmak için cihazınızla **SES GİRİŞ** bağlantı noktasına bağlanabilirsiniz.

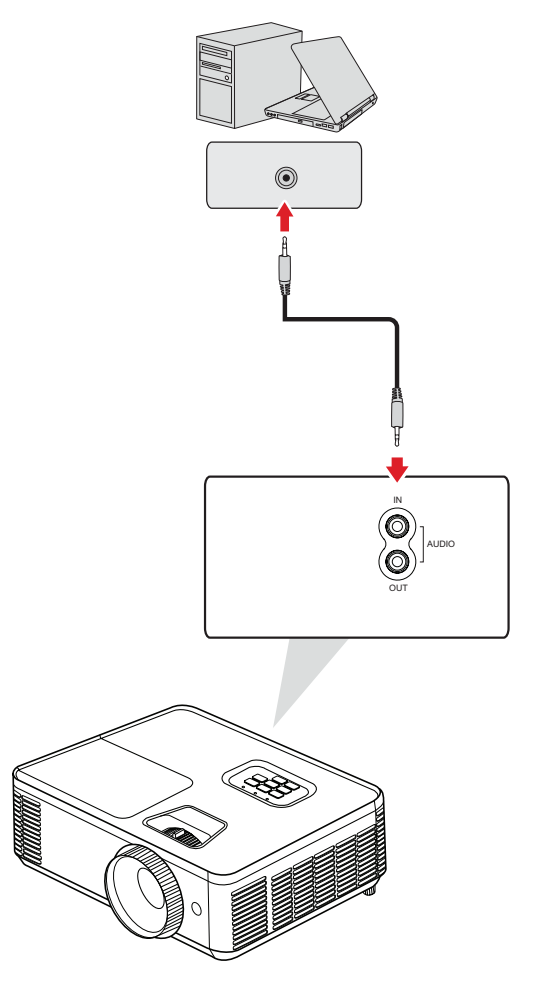

#### <span id="page-30-0"></span>**USB Tip A Bağlantı**

USB bağlantı noktası şunlar içindir: Servis ve HDMI cihazları.

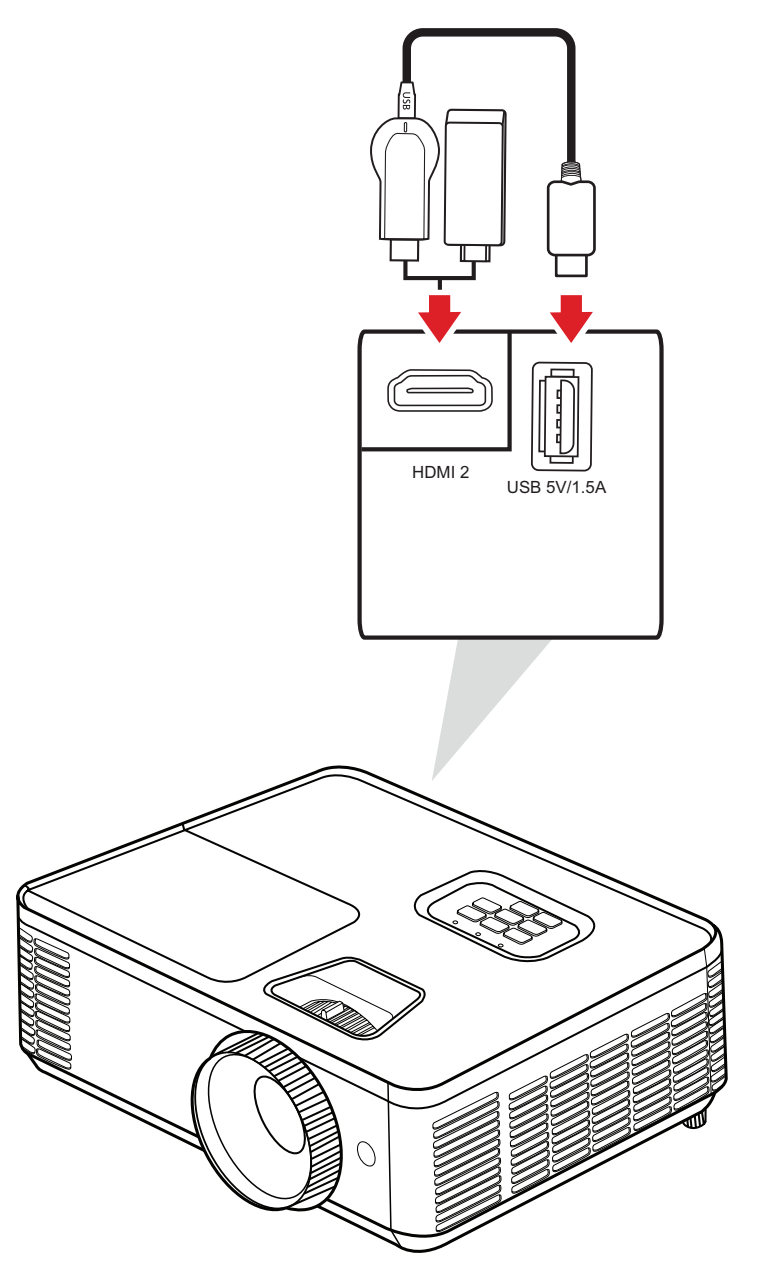

#### **NOT:**

• PA700S/PA700X/PA700W/PS502X/PS502W USB Tip A, HDMI donanım kilidi şarjı için 5V/1,5A güç çıkışını destekler.

#### <span id="page-31-0"></span>**RS-232 Bağlantısı**

Projektörü harici bir bilgisayara bağlamak için bir RS-232 seri bağlantı noktası kablosu kullandığınızda, Güç Açma/Kapatma, Ses ayarı, Giriş seçimi ve daha fazlası dahil olmak üzere belirli işlevler PC tarafından uzaktan kontrol edilebilir.

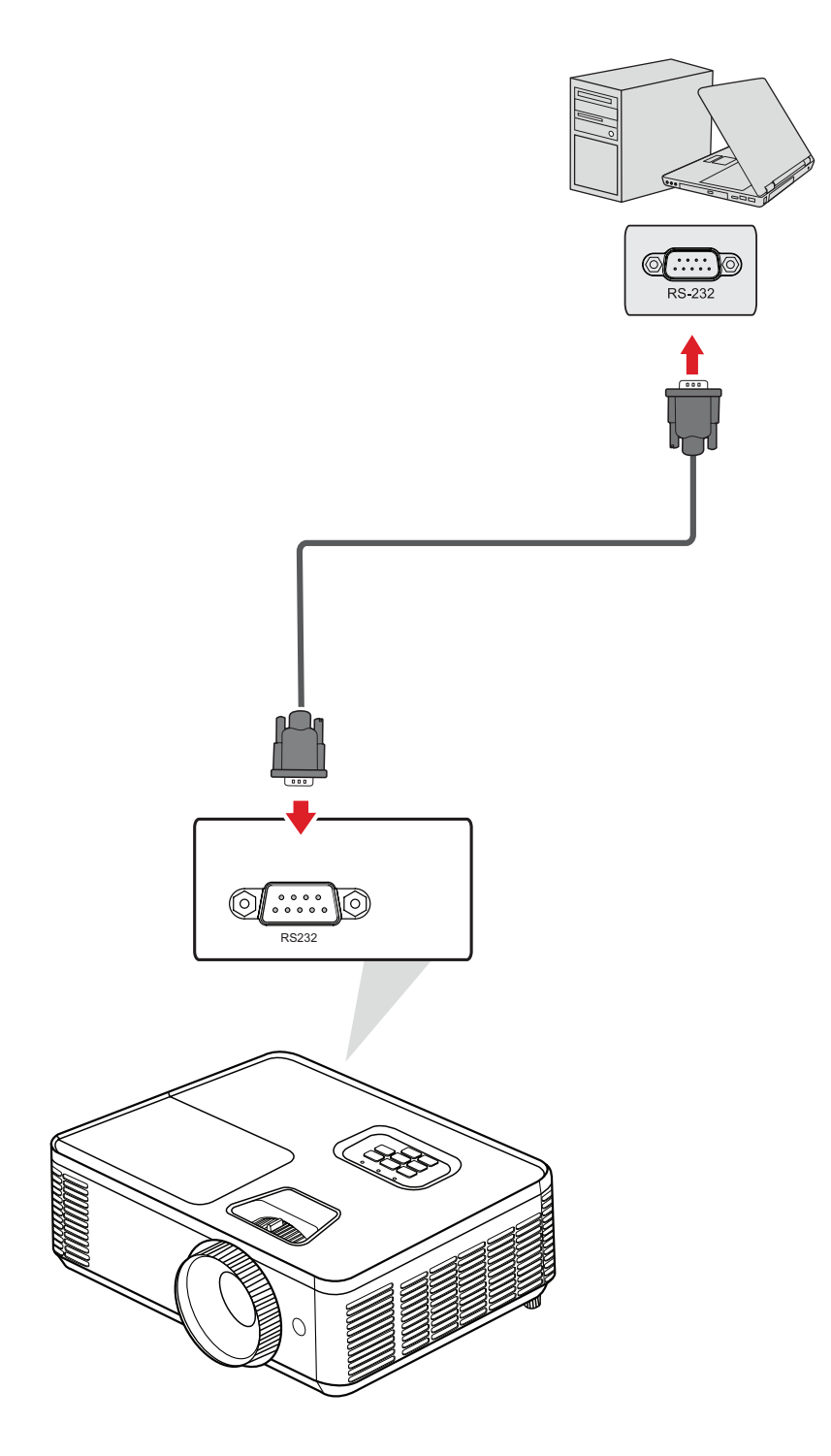

#### <span id="page-32-0"></span>**PC/Notebook ve Monitör Bağlantısı**

#### Bir PC/Dizüstü bilgisayar bağlama

Bir VGA kablosunun bir ucunu PC/Dizüstü bilgisayarın VGA bağlantı noktasına bağlayın. Kablonun diğer ucunu da projektörün **BİLGİSAYAR** bağlantı noktasına bağlayın.

**NOT:** Uzaktan fareyle kumanda işlevini kullanmak için bir USB kablosu alın ve bir ucunu bilgisayarın **USB** bağlantı noktasına, diğer ucunu projektördeki USB bağlantı noktasına bağlayın.

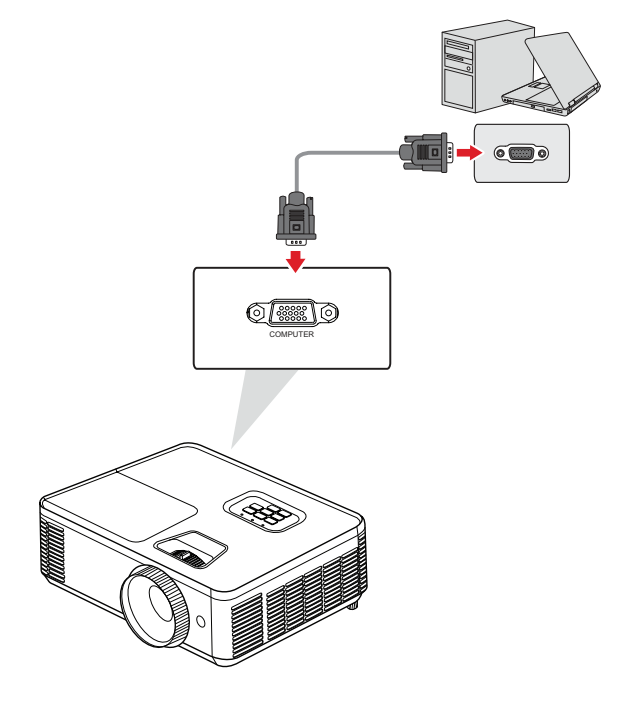

#### Monitör Bağlantısı

Yansıtılan içeriği bir monitörde yakından görüntülemek ve yansıtmak için, projektörün **MONİTÖR ÇIKIŞI** bağlantı noktasına bir monitör bağlanabilir. Bir VGA kablosunun bir ucunu monitörün VGA bağlantı noktasına bağlayın. Ardından kablonun diğer ucunu projektörün **MONİTÖR ÇIKIŞI** bağlantı noktasına bağlayın.

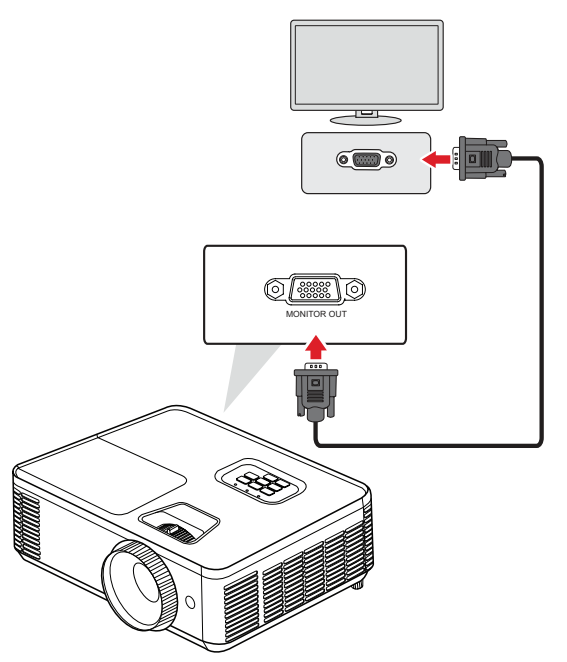

## <span id="page-33-0"></span>**Projektörü Kullanma**

## **Projektörü Başlatma**

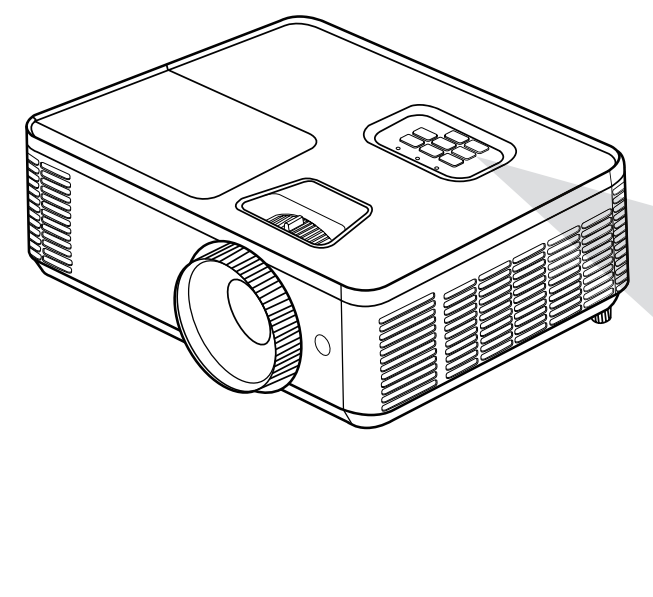

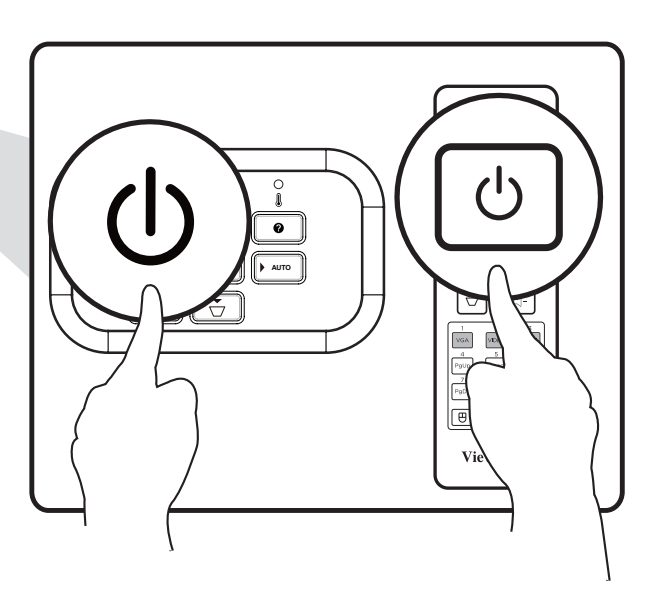

- **1.** Projektörün güç kablosunun prize düzgün bir şekilde takıldığından emin olun.
- **2.** Projektörü açmak için projektör veya uzaktan kumanda üzerindeki **Güç** düğmesine basın.

- Başlatma sırasında Güç Gösterge Işığı mavi renkte yanıp söner.
- Projektör, başladıktan sonra bir dakika içinde kapatılamaz.

## <span id="page-34-0"></span>**Bir Giriş Kaynağı seçme.**

Projektör aynı anda birden fazla aygıta bağlanabilir. Ancak aynı anda yalnızca bir tane tam ekran görüntüleyebilir.

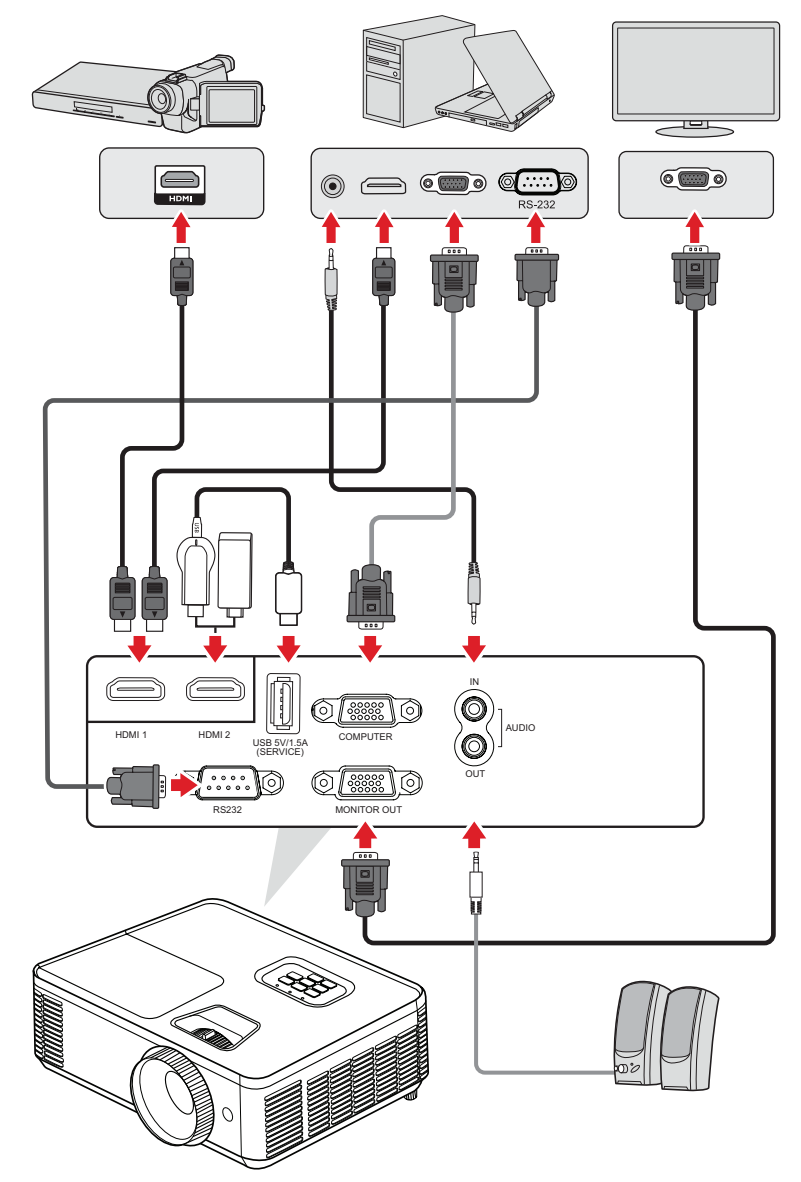

Projektör otomatik olarak giriş kaynaklarını arar. Birden fazla kaynak bağlandıysa, istenen girişi seçmek için projektör veya uzaktan kumanda üzerindeki **Kaynak** düğmesine basın.

**NOT:** Bağlı kaynakların da açık olduğundan emin olun.

#### <span id="page-35-0"></span>**Help Menu (Yardım Menüsü)**

Herhangi bir giriş kaynağı algılanmazsa, aşağıdaki "Yardım Menüsü" görüntülenir.

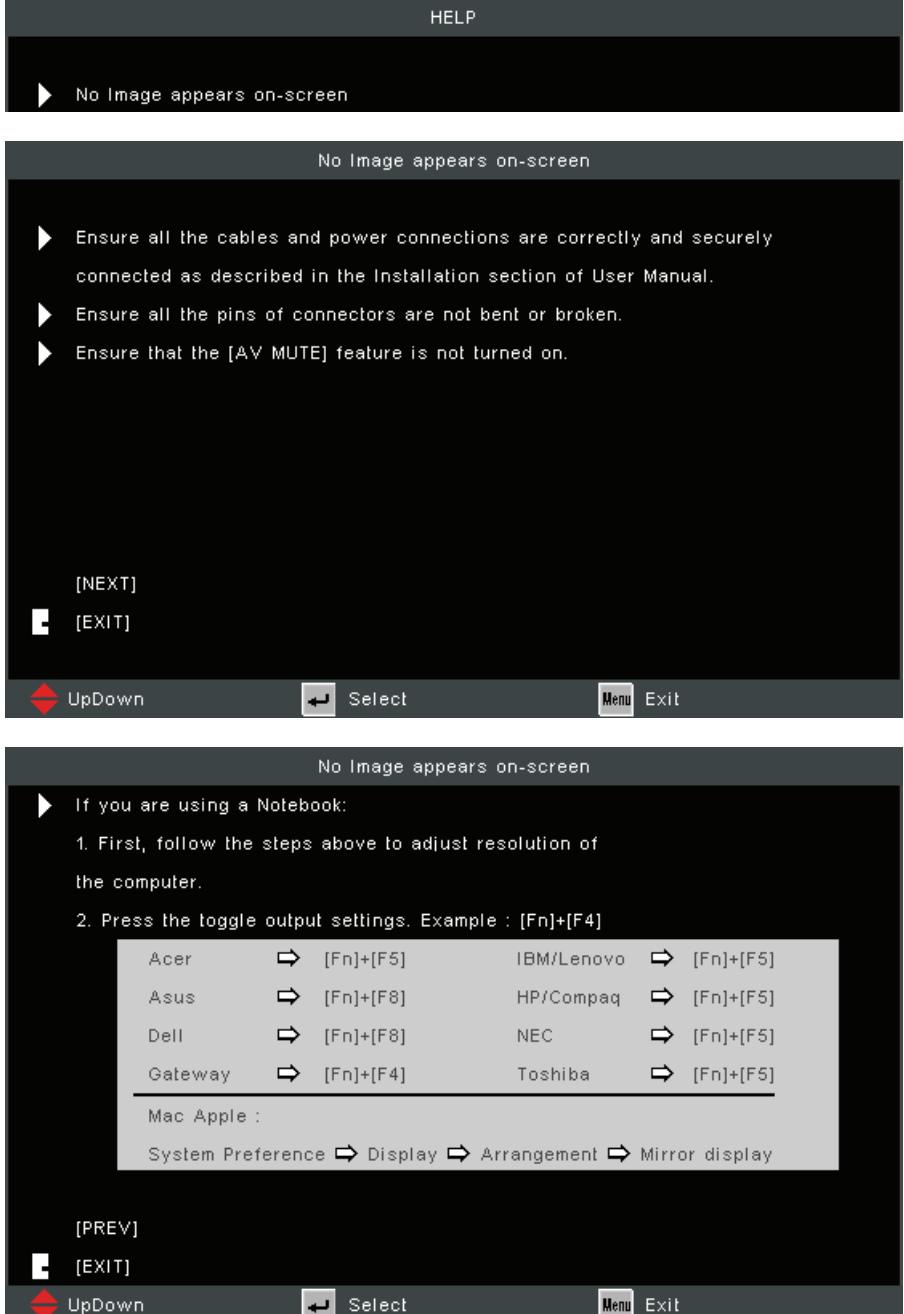
### Bir giriş kaynağı algılanırsa, aşağıdaki "Yardım Menüsü" görüntülenir.

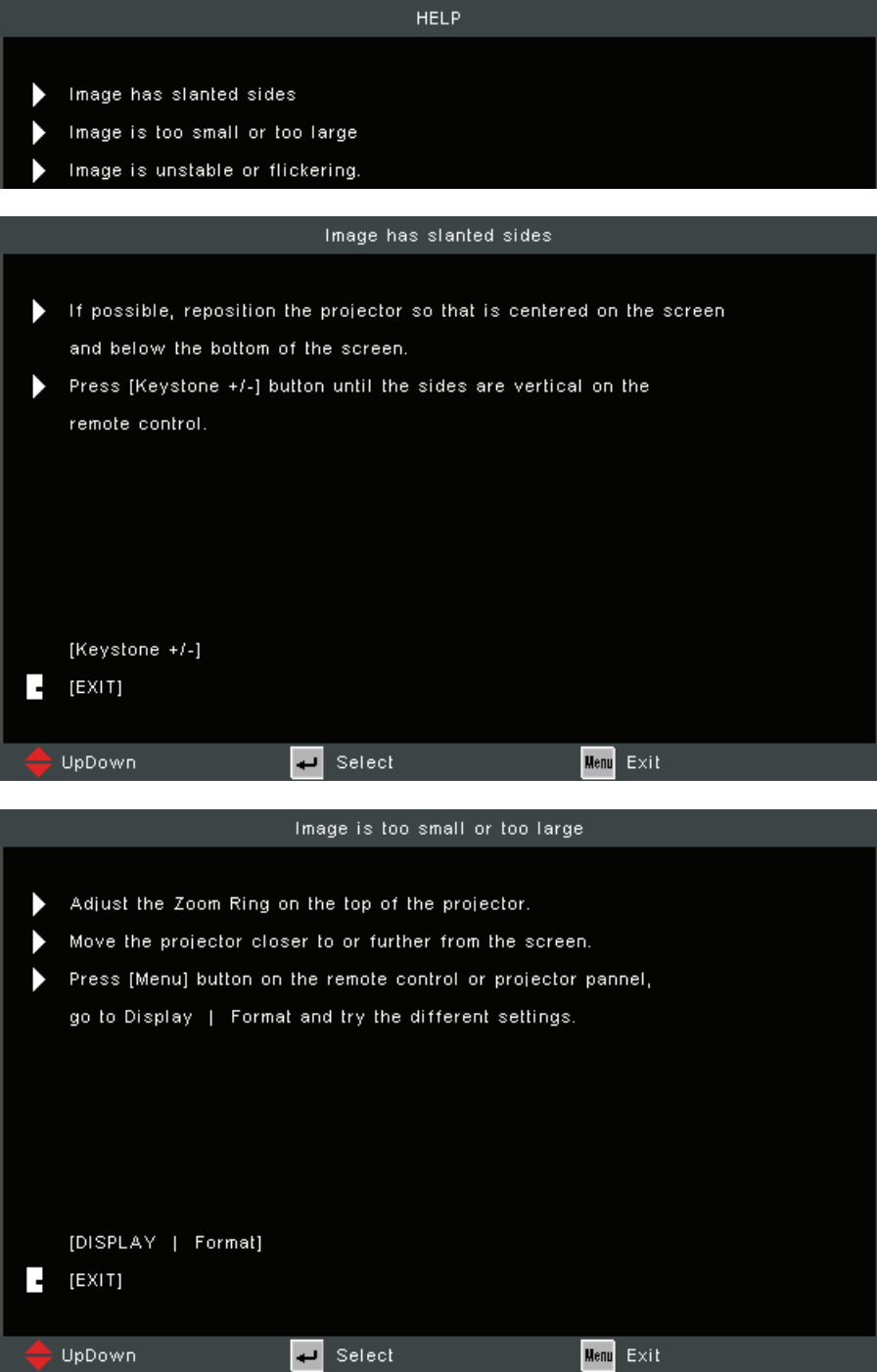

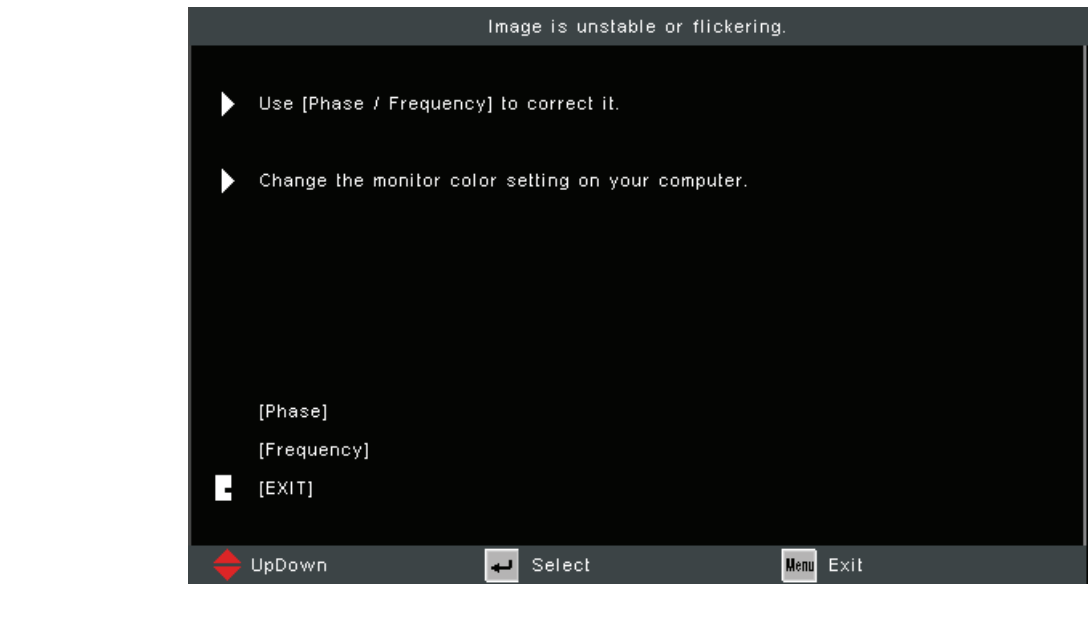

### **Yansıtılan Görüntüyü Ayarlama**

### **Projektörün Yüksekliğini ve Yansıtma Açısını Ayarlama**

Projektörde iki (2) adet ayar ayağı bulunur. Ayağın ayarlanması projektörün yüksekliğini ve dikey yansıtma açısını değiştirir.

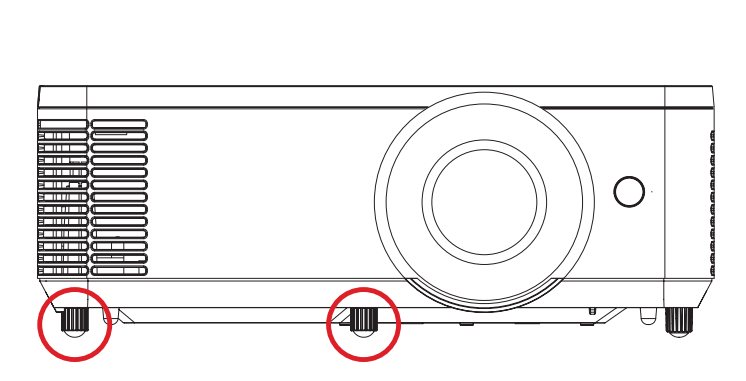

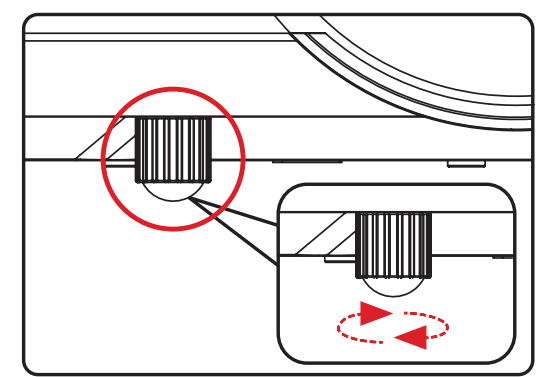

#### **Odak, Çarpıklık ve Yakınlaştırmayı Ayarlama**

**Odak Anahtarı, Çarpıklık Tuşları** veya **Yakınlaştırma Halkasını** ayarlayarak görüntünün netliğini ve konumunu iyileştirebilir ve ayarlayabilirsiniz**<sup>1</sup>** .

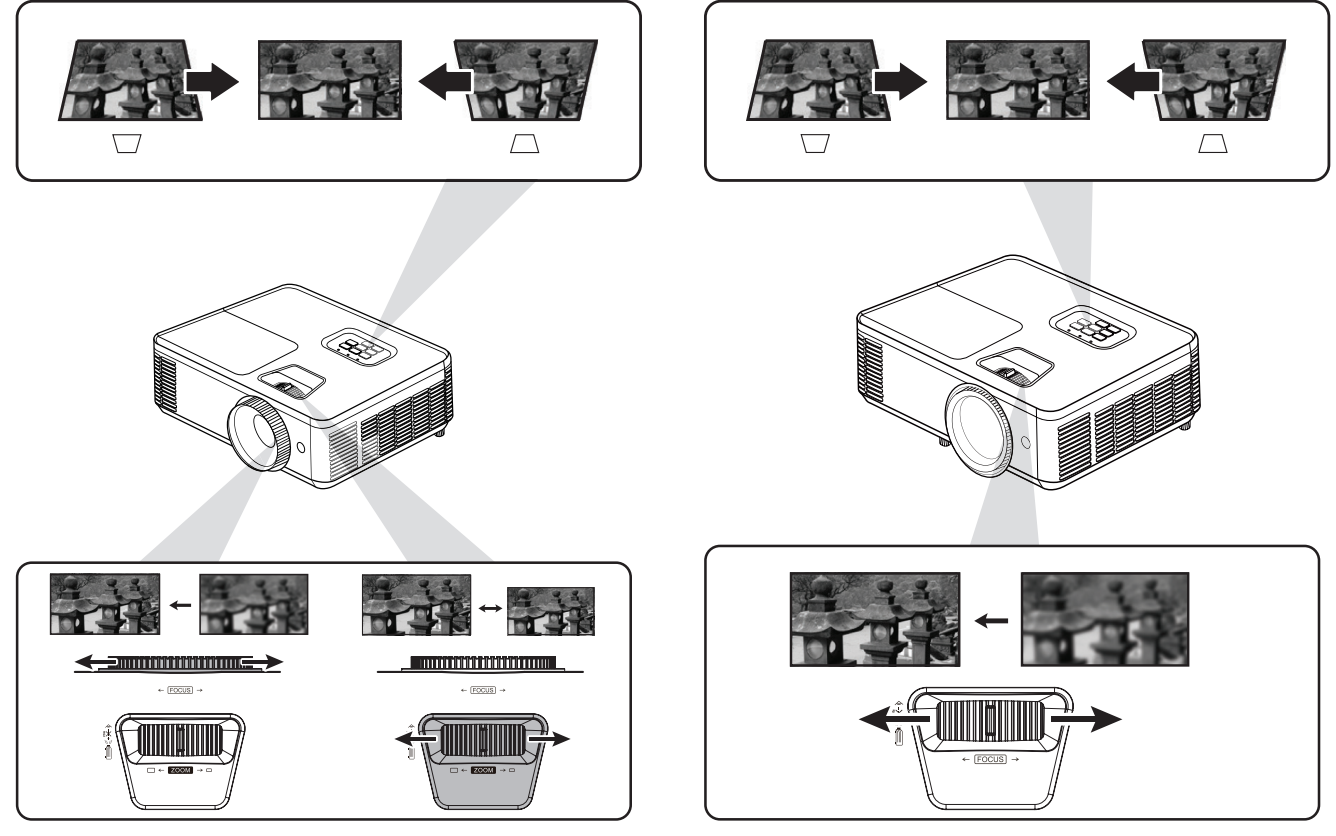

**PA700 Series PS502 Series PA700 Serisi PS502 Serisi**

**¹** Yalnızca PA700 serisi

### **Projektörün Kapatılması**

**1.** Projektör veya uzaktan kumanda üzerindeki **Güç** düğmesine bastığınızda "güç kapatma mesajı" görüntülenir.

**NOT:** Projektör, başladıktan sonra bir dakika içinde kapatılamaz.

- **2.** Onaylamak ve projektörü kapatmak için **Güç** düğmesine tekrar basın.
	- **NOT:** Soğutma fanları, soğutma döngüsü için yaklaşık 10 saniye çalışmaya devam eder ve Güç Gösterge Işığı mavi renkte yanıp söner.
- **3.** Güç Gösterge Işığı sabit kırmızıya döner ve bekleme moduna girer.
	- **NOT:** Projektörü tekrar açmak isterseniz, soğutma döngüsü bitene ve projektör bekleme moduna girene kadar beklemelisiniz. Projektör bekleme modundayken, projektörü açmak için **Güç** düğmesine tekrar basmanız yeterlidir.

# **Projektörü Çalıştırma**

# **Ekran (OSD) Menüsü**

Projektörde, görüntü ayarlamaları yapmanıza ve çeşitli ayarları değiştirmenize olanak tanıyan çok dilli ekran görüntüleme menüleri bulunur.

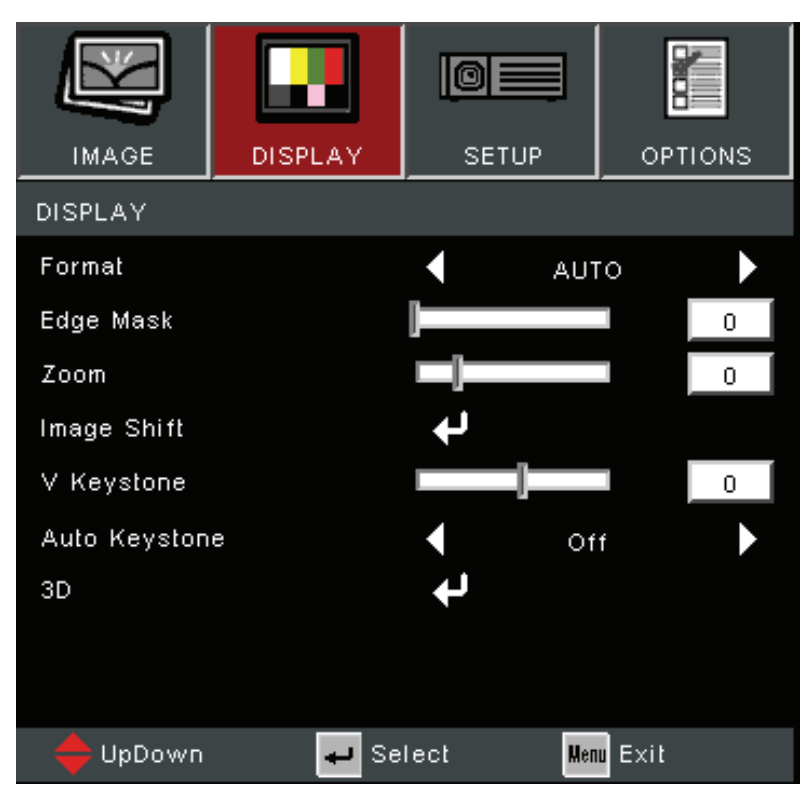

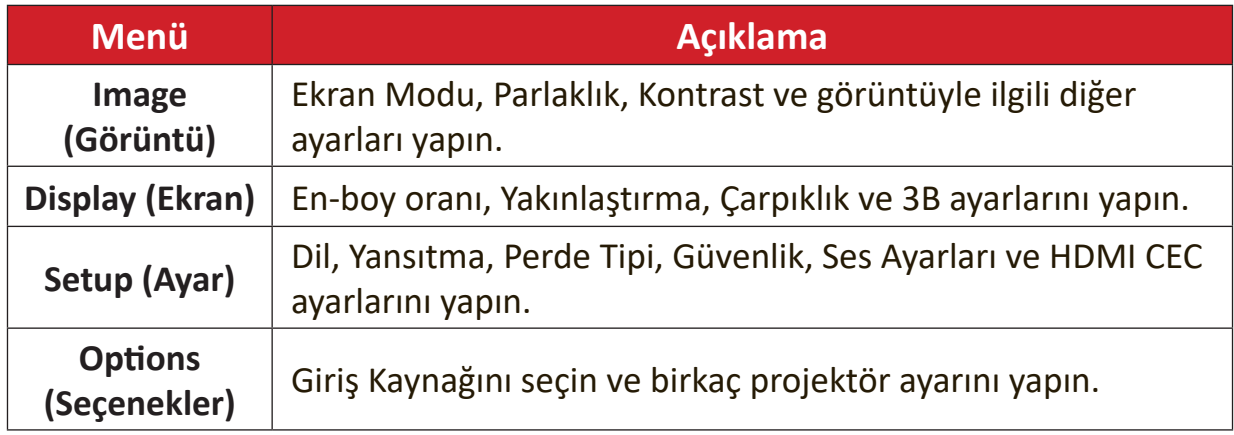

### **Menüde Gezinme**

Projektörde, görüntü ve ayarların ayarlanmasına izin veren çok dilli ekran menüleri bulunur.

- **1.** Ekran (OSD) Menüsünü açmak için, projektör veya uzaktan kumanda üzerindeki **Menü/Çıkış** düğmesine basın.
- **2.** OSD görüntülendiğinde, ana menüde herhangi bir öğeyi seçmek için **Gezinme** düğmelerini ( $\blacktriangle$  ) kullanın. Belirli bir sayfada seçim yaparken, bir alt menüye girmek için projektör veya uzaktan kumanda üzerindeki **Enter** düğmesine basın.
- **3.** Alt menüde istenen öğeyi seçmek için Gezinme düğmelerini (<) kullanın ve ardından diğer ayarları görüntülemek için **Giriş** düğmesine basın. **Gezinme** düğmelerini (<) kullanarak ayarları yapın.
- **4.** Alt menüde ayarlanacak bir sonraki öğeyi seçin ve yukarıda açıklandığı gibi ayarlayın.
- **5.** Onaylamak için **Enter**'a bastığınızda, ekran önceki menüye döner.
- **6.** Çıkmak için **Menü/Çıkış** düğmesine tekrar basın. Ekran menüsü kapanır ve projektör yeni ayarları otomatik olarak kaydeder.

# **Ekran Menüsü Ağacı**

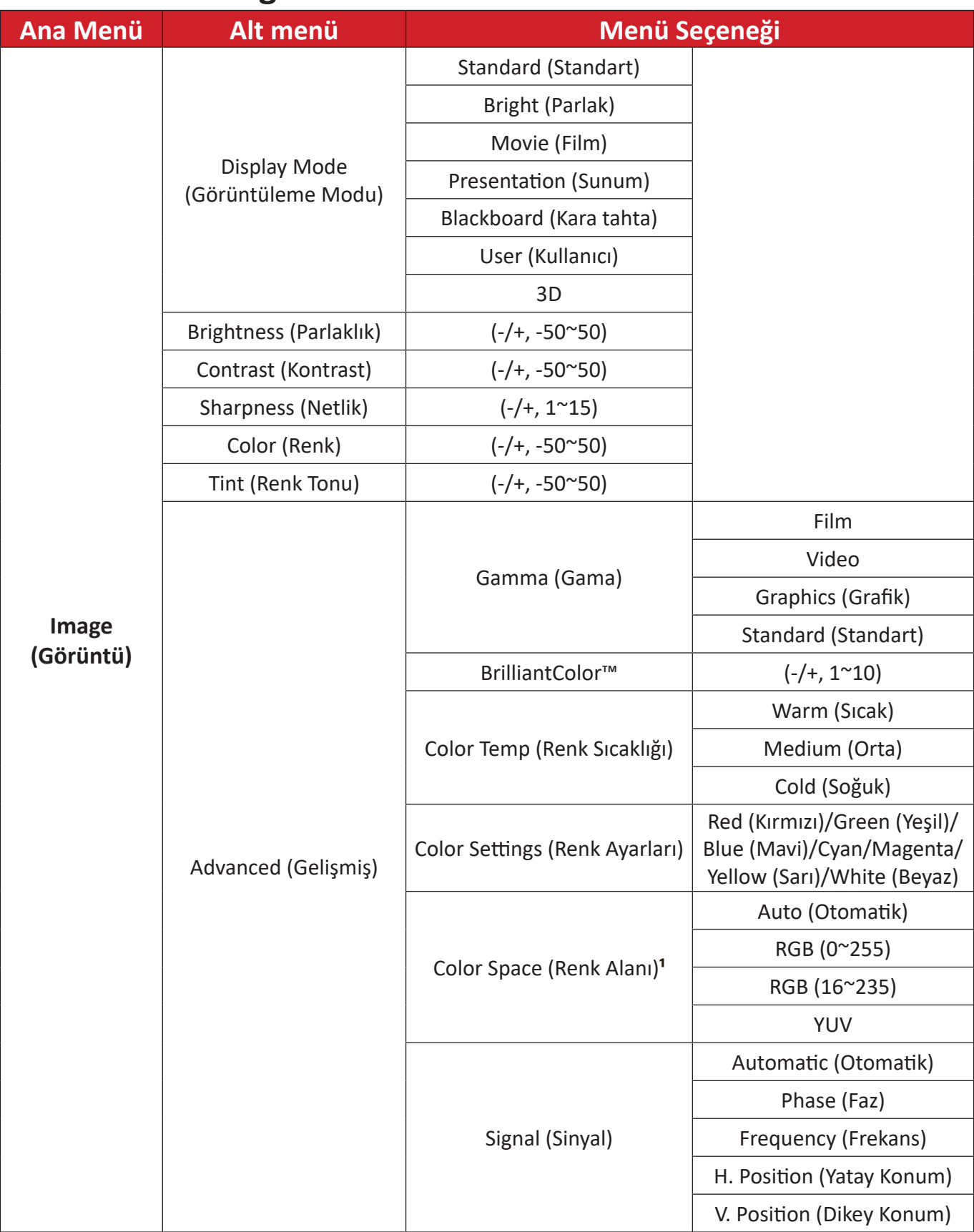

**¹** HDMI sinyali için Otomatik, RGB (0~255), RGB (16~235) ve YUV renk alanı arasından seçim yapın. VGA sinyali için Otomatik, RGB ve YUV renk alanını seçin.

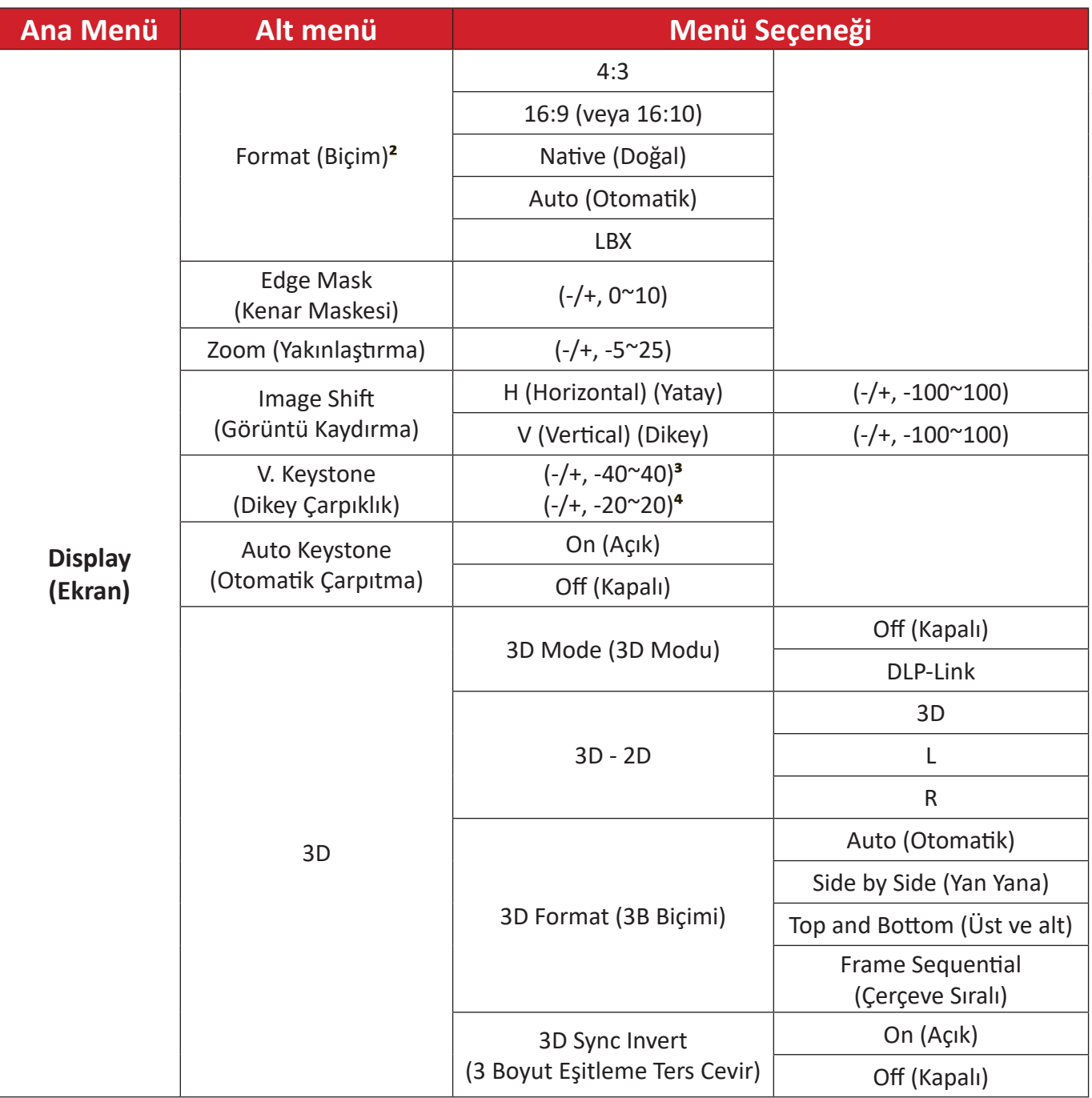

**²** PA700S/PA700X/PS502X için: 4:3, 16:9, Doğal, Otomatik. PA700W/PS502W için: 4:3, 16:10, Doğal, Otomatik, LBX

**³** PA700S/PA700X/PA700W için

**⁴** PS502X/PS502W için

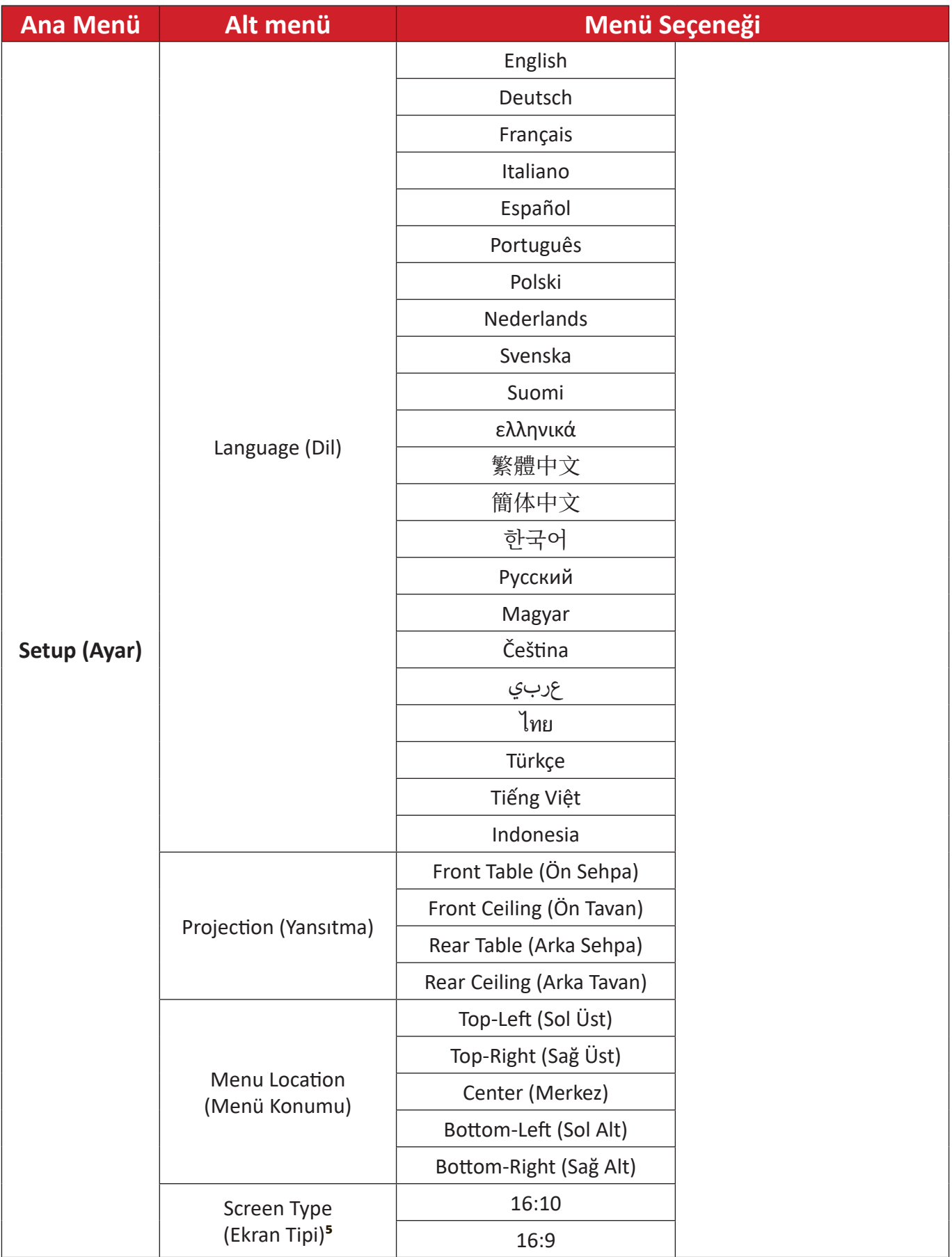

**⁵** Ekran Tipi seçimi yalnızca PA700W/PS502W için

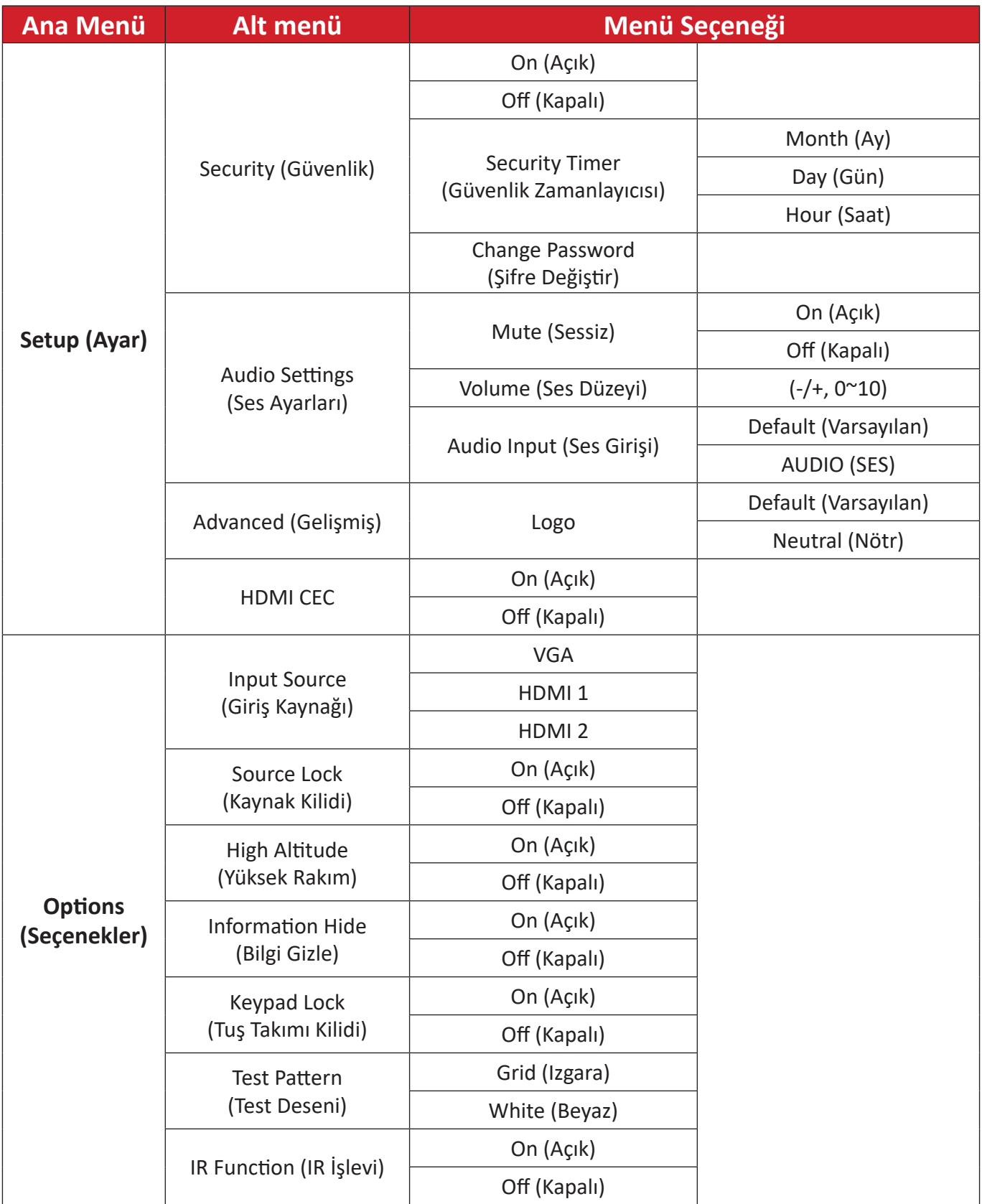

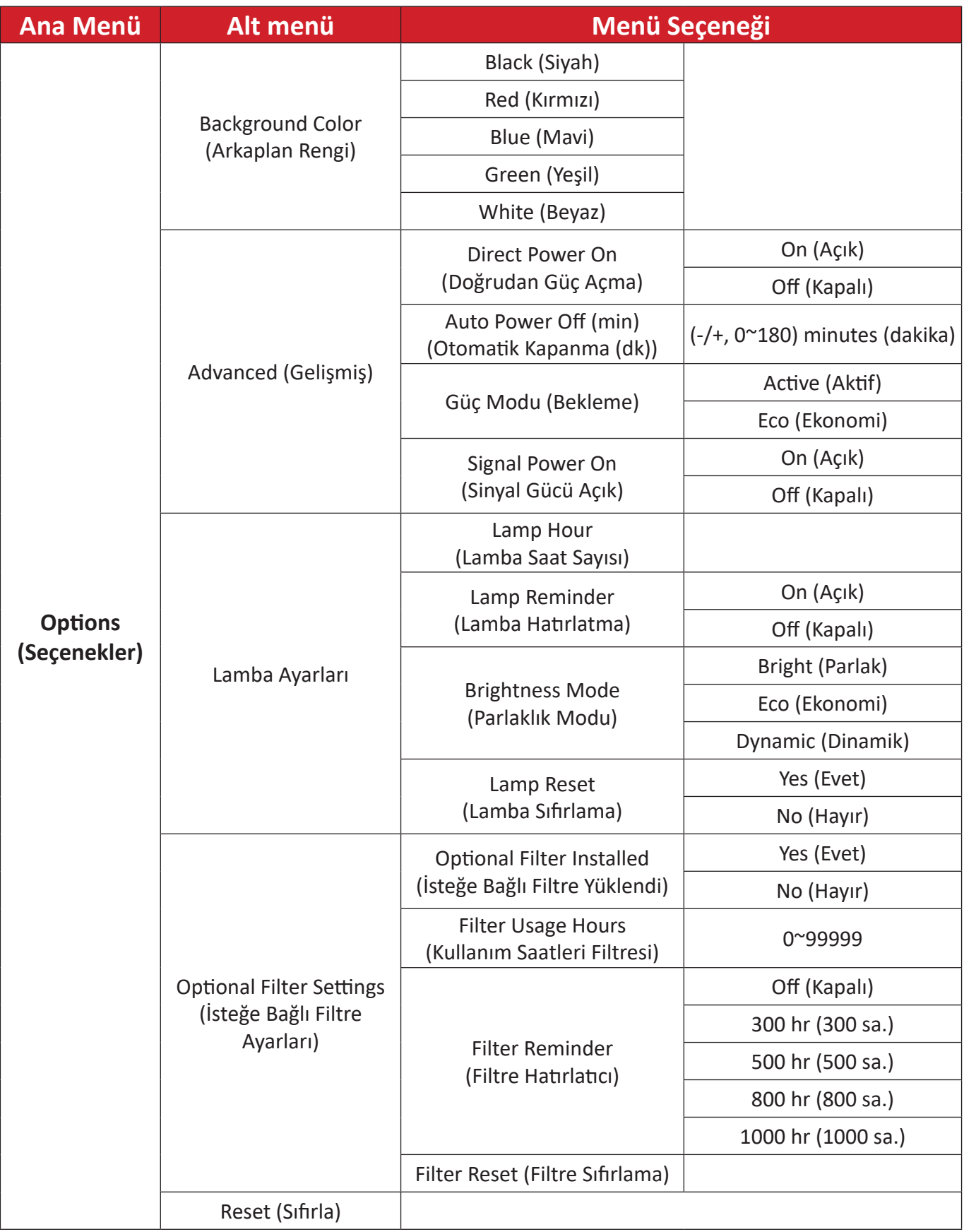

### **Menü İşlemleri Image Menu (Görüntü Menüsü)**

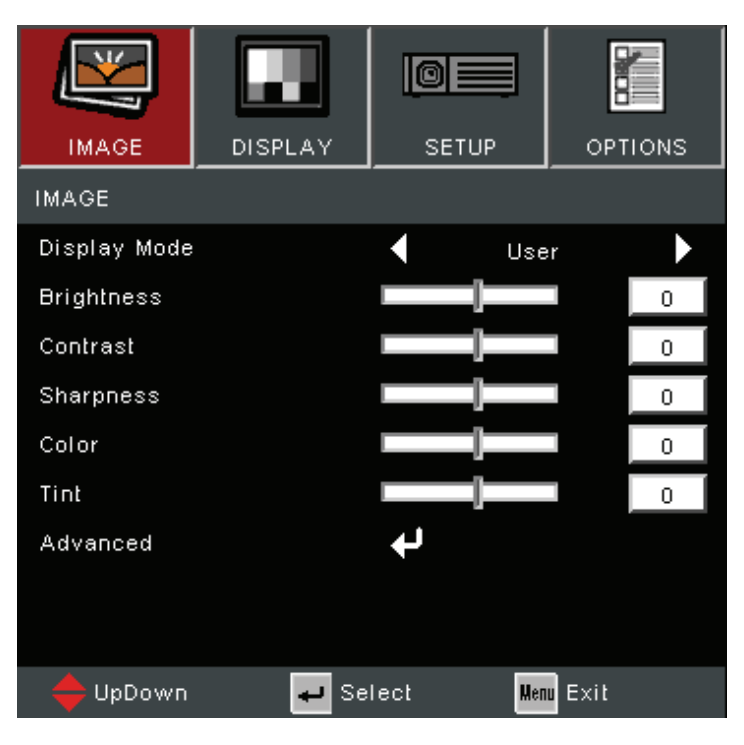

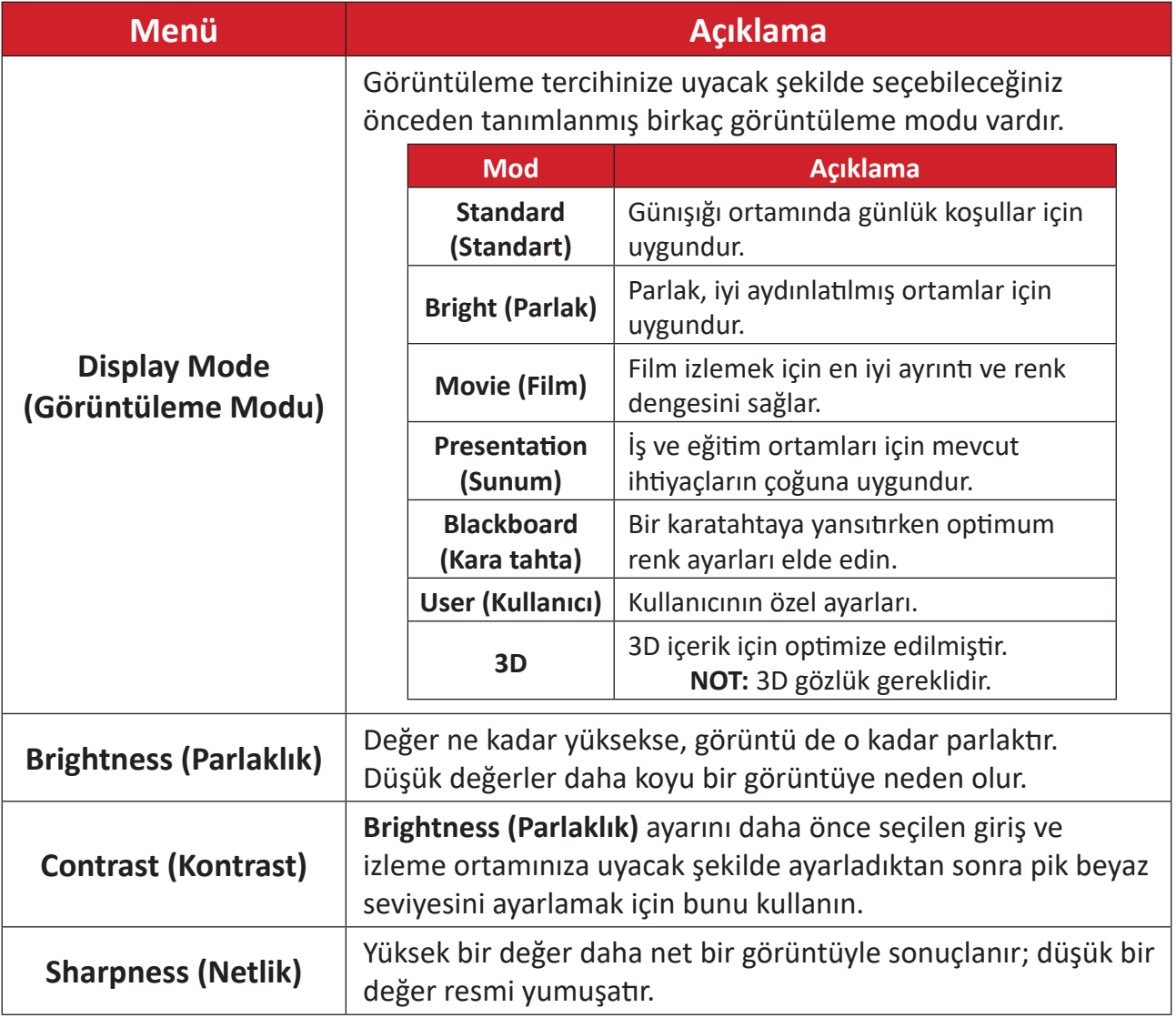

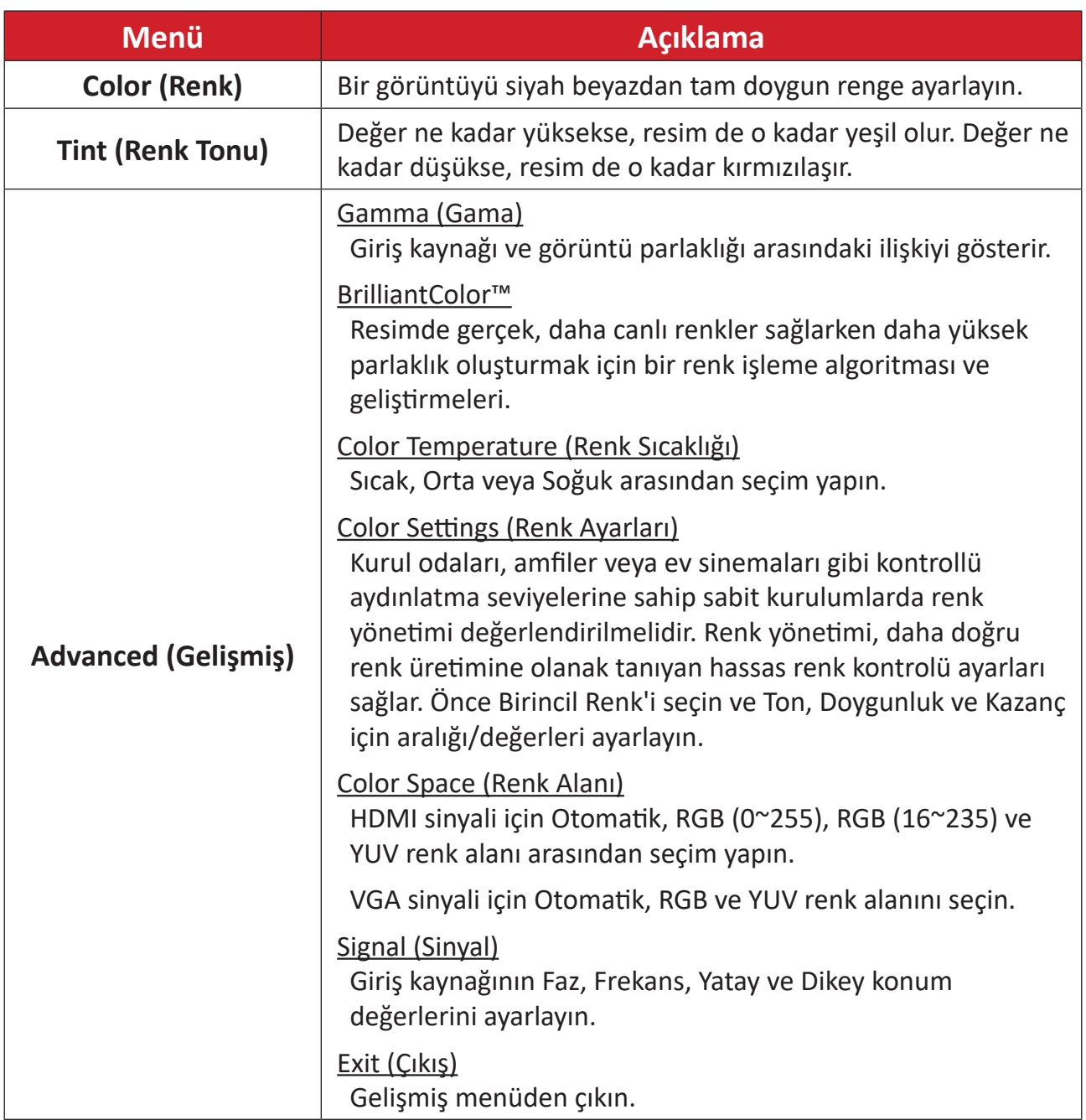

### **Display Menu (Ekran Menüsü)**

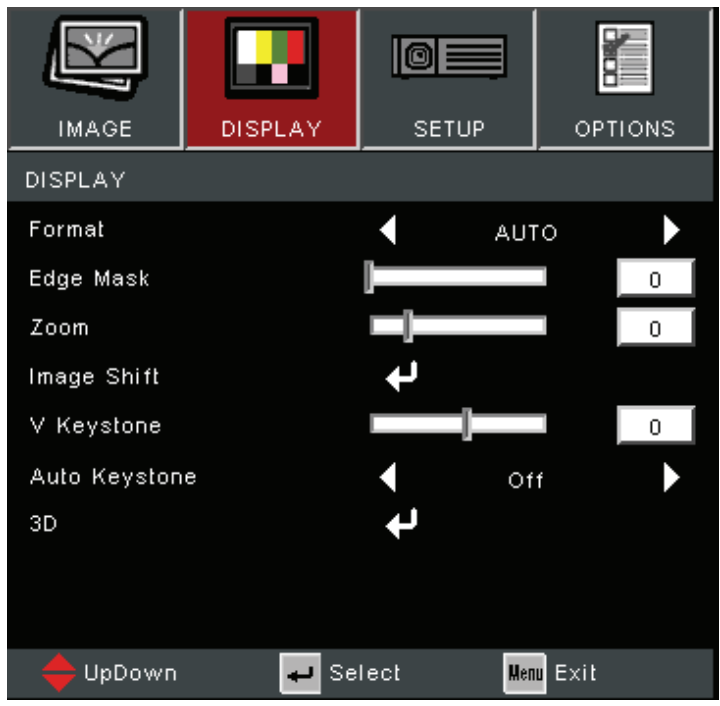

| <b>Menü</b>                              | Açıklama                                                    |                                                                                                    |  |
|------------------------------------------|-------------------------------------------------------------|----------------------------------------------------------------------------------------------------|--|
|                                          | Yansıtılan görüntünün en boy oranını seçin.                 |                                                                                                    |  |
| <b>Format (Biçim)</b>                    | <b>En Boy Oranı</b>                                         | Açıklama                                                                                                    |  |
|                                          | 4:3                                                         | Bir görüntüyü, ekranın ortasında 4:3<br>en boy oranıyla görüntülenecek şekilde<br>ölçeklendirir. Bu, en boy oranı değişikliği<br>olmadan görüntülenebileceklerinden,<br>bilgisayar monitörleri, standart<br>çözünürlüklü televizyon ve 4:3 en boy<br>oranlı DVD filmleri gibi 4:3 en boy oranlı<br>görüntüler için en uygun olanıdır. |  |
|                                          | 16:9                                                        | Bir görüntüyü, ekranın ortasında 16:9<br>en boy oranıyla görüntülenecek şekilde<br>ölçeklendirir. Bu, yüksek çözünürlüklü<br>TV gibi, en boy oranı zaten 16:9 olan<br>görüntüler için uygundur.                                                                                                    |  |
|                                          | Native (Doğal)                                              | Görüntüyü orijinal çözünürlüğü olarak<br>yansıtır ve ekran alanına sığacak şekilde<br>yeniden boyutlandırır. Düşük çözünürlüklü<br>giriş sinyalleri için, yansıtılan görüntü<br>orijinal boyutunda gösterilecektir.                                                                                                    |  |
|                                          | Auto (Otomatik)                                             | Projektörün yatay genişliğinde doğal<br>çözünürlüğüne uyacak şekilde görüntüyü<br>orantılı olarak ölçeklendirir. Bu, gelen<br>görüntünün en boy oranının 4:3 veya<br>16:9 olmadığı, ancak görüntünün en boy<br>oranını değiştirmeksizin ekranı en fazla<br>oranda kullanmak istediğiniz durumlar için<br>uygundur.                    |  |
|                                          | $16:10^{6}$                                                 | Bir görüntüyü, ekranın ortasında 16:10<br>en boy oranıyla görüntülenecek şekilde<br>ölçeklendirir. Bu, yüksek çözünürlüklü<br>TV gibi, en boy oranı zaten 16:10 olan<br>görüntüler için uygundur.                                                                                                    |  |
|                                          | $LBX^7$                                                     | 16:9 letterbox dışı kaynak için ve 2,35:1<br>en boy oranını tam çözünürlükte<br>görüntülemek üzere harici bir 16:9 lens<br>kullandığınızda.                                                                                                    |  |
| <b>Edge Mask</b><br>(Kenar Maskesi)      | Video kaynağının kenarındaki video kodlama grenini giderin. |                                                                                                    |  |
| Zoom (Yakınlaştırma)                     | Yansıtılan görüntüyü küçültün veya büyütün.                 |                                                                                                    |  |
| <b>Image Shift</b><br>(Görüntü Kaydırma) | Yansıtılan görüntüyü yatay veya dikey olarak ayarlayın.     |                                                                                                    |  |

**⁷** WXGA modelleri

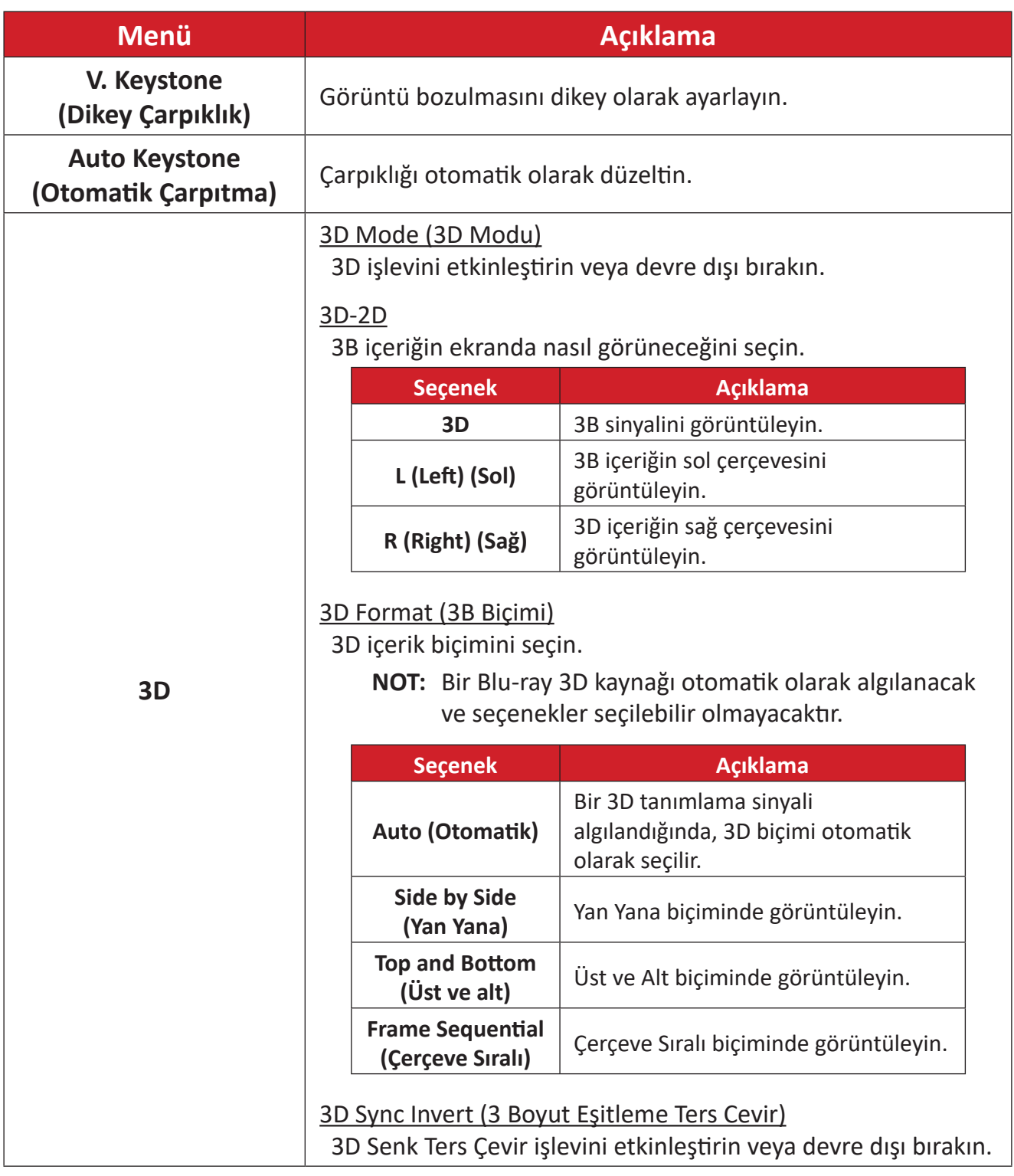

**NOT:** Bu projektör, DLP-Link 3D çözümü içeren 3D için hazır bir projektördür. Lütfen 3D gözlüğünüzün DLP-Link 3D için olduğundan emin olun. Bu projektör, **HDMI 1/HDMI 2** bağlantı noktaları aracılığıyla kare sıralı (sayfa çevirme) 3D'yi destekler. En iyi performans için 1920 x 1080 çözünürlük önerilir. 3D modunda 4K (3840 x 2160) çözünürlüğün desteklenmediğini lütfen unutmayın.

### **Setup Menu (Ayar menüsü)**

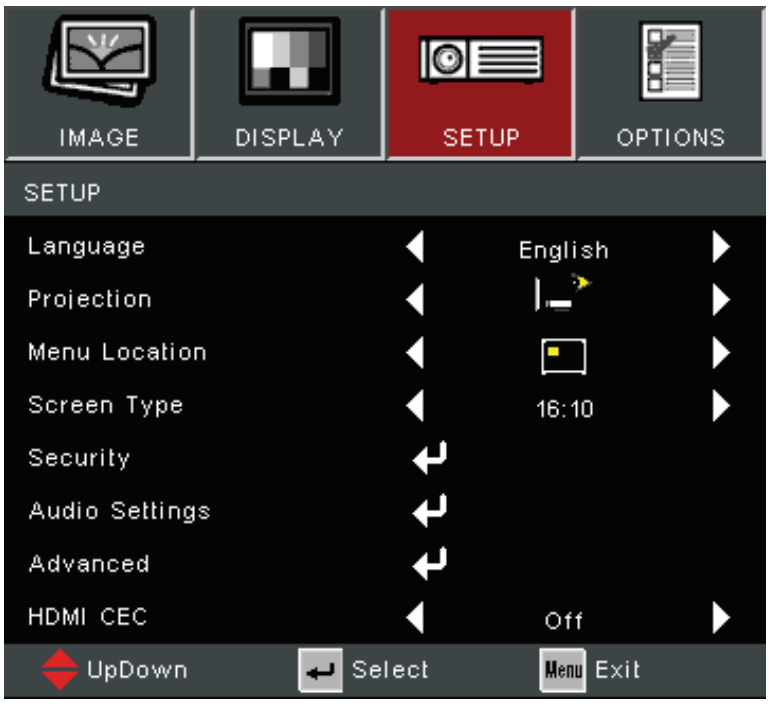

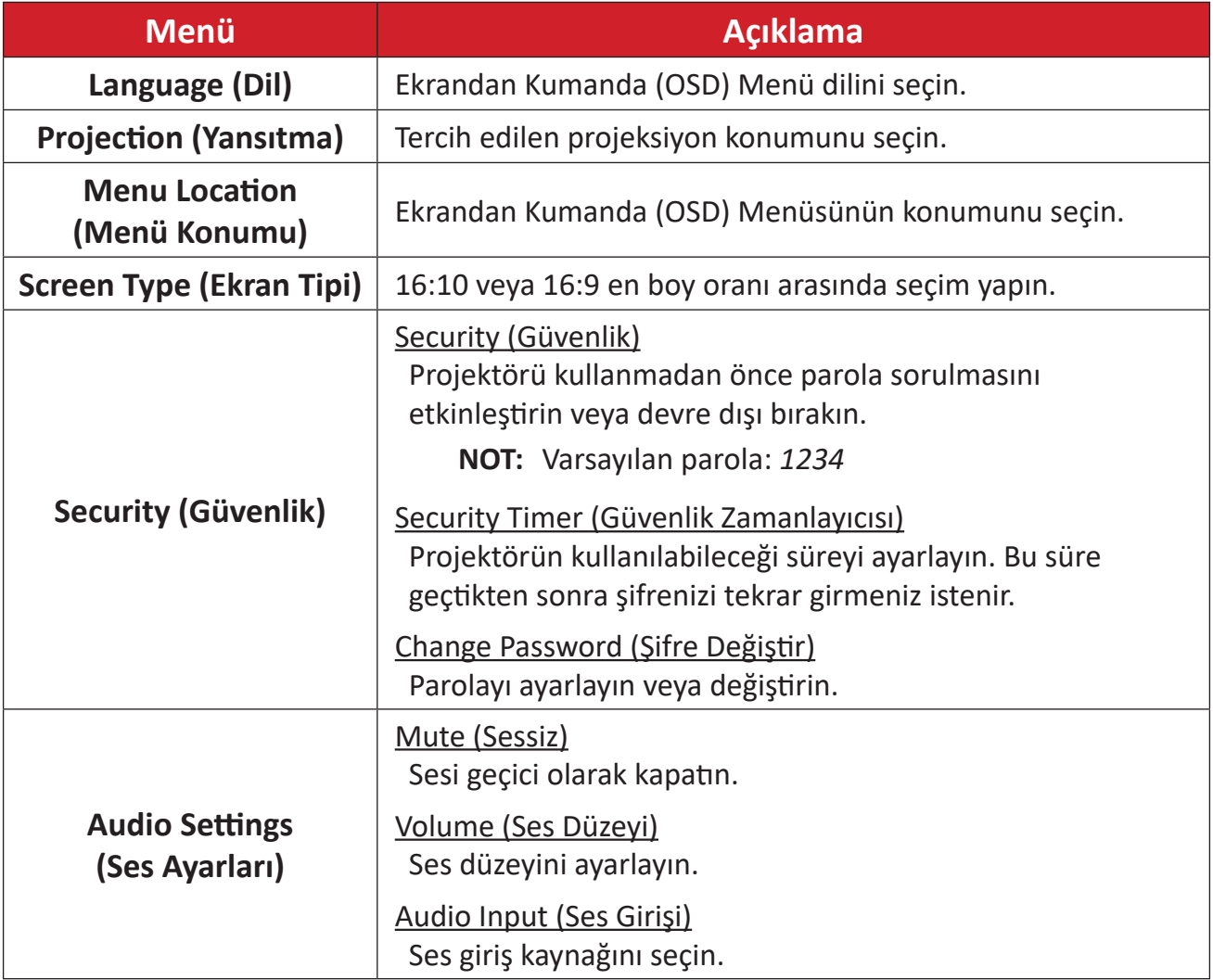

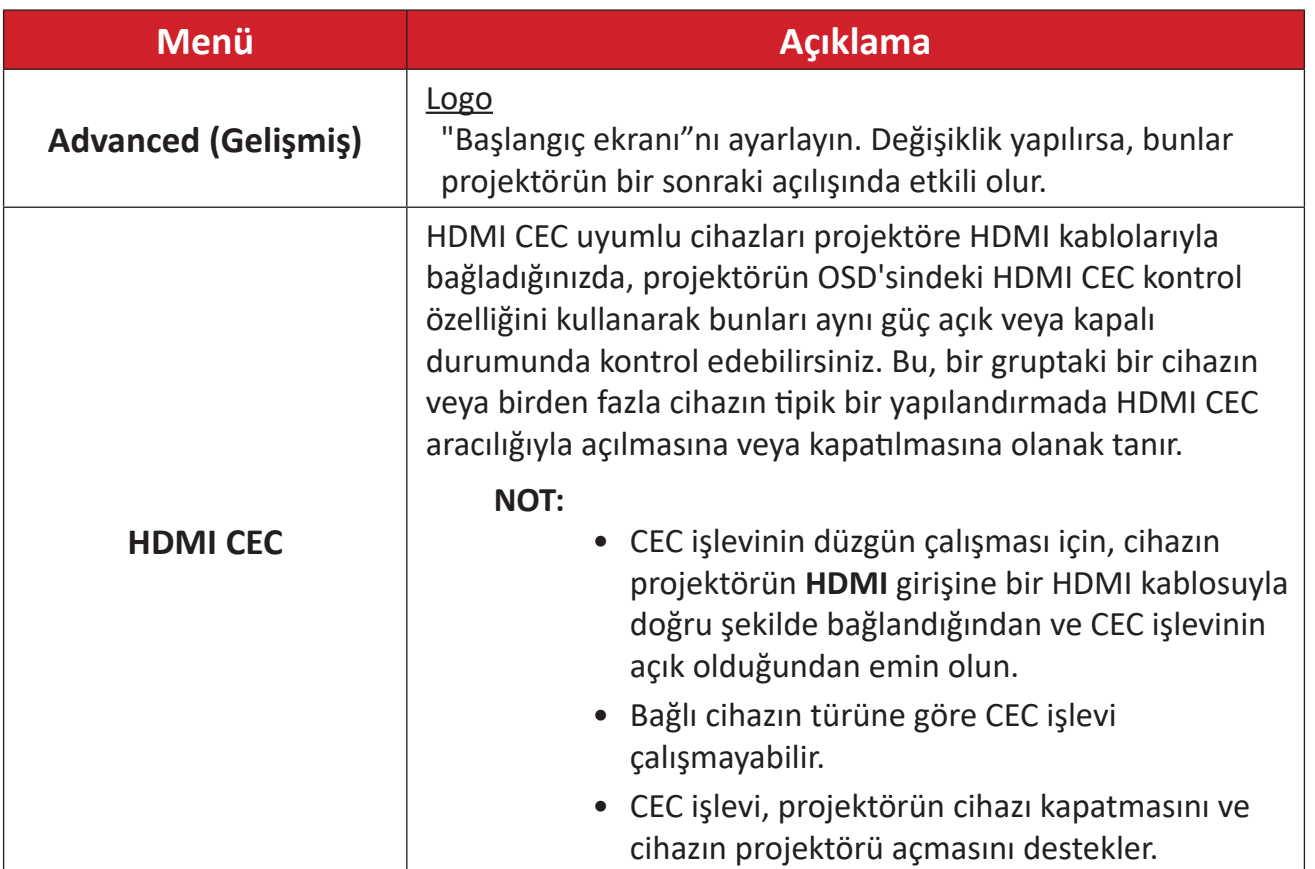

### **Options Menu (Seçenekler Menüsü)**

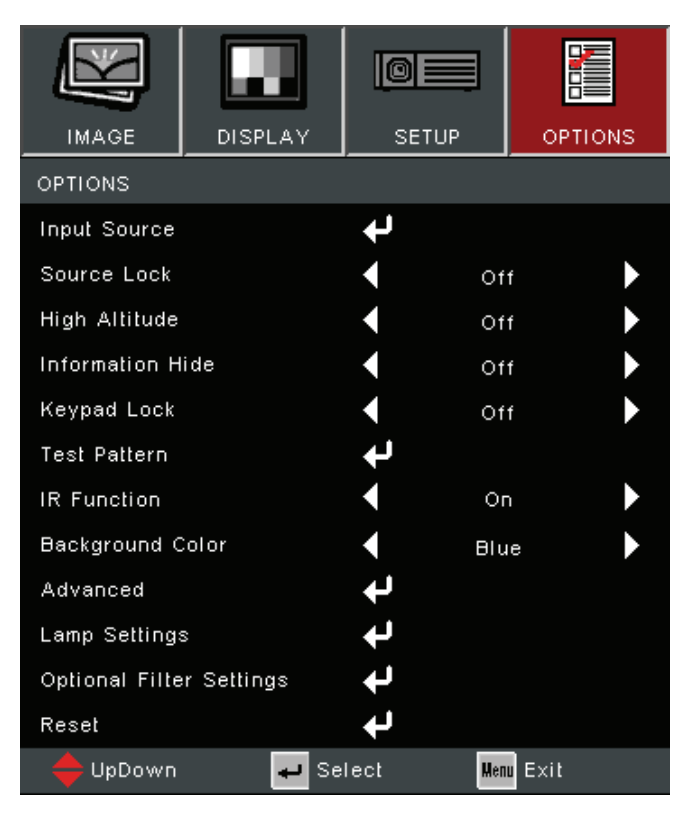

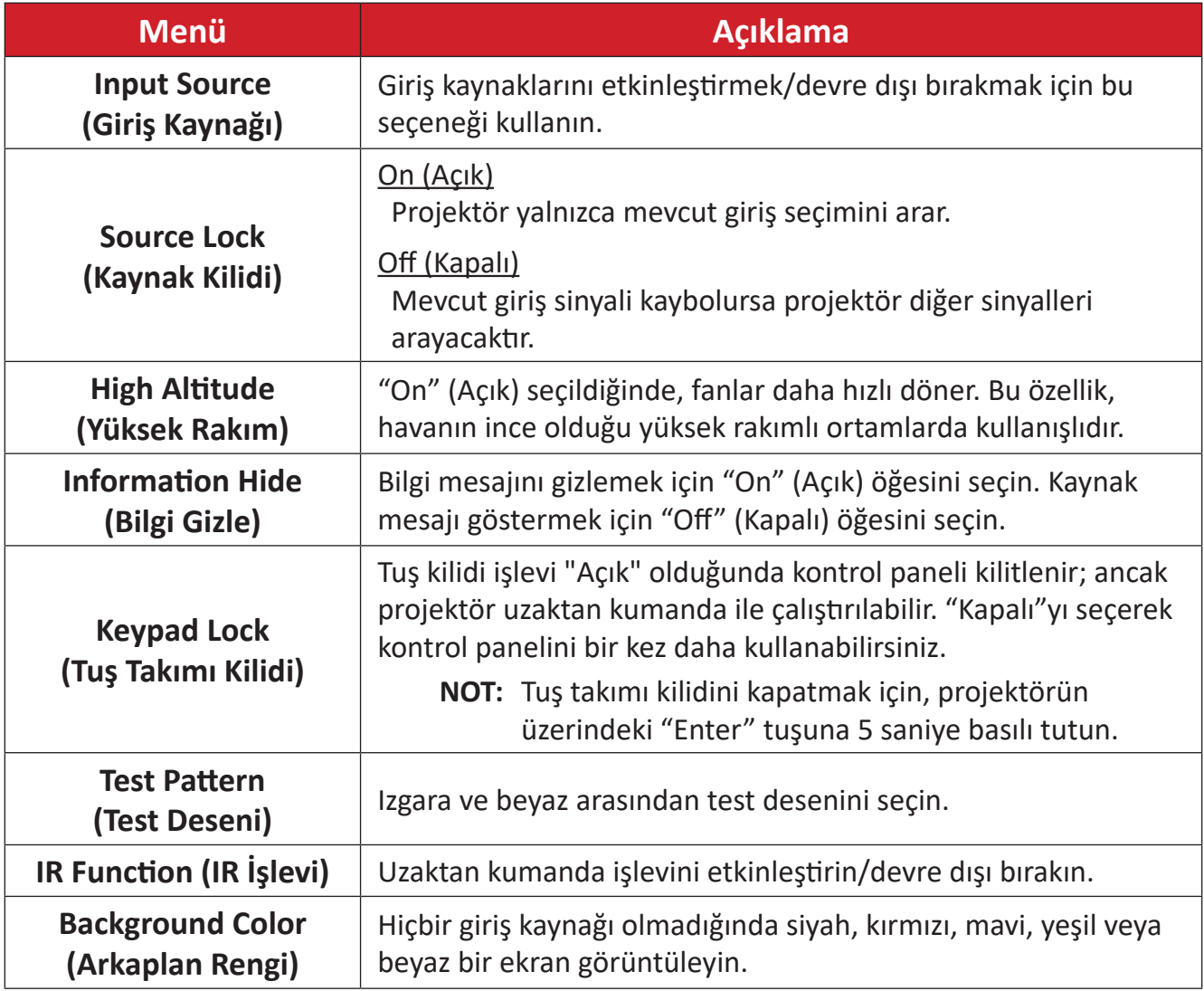

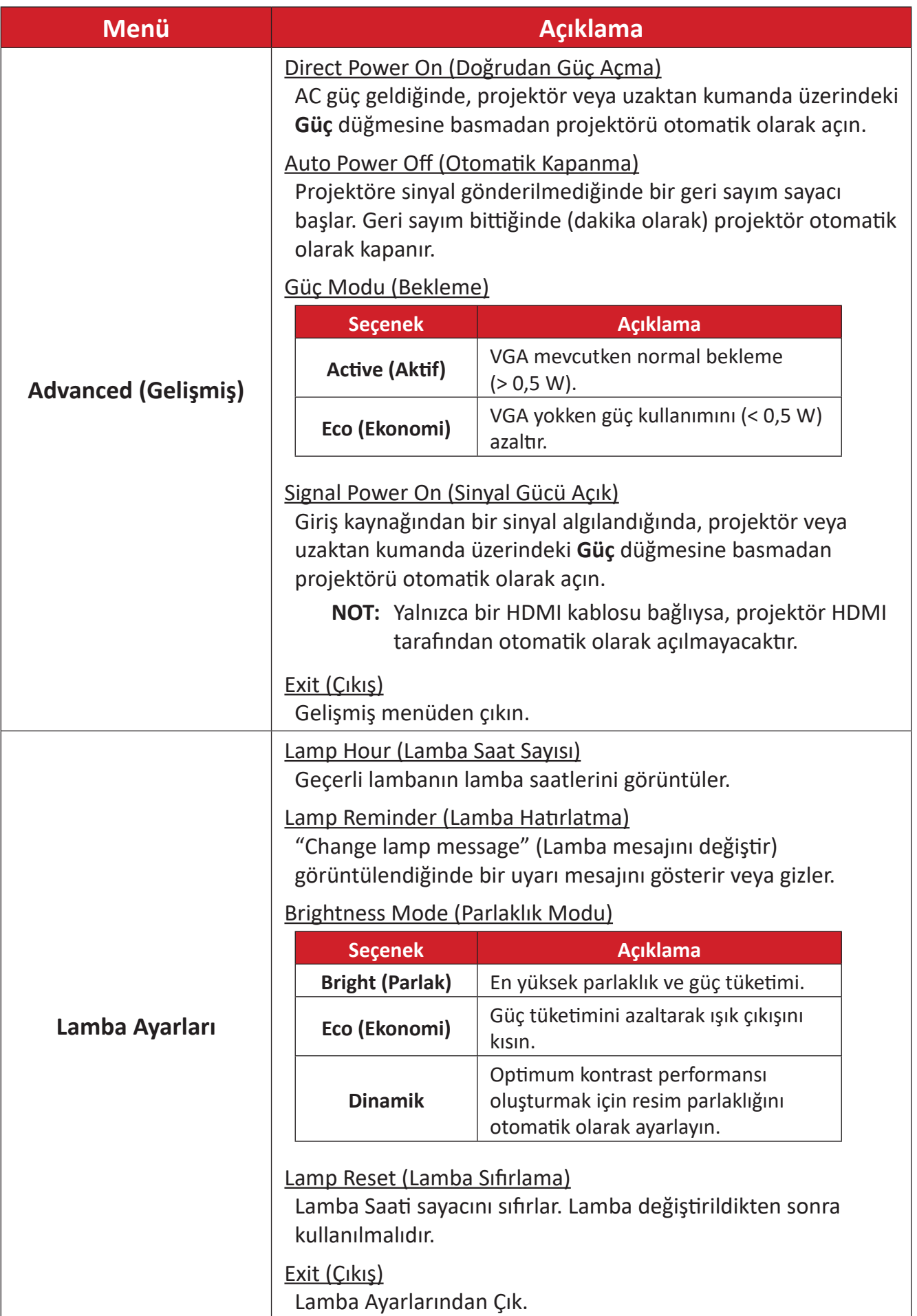

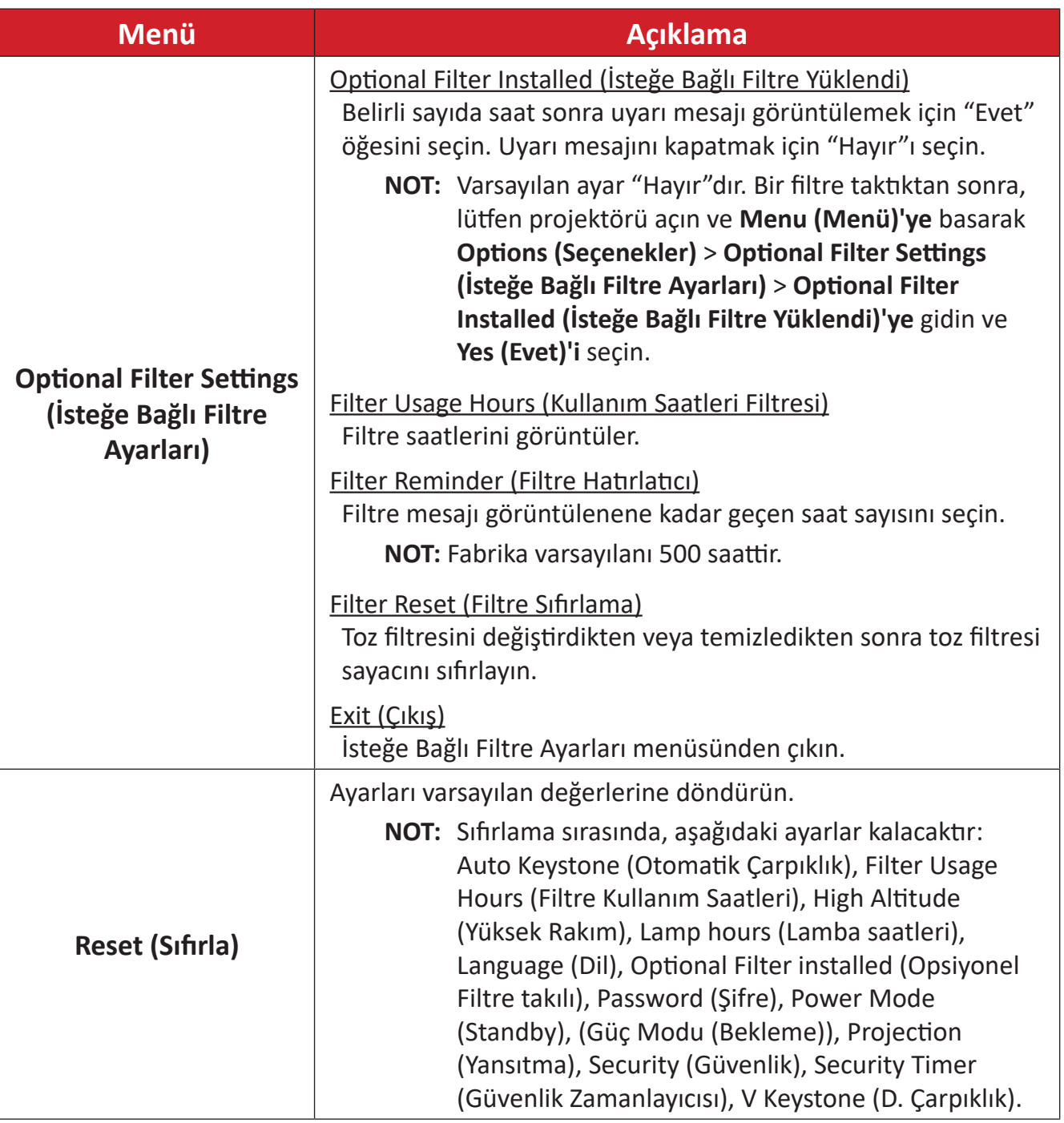

#### **NOT:**

- Toz filtresi takıldıktan sonra projektörün akustik gürültü seviyesi artabilir.
- Yüksek sıcaklık (> 35 ° C) veya yüksek rakımlı (> 1524 m) çalışma koşulları için, toz filtresi takıldığında "Yüksek Rakım" soğutma moduna geçilmesi önerilir.
- Toz filtresi takıldıktan sonra her 100 saatte bir toz filtresinin temizlenmesi önerilir.
- Filtreyi takmadan veya çıkarmadan önce projektörü kapatın ve güç kaynağından çıkarın.

# **Ek**

# **Özellikler - PA700**

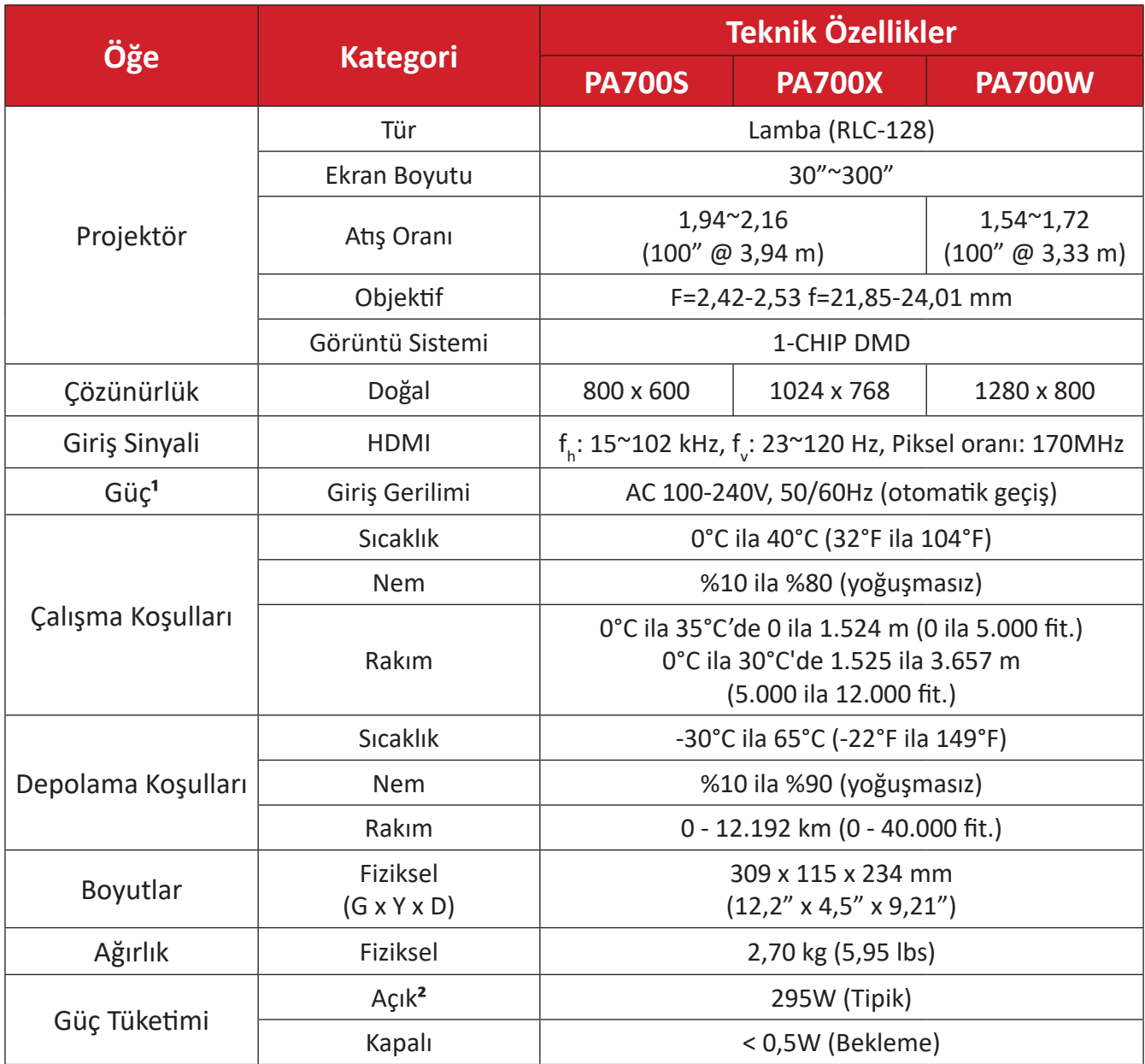

 $^{-1}$ Lütfen yalnızca ViewSonic® marka güç adaptörü veya onaylanmış bir kaynak kullanın.

² Test koşulu EEI standartlarına uygundur.

# **Özellikler - PS502**

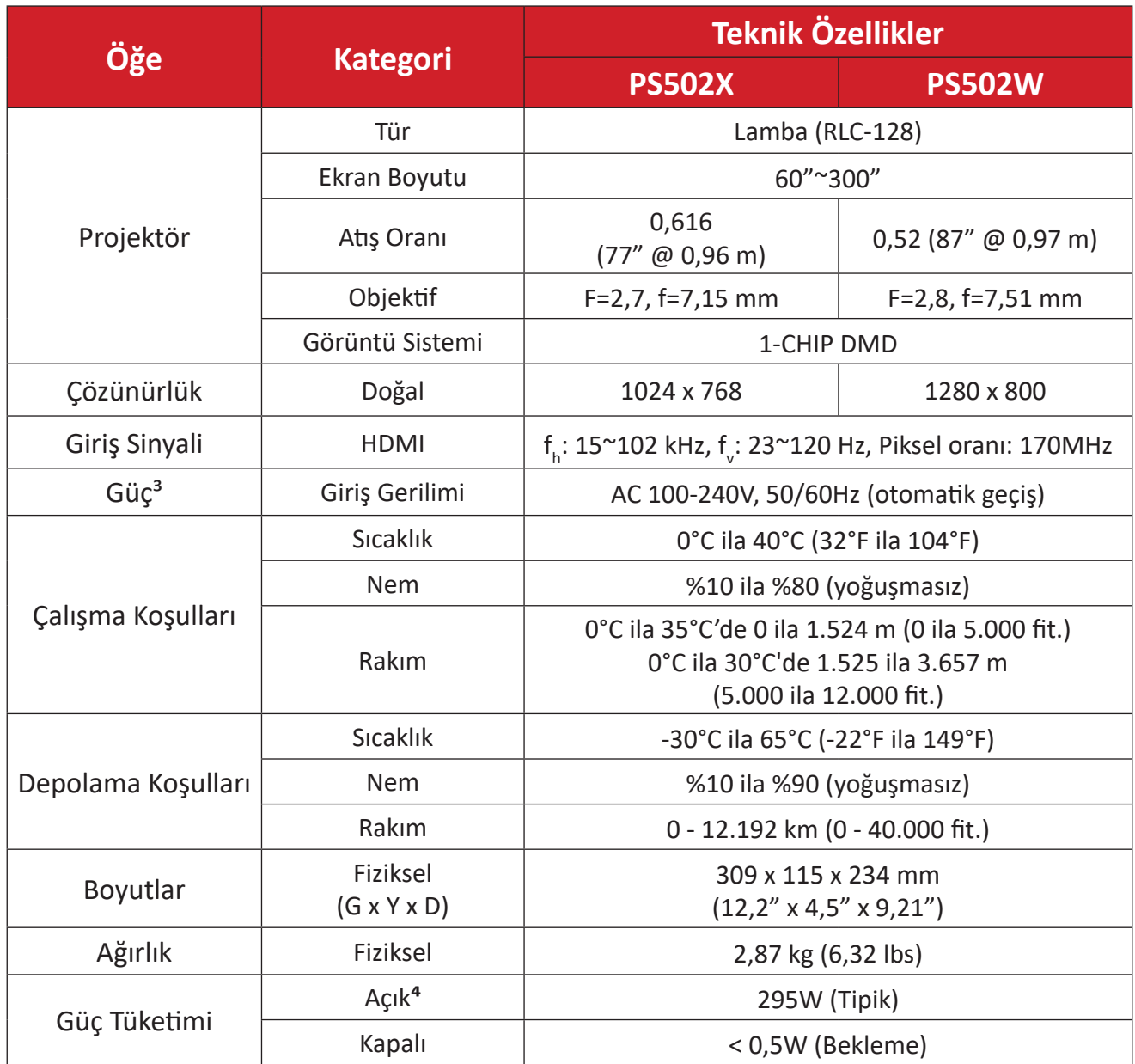

 $3$  Lütfen yalnızca ViewSonic® marka güç adaptörü veya onaylanmış bir kaynak kullanın.

⁴ Test koşulu, EEI standardına uyar.

## **Projektör Boyutları**

309 mm (G) x 115 mm (Y) x 234 mm(D)

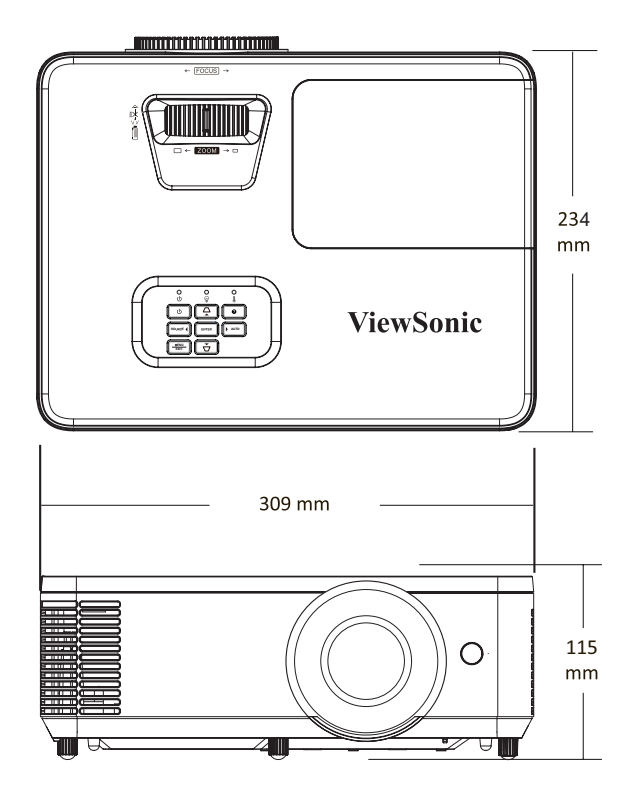

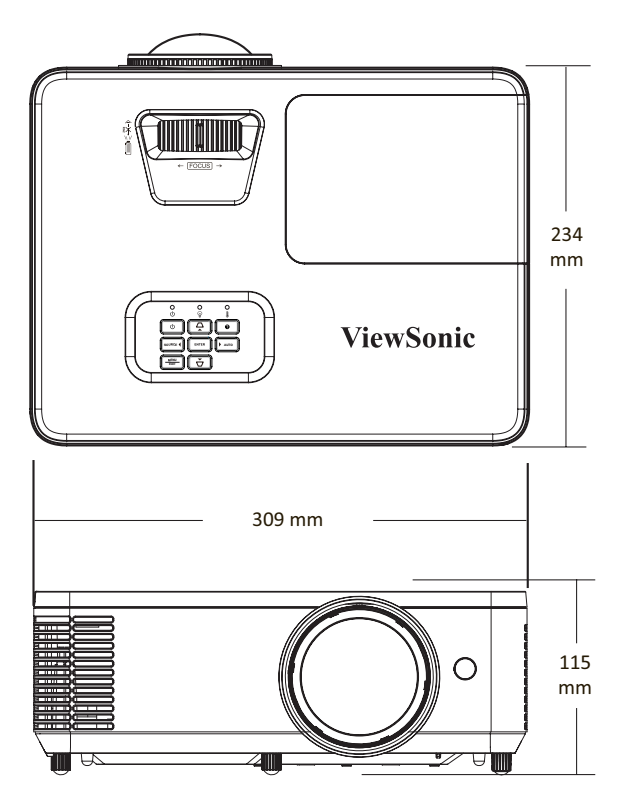

**PA700 Serisi** 

**PA700 Series PS502 Series PA700 Series PS502 Series**

# **Zamanlama Çizelgesi**

### **Analog RGB**

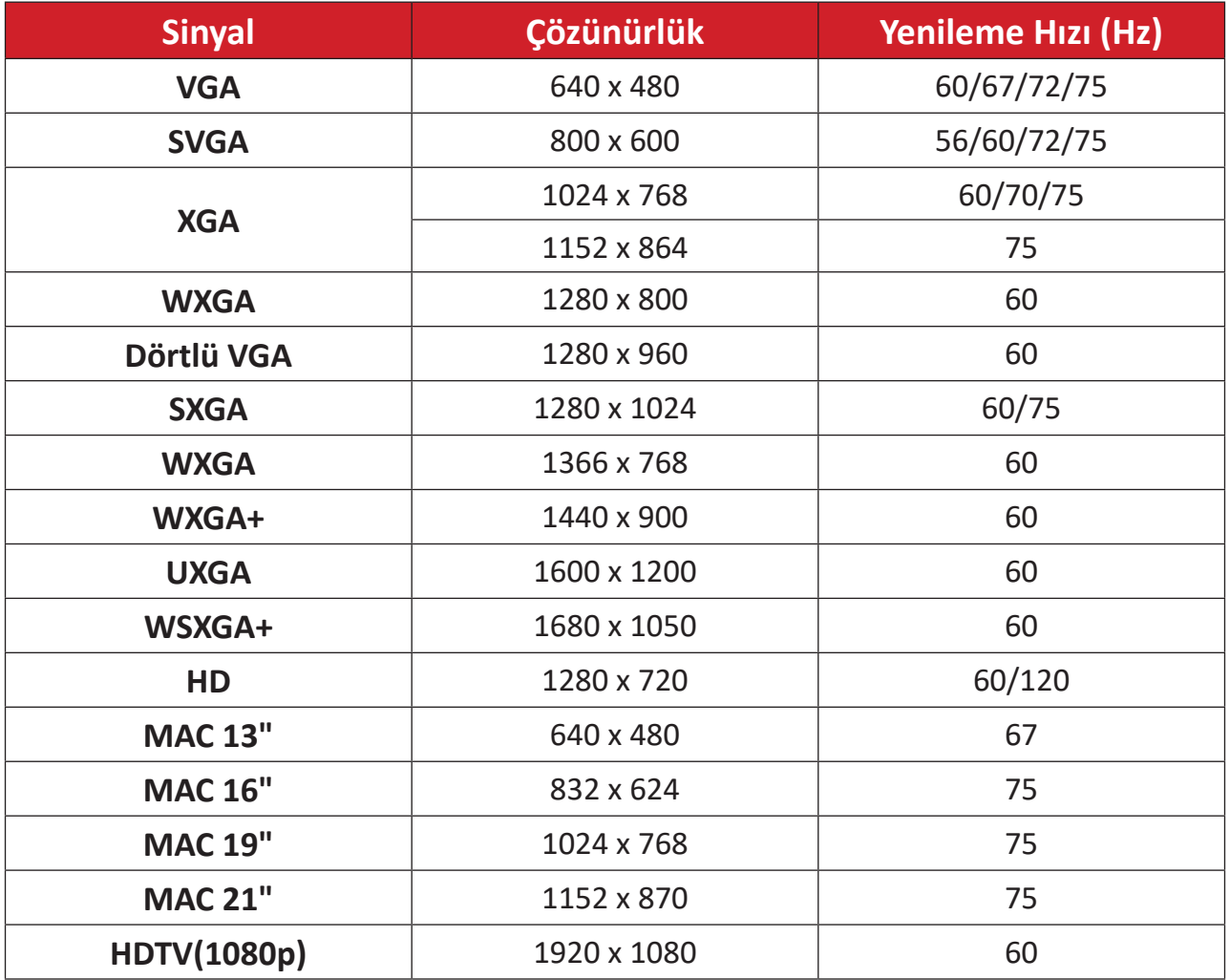

#### **HDMI PC**

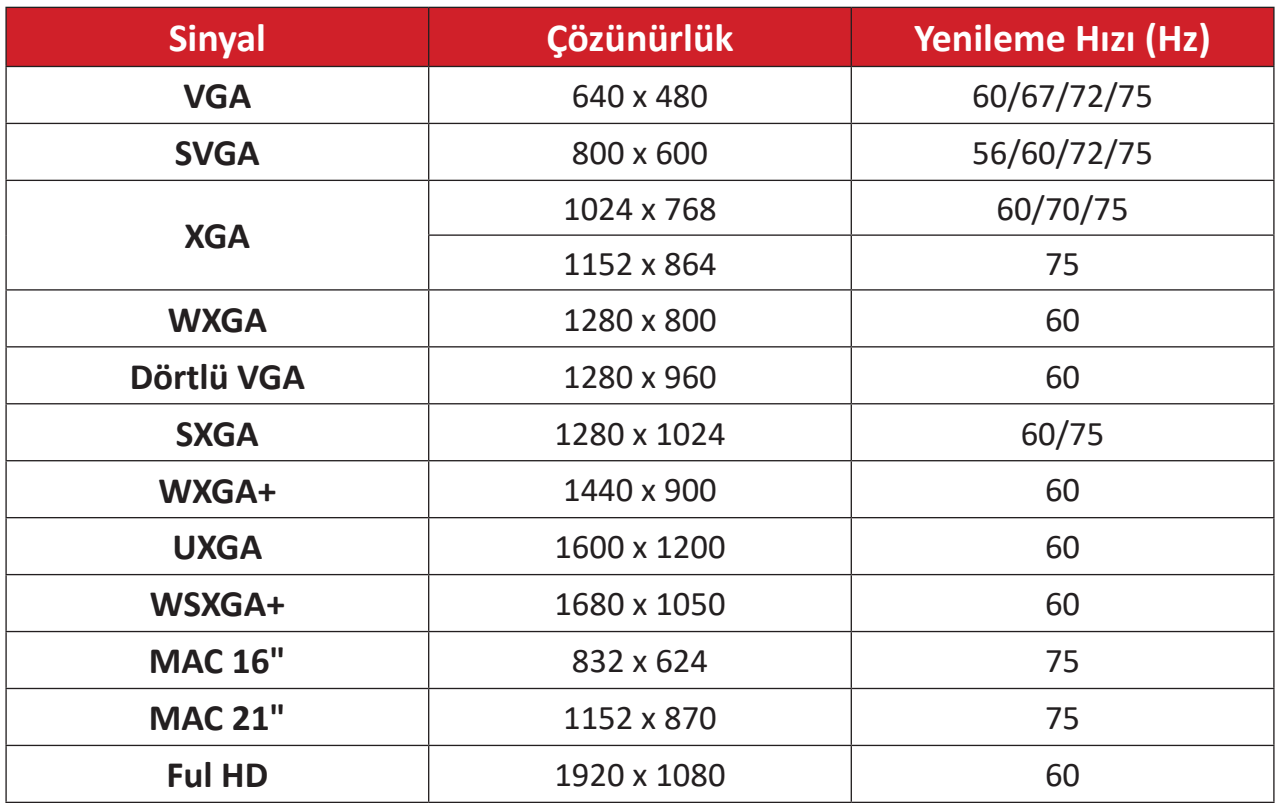

#### **HDMI Video**

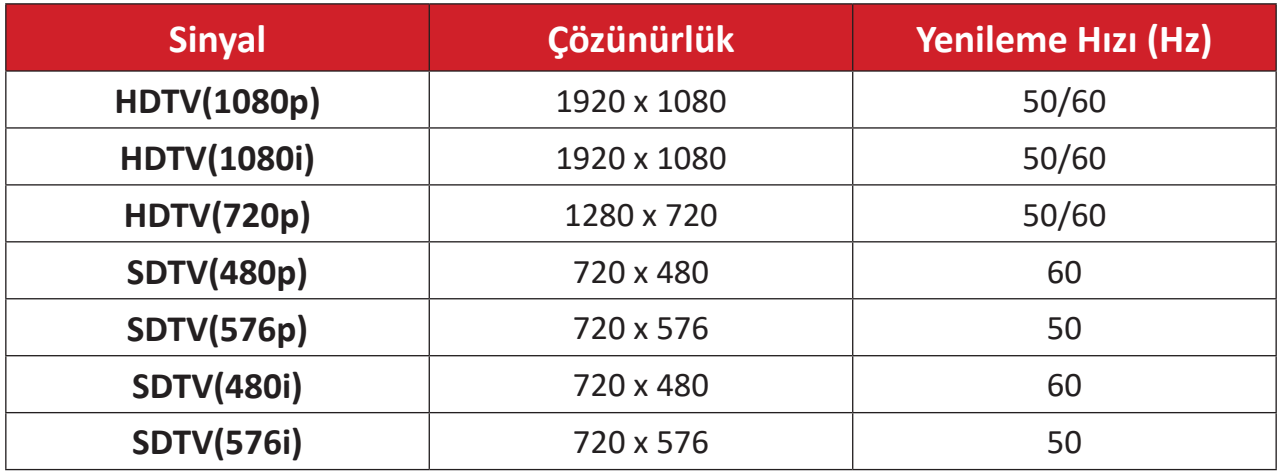

#### **HDMI 3D**

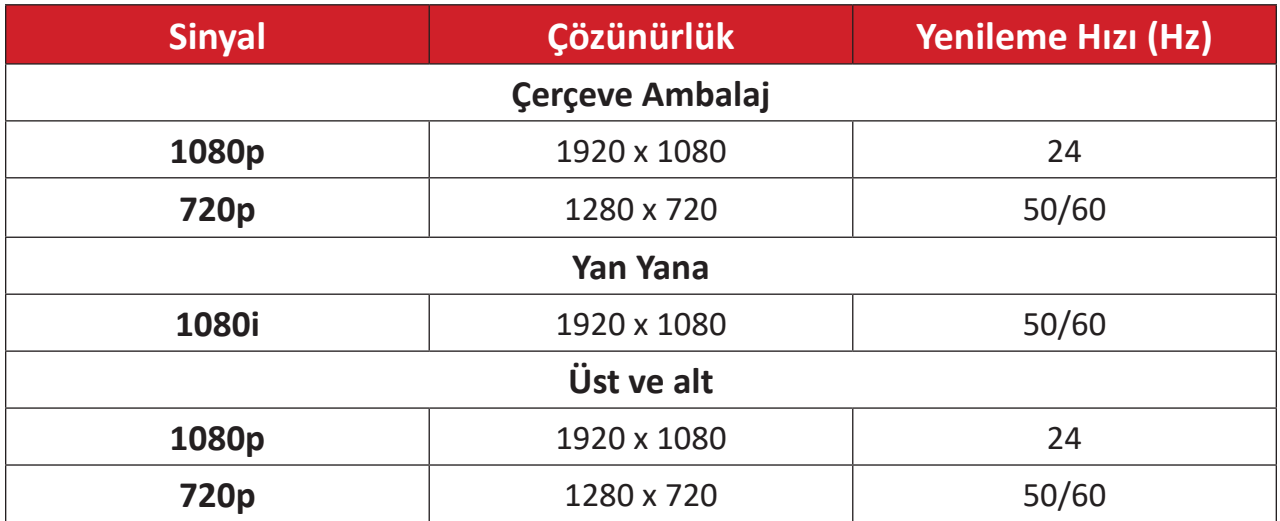

#### **NOT:**

- 1080i@25hz ve 720p@50hz, 100 Hz'de çalışır; diğer 3D zamanlama 120 Hz'de çalışır.
- 1080P@24hz, 144Hz'de (XGA, WXGA, 1080p)/96Hz (WUXGA) çalışır.
- Giriş kare hızı 48 Hz veya daha yüksekse, çıkış kare hızı giriş kare hızının iki katına ayarlanır (FRC = 2X modu).
- 3D giriş kare hızı 25 Hz veya daha yüksekse, çıkış kare hızı giriş kare hızının dört katına ayarlanır (FRC = 4X modu).
- 3D giriş kare hızı 24 Hz ise (23,9 Hz içerir), çıkış kare hızı giriş kare hızının altı katına ayarlanır (FRC = 6X modu).

### **Sorun Giderme**

Bu kısım, projektörü kullanırken yaşayabileceğiniz bazı yaygın sorunları açıklar.

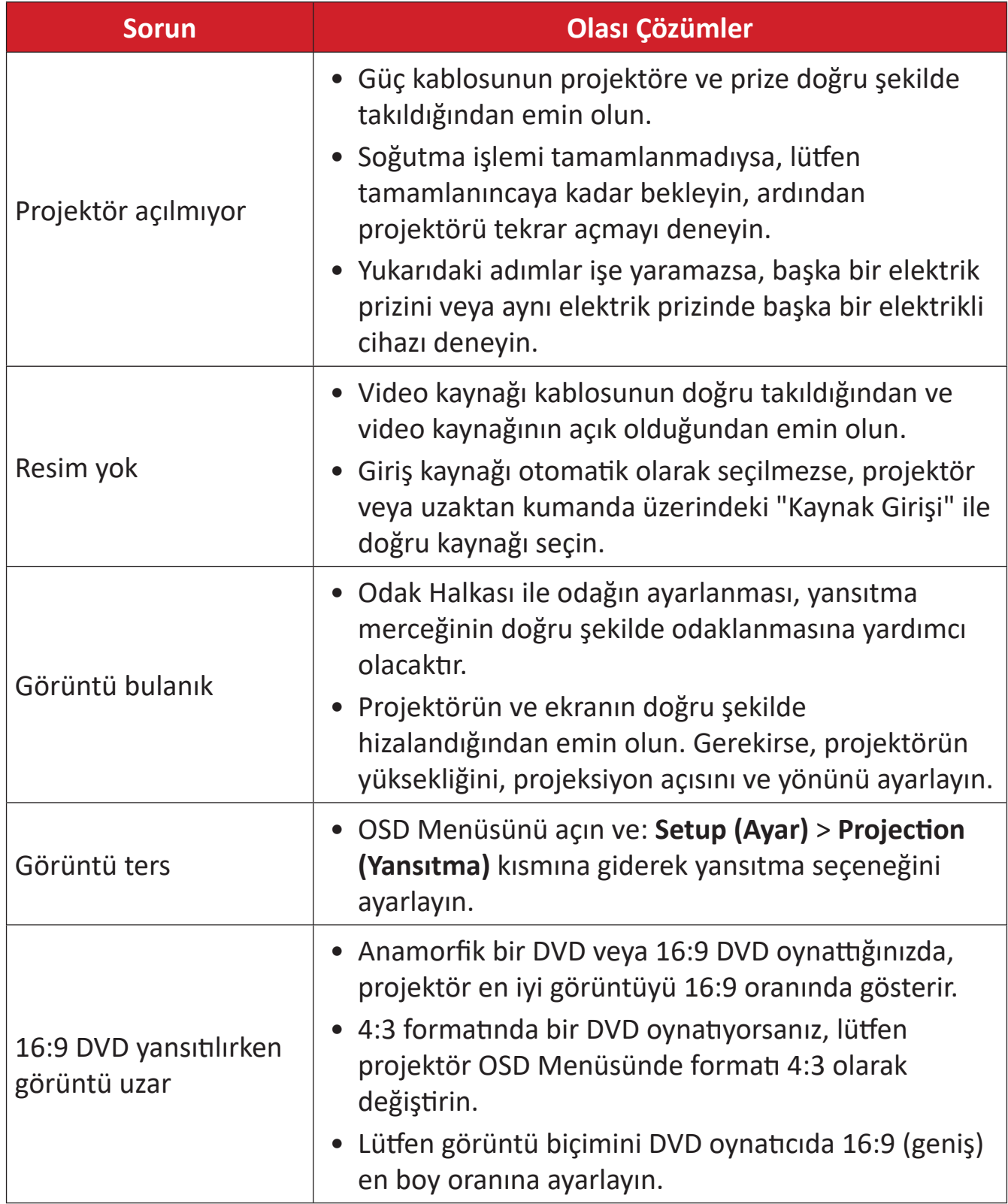

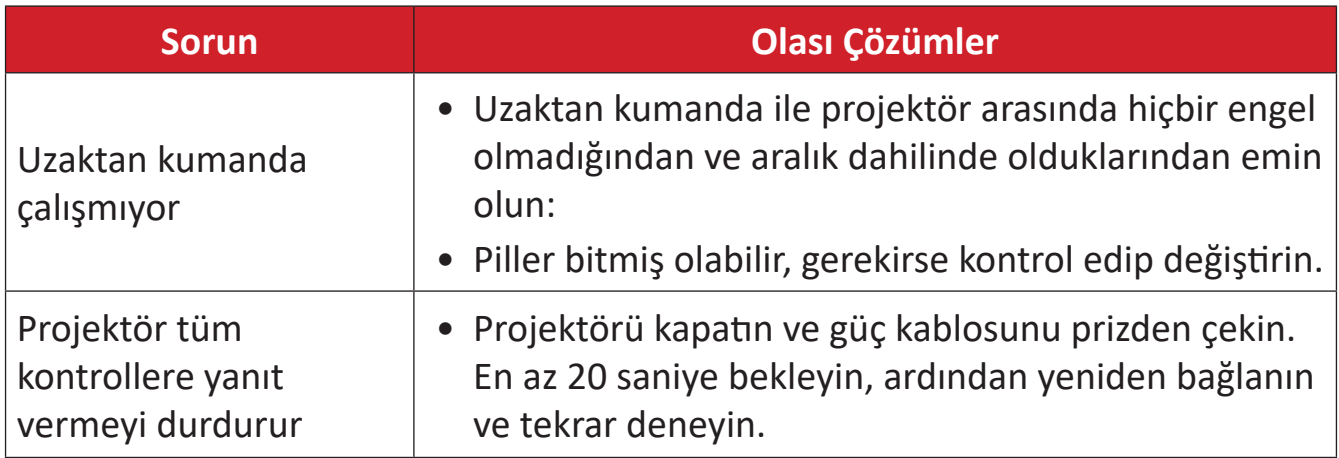

#### **LED Göstergeler**

Uyarı göstergeleri (aşağıya bakın) yandığında veya yanıp söndüğünde, projektör otomatik olarak kapanır. Güç kablosunu projektörden çıkarın, 30 saniye bekleyin ve tekrar deneyin. Uyarı göstergeleri yanarsa veya yanıp sönerse, lütfen yardım için en yakın servis merkeziyle iletişime geçin.

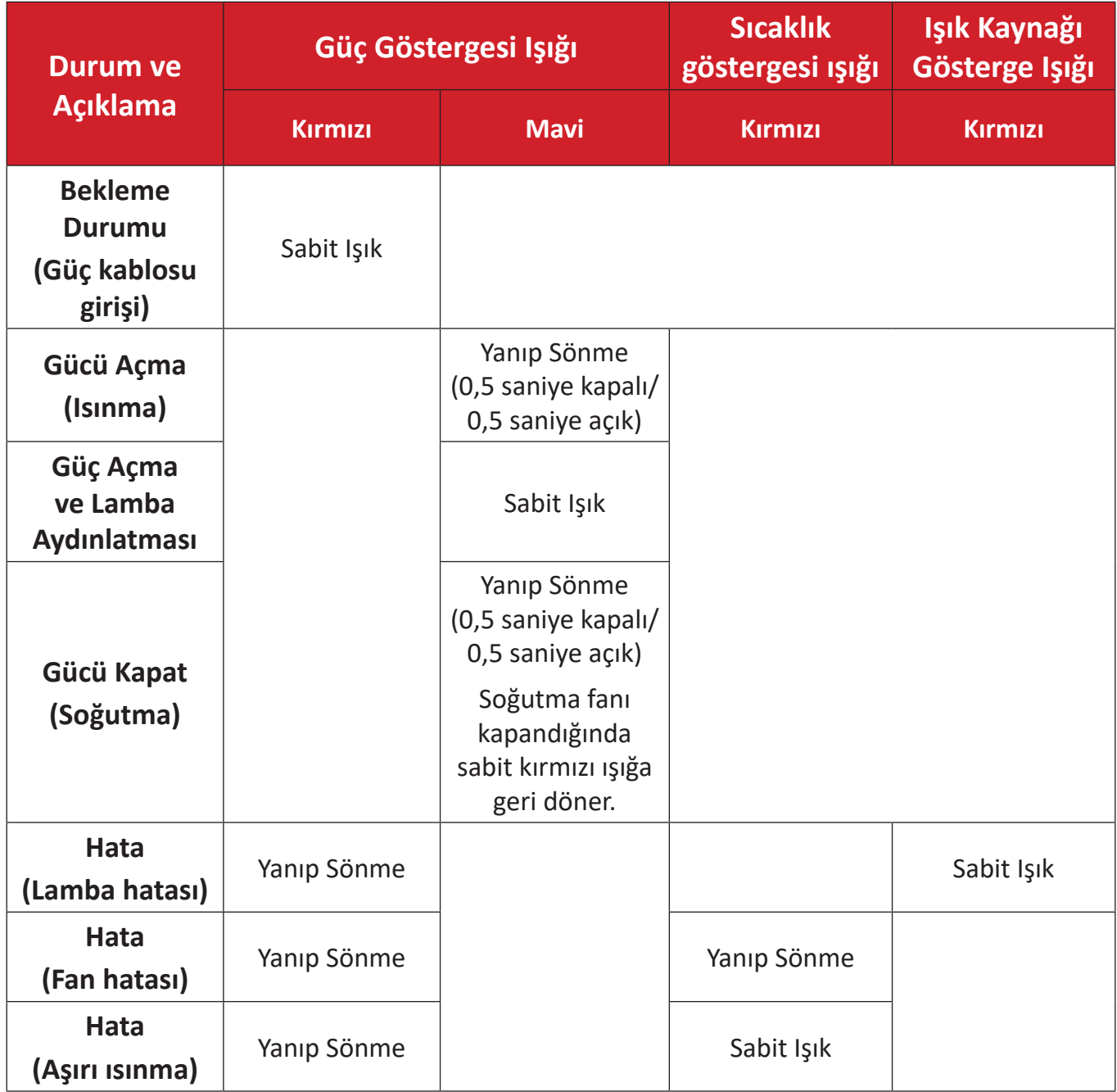

## **Bakım**

### **Genel Önlemler**

- Projektörün kapalı olduğundan ve güç kablosunun prizden çıkarıldığından emin olun.
- Projektörden hiçbir parça çıkarmayın. Projektörün herhangi bir parçasının değiştirilmesi gerektiğinde, ViewSonic® ile veya bir satıcıyla iletişim kurun.
- Doğrudan kasaya asla herhangi bir sıvı püskürtmeyin veya dökmeyin.
- Projektörü dikkatli tutun; koyu renkli bir projektör olduğundan, sürtünmesi durumunda açık renkli bir projektörden daha belirgin izler görülebilir.

### **Objektifi Temizleme**

- Tozu temizlemek için basınçlı hava spreyi kullanınız.
- Objektif halen temiz değilse, objektif temizleme kağıdı kullanın veya yumuşak bir bezi objektif temizleme sıvısıyla nemlendirerek yüzeyi yavaşça silin.

**DİKKAT:** Objektifi asla aşındırıcı malzemelerle ovalamayın.

#### **Kasayı Temizleme**

- Kiri veya tozu temizlemek için yumuşak, tiftiksiz, kuru bir bez kullanın.
- Kasa hâlâ temiz değilse, temiz, yumuşak, tiftiksiz bir beze az miktarda, amonyak içermeyen, alkolsüz, hafif, aşındırıcı olmayan deterjan uygulayıp yüzeyi silin.

**DİKKAT:** Kesinlikle balmumu, alkol, benzen, tiner veya diğer kimyasal deterjanları kullanmayın.

### **Projektörü Depolama**

Projektörü uzun süre saklamak istiyorsanız:

- Depolama alanının nem ve sıcaklığının önerilen aralık içinde olduğundan emin olun.
- Ayar ayağını tamamen geri çekin.
- Uzaktan kumandanın pillerini çıkarın.
- Projektörü, orijinal ambalajına veya eş değeri bir malzemeye yerleştirin.

#### **Feragat**

- ViewSonic® objektifte veya kasada amonyak veya alkol tabanlı temizleyiciler kullanmanızı önermez. Bazı kimyasal temizleyicilerin projektörün objektifine ve/ veya kasasına hasar verdiği bildirilmiştir.
- ViewSonic®, amonyak veya alkol temelli temizleyicilerin kullanımından kaynaklanan hasardan sorumlu olmayacaktır.

# **Yasal Düzenleme ve Servis Bilgileri**

# **Uygunluk Bilgisi**

Bu bölümde, tüm bağlı gereklilikler ve yasal düzenlemelerle ilgili açıklamalar ele alınmaktadır. Onaylanmış ilgili uygulamalar, isim plakasındaki etiketler ve ünite üzerindeki ilgili işaretleri ifade etmektedir.

### **FCC Uygunluk Bildirimi**

Bu cihaz FCC kurallarının 15. bölümüne uygundur. Çalışma aşağıdaki iki şarta bağlıdır: (1) bu cihaz zararlı parazite neden olmayabilir, ve (2) bu cihaz istenmeyen çalışmalara neden olabilen parazit dahil alınan her türlü paraziti kabul etmek zorundadır. Bu cihaz test edilmiş ve FCC Kuralları 15. bölüm uyarınca, B Sınıfı dijital cihaz sınırlarına uygun bulunmuştur.

Bu sınırlar evsel alanlarda zararlı girişime karşı kabul edilebilir güvenlik sağlamak amacıyla tasarlanmıştır. Bu donanım, radyo frekansı enerjisi üretir, kullanır ve yayabilir ve talimatlar doğrultusunda kurulup kullanılmaması halinde radyo iletişimlerine zararlı girişime yol açabilir. Ancak, belirli bir kurulumda girişim olmayacağına dair hiçbir garanti yoktur. Bu donanım, cihazı açıp kapamak suretiyle de anlaşılabilecek olan, radyo veya televizyon yayın alımıyla zararlı bir girişime yol açıyorsa, kullanıcı aşağıdaki tedbirlerden bir ya da birkaçı ile girişimi düzeltmeye teşvik edilir:

- Alıcı anteni başka yöne çevirin veya başka yere yerleştirin.
- Donanım ile alıcı arasındaki aralığı arttırın.
- Donanımı, alıcının takılı olduğundan farklı bir devredeki prize takın.
- Yardım için yetkili satıcıya veya deneyimli bir radyo/TV teknisyenine danışın.

**UYARI:** Uyumluluktan sorumlu tarafça açık bir şekilde onaylanmayan değişiklik veya düzenlemelerin, ekipmanı kullanma izninizi geçersiz kılabileceği konusunda uyarılırsınız.

### **Endüstri Kanada Bildirimi**

CAN ICES-003(B) / NMB-003(B)

### **Avrupa Ülkeleri İçin CE Uygunluğu**

Cihaz 2014/30/EU EMC Direktifi ve 2014/35/EU Düşük Voltaj Direktifi ile uyumludur. Ecodesign Direktifi 2009/125/EC.

### **Aşağıdaki bilgiler sadece AB üyesi ülkeler için geçerlidir:**

Sağda gösterilen işaret 2012/19/EU (WEEE) Atık Elektrikli ve Elektronik Ekipman Yönergesi ile uyumludur. Bu işaret ekipmanın sınıflandırılmamış kentsel atık olarak çöpe atılmaması ve yerel yasalara uygun şekilde toplama ve geri dönüşüme tabi tutulması gerektiğini belirtir.

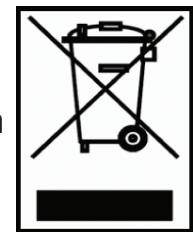

#### **RoHS2 Uygunluk Beyanı**

Bu ürün, Avrupa Parlamentosunun 2011/65/EU nolu Direktifine ve elektrik ve elektronik ekipmanlarda (RoHS2 Direktifi) bazı tehlikeli maddelerin kullanımının kısıtlanması Konseyine uygun olarak tasarlanmış ve üretilmiştir ve aşağıda gösterildiği gibi Avrupa Teknik Adaptasyon Komitesi (TAC) tarafından verilen maksimum konsantrasyon değerlerine uyduğu düşünülmektedir:

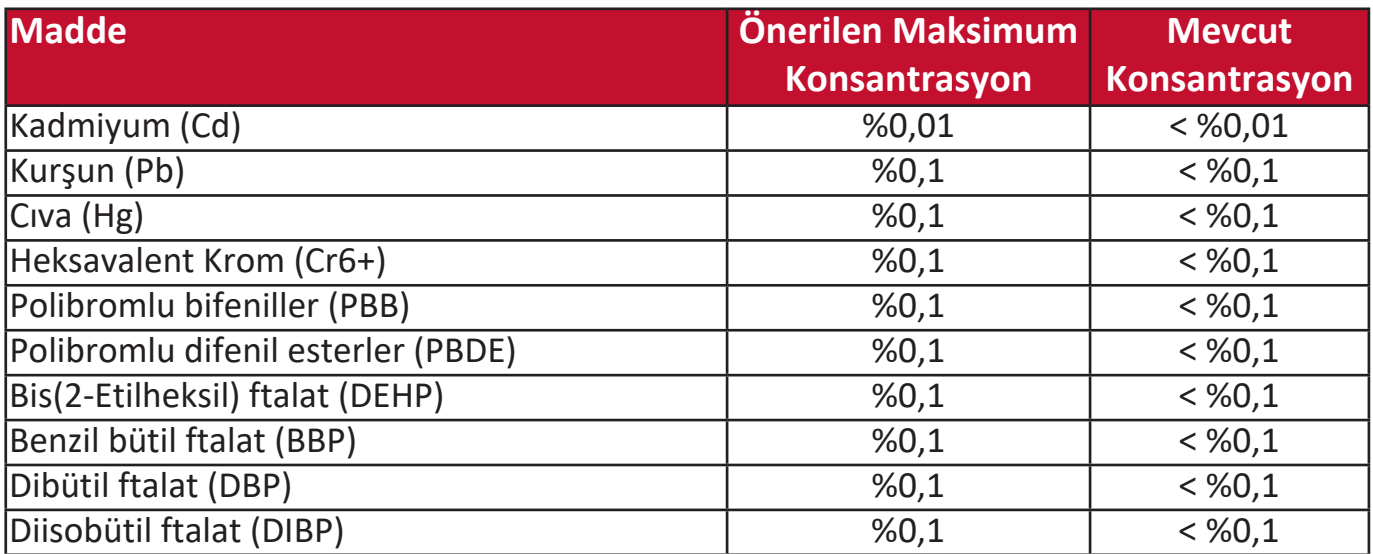

**Yukarıda belirtildiği üzere, ürünlerin bazı bileşenleri aşağıda belirtildiği gibi RoHS2 Direktiflerinin Ek III altında muaf tutulur:**

- Soğuk katodlu floresan lambalarda ve harici elektrotlu floresan lambalarda (CCFL ve EEFL) özel kullanıma dönük (lamba başına) şu değeri aşmayan cıva:
	- » Kısa mesafe (500 mm): lamba başına maksimum 3,5 mg.
	- » Orta mesafe (> 500 mm and 1.500 mm): lamba başına maksimum 5 mg.
	- » Uzun mesafe (> 1.500 mm): lamba başına maksimum 13 mg.
- Katot ışın tüplerinin camındaki kurşun.
- Floresan tüplerin camında bulunan ve ağırlık olarak %0,2'yi geçmeyen kurşun.
- Alüminyumda alaşım elementi olarak ağırlıkça %0,4'e kadar kurşun içeren kurşun.
- Ağırlık olarak %4'e kadar kurşun içeren bakır alaşımı.
- Yüksek erime sıcaklığına sahip tip lehimlerdeki kurşun (örn. ağırlıkça %85 veya daha fazla kurşun içeren kurşun bazlı alaşımlar).
- Kapasitörlerde dielektrik seramikten başka bir camda veya seramikte kurşun içeren elektrikli ve elektronik bileşenler; piezoelektronik cihazlar veya bir cam veya seramik matris bileşiği içinde.

#### **Hindistan'da Tehlikeli Maddelerin Sınırlandırılması**

Tehlikeli Maddeler beyanıyla ilgili sınırlandırma (Hindistan). Bu ürün "Hindistan E-Atık Kuralı 2011" ile uyumludur ve kuralın Program Aşaması 2'de belirlenen istisnalar hariç, kurşun, cıva, hekzavalent krom, polibromlu bifeniller veya %0,1 ağırlık ve kadmiyum için %0,01 ağırlığı aşan konsantrasyonlarda polibromlu difenil eterlerin kullanımını yasaklar.

#### **Ürün Ömrünün Sonunda Ürünün Bertaraf Edilmesi**

ViewSonic® çevreye saygı gösterir ve çevreci çalışmaya ve yaşamaya bağlıdır. Daha Akıllı, Daha Yeşil Bilgisayar Kullanımı çabalarının bir parçası olduğunuz için teşekkür ederiz. Daha fazla bilgi almak için lütfen ViewSonic® web sitesini ziyaret edin.

#### **ABD ve Kanada:**

<https://www.viewsonic.com/us/go-green-with-viewsonic>

#### **Avrupa:**

<https://www.viewsonic.com/eu/go-green-with-viewsonic>

### **Telif Hakkı Bilgisi**

Telif hakkı© ViewSonic® Corporation, 2023. Tüm hakları saklıdır.

Microsoft, Windows ve Windows logosu ABD ve/veya diğer ülkelerde Microsoft Corporation tescilli markalarıdır.

ViewSonic® ve üç kuşlu logosu ViewSonic® Corporation şirketinin tescilli ticari markalarıdır.

VESA, Video Electronics Standards Association'ın tescilli bir ticari markasıdır. DPMS ve DDC, VESA'nın ticari markalarıdır.

**Feragat:** ViewSonic® Corporation, burada yer alan teknik veya editoryal hatalardan veya eksikliklerden sorumlu tutulamaz; bu malzemenin döşenmesinden veya bu ürünün performansı ya da kullanımından kaynaklanan arızi veya sonuçsal hasarlardan kesinlikle sorumlu olmaz.

ViewSonic® Corporation, sürekli ürün geliştirme amacıyla, ürün özelliklerini önceden haber vermeden değiştirme hakkını saklı tutar. Bu belgedeki bilgiler önceden bildirilmeksizin değiştirilebilir.

Bu belgenin hiçbir bölümü, öncesinde ViewSonic® Corporation'ın yazılı izni olmaksızın kopyalanamaz, çoğaltılamaz veya herhangi bir şekilde iletilemez.
# **Müşteri Hizmetleri**

Teknik destek veya ürün servisi için aşağıdaki tabloya bakın veya yetkili satıcınızla temasa geçin.

**NOT:** Ürünün seri numarasına ihtiyacınız olacaktır.

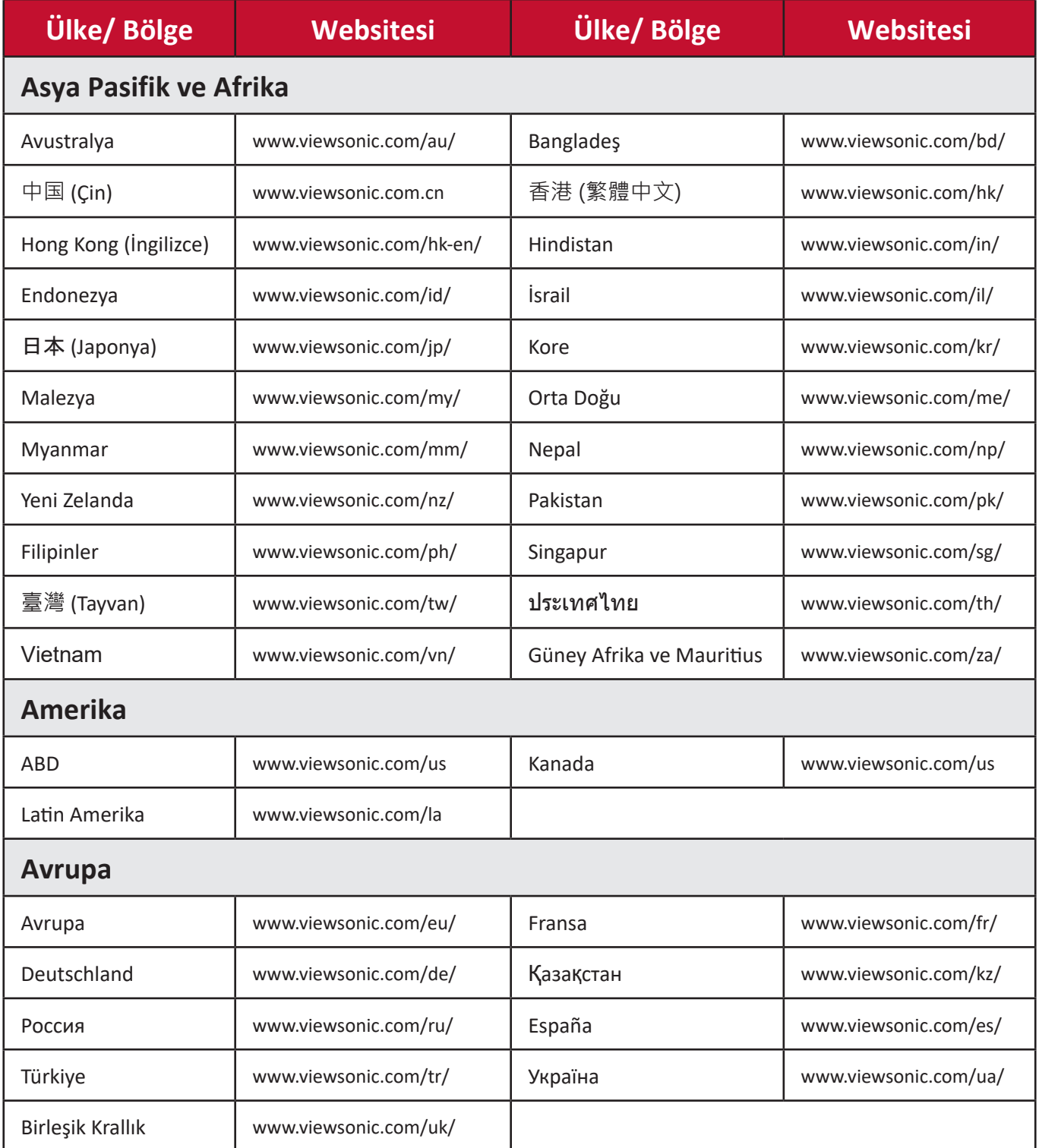

### **Sınırlı Garanti**

ViewSonic® Projektör

### **Kullanım Kılavuzu EK-1 (Projeksiyon Cihazı)**

# **ORTAM**

#### **Sıcaklık:**

- Çalışma: 5°C ila 35°C arasında
- Çalışmadığı durumda: -20°C ila 65°C arasında

### **Nem (yoğunlaşmayan):**

- Çalışma: %20 ila %80 arasında
- Çalışmadığı durumda: %20 ila %80 arasında

## **ViewSonic Desteği**

Bilgisayarınızın seri numarasını, satın aldığınız tarihi, yeri ve modelini bu kılavuzda belirtilen alana yazmayı unutmayın; satın alma belgesini saklayın. Bizi aramadan önce, lütfen soruna neden olan hata mesajını bir yere not edin ve bilgisayarın yanında durarak mümkünse açık durumda olmasını sağlayın. Bu öğelerin el altında bulunması size daha iyi ve daha hızlı hizmet sunmamızı sağlayacaktır. ViewSonic web sitesi www.viewsonic.com.tr adresini ziyaret etmeyi unutmayın. Güncel bilgiler, yardım, sürücüler ve indirilebilir dosyaları içeren destek bölümüne bakın.

### **Üretici Firma Bilgisi**

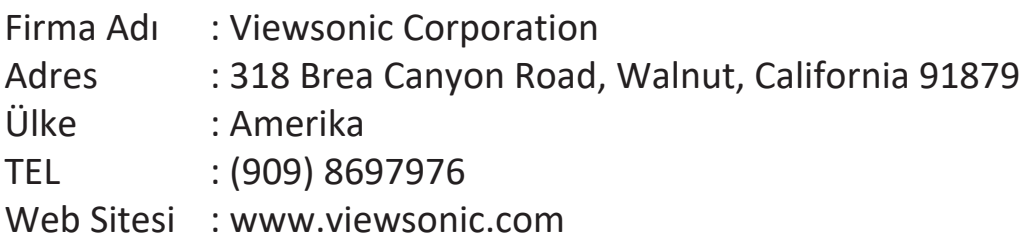

#### **Yerel üretici veya ithalatçı firmalar hakkında iletişim bilgisi**

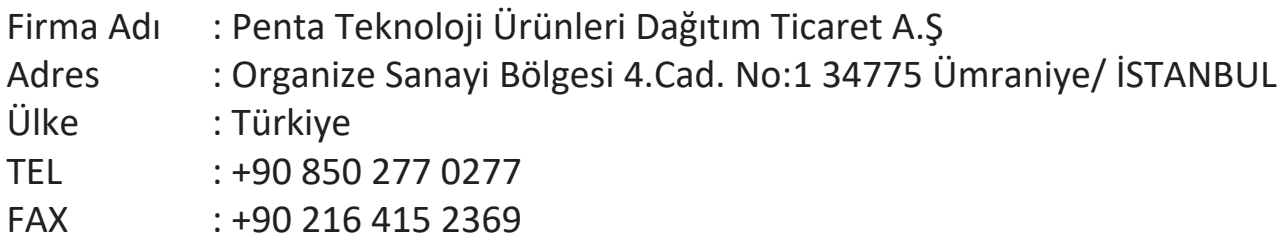

# **Servis ve Yedek Parça İle İlgili Bilgiler**

# **MÜŞTERİ HİZMETLERİ**

Teknik bir talebiniz için bizimle doğrudan konuşmak isterseniz, aşağıdaki numaradan bizi arayınız; Çalışma saatlerimiz: Pazartesi - Cuma 9.00 - 18.00 (Resmi tatil günlerinde kapalıyız)

Firma Adı : KVK Teknik Servis Adres : Ankara Asfaltı Yanyol Orta Mah. Kanat Sanayi Sitesi A Blok Kat:2-3 Soğanlık/Kartal - İstanbul Tel : 0216 451 9890

#### **YEDEK PARÇA**

Ürünlerinizin ömrünü uzatmak için ihtiyacınız olan orijinal yedek parçalarının temini çok kolay. Bu konuda destek almak ve siparişlerinizi vermek için bize aşağıdaki iletişim bilgilerinden ulaşabilirsiniz.

#### **SERVİS**

Türkiye'nin her yerinden aşağıdaki telefon numarası ve adres üzerinden bize ulaşabilirsiniz.

Firma Adı : KVK Teknik Servis Adres : Ankara Asfaltı Yanyol Orta Mah. Kanat Sanayi Sitesi A Blok Kat:2-3 Soğanlık/Kartal - İstanbul Tel : 0216 451 9890

# **ŞİKAYET VE İTİRAZLAR**

Ürününüzün servis süreci ile ilgili her türlü sorununuzda veya yaşanan olumsuzluklarını gidermek için daima Müşteri Hizmetlerimizi arayabilirsiniz. Müşteri Temsilcilerimiz ivedilikle şikayetinizle ilgileneceklerdir.

Bununla beraber yasa gereği şikayetlerinizle ilgili bulunduğuz il veya ilçedeki Tüketici Mahkemelerine veya Tüketici Hakem Heyetlerine başvurabilirsiniz.

# **TAŞIMA ve NAKLİYE SIRASINDA DİKKAT EDİLECEK HUSUSLAR**

- Projeksiyonunuzun Yetkili Teknik Servislerimize götürmeniz gerektiğinde veya herhangi bir nedenle yer değişikliğinde beklenmedik hasarlardan kaçınmak için; Projeksiyonunuzu paketlerken, orijinal kutusunu ve paketleme malzemelerini kullanın.
- Projeksiyonunuzun kurarken, kullanırken ve daha sonra bir yer değişikliği esnasında sarsmamaya, darbe, ısı, rutubet ve tozdan zarar görmemesine özen gösteriniz. Bunlardan dolayı ortaya çıkacak problemler Projeksiyonunuzun garanti kapsamının dışındadır.

#### **Atma Talimatları**

Bu elektronik cihazı çöp kutusuna atmayın. Kirliliği en aza indirmek ve çevrenin en yüksek derecede korunmasını sağlamak için, lütfen geri dönüştürün. Elektrikli ve Elektronik Ekipman Atıkları (WEEE) yönetmelikleri hakkında daha fazla bilgi için, şu adresi ziyaret edin:

http://www.viewsoniceurope.com/tr/support/recycling-information/

#### **Civa ile ilgili bilgi**

LCD/CRT monitör ya da ekran içeren projektörlerde ya da elektronik cihazlarda: Bu ürünün içindeki lamba(lar) civa içerebilir ve yerel, devlet ya da federal yasalara göre geri dönüştürülmeli ya da atılmalıdır. Daha fazla bilgi için, www.eiae.org adresinden Electronic Industries Alliance ile temasa geçin. Lambaya özel atma bilgileri için, www.lamprecycle.org adresini ziyaret edin.

### **KULLANIM HATALARINA İLİŞKİN BİLGİLER**

- Projeksiyonunuzun tüm bağlantılarını kullanım kılavuzunda belirtilen şekilde yapınız. Aksi bir bağlantı şekli Projeksiyonunuzun garanti kapsamı dışına çıkmasına neden olabilir.
- Projeksiyonunuzun üzerinde tadilat, tamir, oynama veya herhangi bir fiziksel müdahalede bulunmayın.
- Projeksiyonunuzun bar kodunun, model ve seri numarasının zarar görmemesine dikkat ediniz. Bunların okunmaması veya yıpranmış olması durumunda ürününüz garanti kapsamı dışına çıkacaktır.
- Projeksiyonunuzun orijinal kutusu, ambalajı dışında ve düzgün olmayan fiziksel koşullarda saklanması.
- Projeksiyonunuzun bir başka ürünün kurulumu, kullanımı sırasında ortaya çıkabilecek problemler Projeksiyonunuzun garanti kapsamının dışındadır.
- Olağandışı fiziksel veya elektriksel koşullara, yüklemeye maruz bırakılması, elektrik arızaları veya kesintileri, yıldırım, statik elektrik, yangın veya diğer doğal afetler sonucu meydana gelebilecek sorunlar ürününüzün garanti kapsamının dışındadır.
- Projeksiyonunuzun etikette belirtilen güç tipinde çalıştırınız.
- Tüm bağlantıları Projeksiyonunuzu kapalı (off) durumda iken yapınız Projeksiyonunuzu çalışır durumda iken herhangi bir bağlantıyı çıkarmaya yada yeni bağlantılar yapmaya çalışmayınız. İbraz etmek üzere garanti belgenizi ve faturanızı muhafaza ediniz. Projeksiyonu doğrudan ısıya maruz bırakmayın.
- Projeksiyon içine sıvı dökmeyin.
- Projeksiyonu temiz, tozsuz, nemsiz, ortamlarda kullanmaya özen gösteriniz.
- Projeksiyonu doğrudan güneş ışığı altında kalmasını engelleyiniz.
- Enerji tasarrufu için ürünü kullanmadığınız zamanlarda kapalı tutunuz, daha az parlaklık/güç ile daha net görüntü elde edebilmek için, kullandığınız alanın çok aydınlık olmamasını sağlayınız.

# **TÜKETİCİNİN KENDİ YAPABİLECEĞİ BAKIM, ONARIM VEYA ÜRÜNÜN TEMİZLİĞİNE İLİŞKİN BİLGİLER**

#### **Projeksiyon Cihaz Temizliği**

- Projeksiyon kasasını (dış yüzeyini) temizleyebilirsiniz. Bunun için aşağıdaki adımları izleyiniz.
- Projeksiyon temizlemeden önce güç kablosunu prizden çıkartın.
- Projeksiyonu temizlemek için sert kimyasal, güçlü temizleme malzemeleri, sıvı yada aerosol temizleyiciler kullanmayınız. Temiz ve hafif nemli bez ile silebilirsiniz

•

### **PERİYODİK BAKIM GEREKTİRMESİ DURUMUNDA, PERİYODİK BAKIMIN YAPILACAĞI ZAMAN ARALIKLARI İLE KİMİN TARAFINDAN YAPILMASI GEREKTİĞİNE İLİŞKİN BİLGİLER**

#### **Projeksiyon Periyodik Bakımı;**

• Projeksiyon periyodik bakım gerektirmemektedir. Projeseksiyon herhangi bir problemin ortaya çıkması durumunda Yetkili Teknik Servislerimizle irtibat kurabilirsiniz.

# **BAKANLIKÇA TESPİT ve İLAN EDİLEN KULLANIM ÖMRÜ**

• Ürününüzün ömrü 5 yıl olarak belirlenmiştir.

## **Elektrik gücünün kullanılması**

- Bu ürün etikette belirtilen güç türü kullanılarak çalıştırılmaladır. Kullanılan güç türünden emin değilseniz, bayinize veya bölgesel elektrik şirketine danışınız.
- Güç kablosuna herhangi bir cismin dayanmasına izin vermeyin. Bu ürünü insanların kabloyu çiğneyeceği yerlere yerleştirmeyin.
- Bu ürün ile birlikte bir uzatma kablosu kullanılmışsa, uzatma kablosuna takılan cihazın toplam amper oranının uzatma kablosu amper değerini aşmadından emin olun. Ayrıca duvardaki prize takılan tüm ürünlerin toplam değerlerinin sigarta değerini aşmadığından emin olun.
- Çok fazla aygıt takarak elektrik prizini, kayışı veya yuvay aşırı yüklemeyin. Genel sistem yükü şube devre oranının %80'ini aşmamalıdır. Güç kayışları kullanılmışsa, yük güç kayışının giriş oranının %80'ini aşmamalıdır.
- Bu ürünün AC adaptörü üç telli topraklanan fiş ile birlikte verilmiştir. Fiş sadece topraklanan elektrik prizine takılabilir. AC adaptör fişini takmadan önce elektrik prizinin doğru topraklandığından emin olun. Fişi topraklanmayan elektrik prizine takmayın. Ayrıntılar için elektrik teknisyeniniz ile temasa geçin.

**Uyarı!** Topraklama pimi bir güvenlik özelliğidir. Düzgün topraklanmayan elektrik prizi kullanılması elektrik çarpması ve/ veya yaralanma ile sonuçlanabilir.

**Not**: Ayrıca topraklama pimi bu ürünün performansı ile etkileşebilecek olan ve yakındaki diğer elektrikli aygıtların çıkardığı beklenmeyen gürültülere karşı iyi bir koruma sağlar.

• Sistem 100 - 120 ya da 220 - 240 V AC gibi çeşitli voltaj aralıklarında çalıştırılabilir. Sistemle birlikte verilen elektrik kablosu, sistemin satın alındığı ülke/bölgede kullanılan gereksinimleri karşılar. Diğer ülkelerde/bölgelerde kullanılan elektrik kabloları, ilgili ülke/bölge için gereksinimleri karşılar. Elektrik kablosu gereksinimleriyle ilgili daha fazla bilgi için yetkili bir satıcı ya da servis sağlayıcı ile görüşün.

# **TÜKETİCİ HAKLARI**

Kanunun 11inci maddesinde tüketiciye sağlanan seçimlik haklara ilişkin bilgi

- 1. Malın ayıplı olduğunun anlaşılması durumunda tüketici;
	- a) Satılanı geri vermeye hazır olduğunu bildirerek sözleşmeden dönme,
	- b) Satılanı alıkoyup ayıp oranında satış bedelinden indirim isteme,
	- c) Aşırı bir masraf gerektirmediği takdirde, bütün masrafları satıcıya ait olmak üzere satılanın ücretsiz onarılmasını isteme,
	- ç) İmkân varsa, satılanın ayıpsız bir misli ile değiştirilmesini isteme, seçimlik haklarından birini kullanabilir. Satıcı, tüketicinin tercih ettiği bu talebi yerine getirmekle yükümlüdür.
- 2. Tüketici, çıkabilecek uyuşmazlıklarda şikayet ve itirazları konusundaki başvuruları yerleşim yerinin bulunduğu veya tüketici işleminin yapıldığı yerdeki **Tüketici Hakem Heyetine veya Tüketici Mahkemesine** başvurabilir.

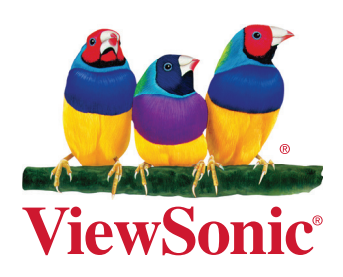